HP700/60 HP700/60ES USER'S MANUAL

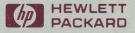

# HP 700/60 and HP 700/60ES User's Manual

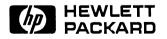

HP Part No. C1080-90009 Printed in Singapore 3nd Edition, March, 1992

## Notice

The information contained in this document is subject to change without notice. Hewlett-Packard makes no warranty of any kind with regard to this material including, but not limited to, the implied warranties of merchantability and fitness for a particular purpose. Hewlett-Packard shall not be liable for errors contained herein or for incidental or consequential damages in connection with the furnishing, performance, or use of this material.

The VT320, VT100 and VT52 are products of Digital Equipment Corporation. The IBM PC/AT2 is a product of International Business Machines Corporation. The WY-60 is a product of Wyse Technology. DEC is a registered trademark of Digital Equipment Corporation.

Hewlett-Packard Company CSY Roseville Terminals Division 8000 Foothills Boulevard Roseville, California, 95678-6502

© Copyright 1992 Hewlett-Packard Company

## Warranty Information

This terminal is warranted by Hewlett-Packard against defects in materials and workmanship for one year from date of original purchase. If you transfer ownership, this warranty is automatically transferred to the new owner and remains in effect for the original one year period.

During the warranty period we will repair or, at our option, replace at no charge any unit that proves to be defective, provided it is returned, shipping prepaid, to an identified Hewlett-Packard repair facility. You are responsible for all customs duties in connection with the return of the unit.

This warranty does not apply if the product has been damaged by accident or misuse, or as a result of service or modification by other than an authorized HP repair facility, or by hardware, software interfacing, or peripherals not provided by Hewlett-Packard. Hewlett-Packard shall have no obligation to modify or update products once manufactured.

No other expressed warranty is given. The repair or replacement of a product is your exclusive remedy. Any implied warranty of merchantability or fitness is limited to the one year duration of this written warranty. Some states or provinces do not allow limitations on how long an implied warranty lasts, so the above limitation or exclusion may not apply to you. In no event shall Hewlett-Packard Company be liable for consequential damages. Some states or provinces do not allow the exclusion or limitations of incidental or consequential damages, so the above limitation or exclusion may not apply to you.

This warranty gives you specific legal rights, and you may also have other rights which vary according to the state or province in which you reside. Retain this warranty for your records.

If your hardware should fail during the warranty period, return the failed piece of equipment to an HP Field Repair Center in your area. When sending equipment to a Field Repair Center, use the original shipping container if possible. Insure the equipment.

Call Hewlett-Packard Sales and Services Offices to learn more about the support services available to you.

## **Regulatory Information**

#### For USA

#### FCC RFI Statement

This equipment generates, uses, and can radiate radio frequency energy and, if not installed and used in strict accordance with the instruction manual, may cause interference to radio communications. It has been tested and found to comply with the limits of a Class A computing device pursuant to Subpart J of Part 15 of FCC Rules, which are designed to provide reasonable protections against such interference when operated in a commercial environment. Operation of this equipment in a residential area is likely to cause interference, in which case the user, at his own expense, will be required to take whatever steps may be required to correct the interference.

#### For Canada

This apparatus complies with the CLASS "A" limits for radio interference as specified in the Canadian Department of Communications Radio Interference Regulations.

Cet appareil est conforme aux normes CLASS "A" D'Interference radio tel que specifier par le Ministere Canadien des communications dans les reglements D'Interference Radio.

#### For Germany

#### **Ergonomics Statement**

This equipment has been tested in accordance with the requirements of the Equipment Safety Law and carries the GS Safety Mark.

The following characteristics:

- ZH 1/618 Font Set
- Refresh Rate
- Positive and Negative Polarity
- Column Width

may be software influenced. Therefore, it was only possible to verify the basic capabilities of these ergonomics requirements.

The user will have to assure that the characteristics stated above meet with the individually-used software.

#### Acoustics

| LpA < 25 db       | LpA < 25 db          |
|-------------------|----------------------|
| Operator position | am Arbeitsplatz      |
| Normal position   | normaler Betrieb     |
| Per ISO 7779      | nach DIN 45635 T. 19 |

No Fan installed Kein Ventilator einge baut

#### **United Kingdom Telecom Statement**

Interconnection directly, or by way of other apparatus of ports marked "WARNING. CONNECT ONLY APPARATUS COMPLYING WITH BS6301 TO THIS (THESE) PORT(S)" with ports not so marked, may produce hazardous conditions on the network, and advice should be obtained from a competent engineer before such a connection is made. Connection to the network must not be handwired. This apparatus complies with BS6301. Connect only apparatus complying with BS6301 to the ports of this apparatus.

| DECLARATION OF CONFORMITY                  |                                                                                                    |  |  |  |  |  |  |
|--------------------------------------------|----------------------------------------------------------------------------------------------------|--|--|--|--|--|--|
| (according to ISC                          | D/IEC Guide 22 and EN 45014)                                                                                     |  |  |  |  |  |  |
|                                            |                                                                                                    |  |  |  |  |  |  |
| Manufacturer's Name                        | Hewlett-Packard Co.                                                                                              |  |  |  |  |  |  |
| Manufacturer's Address                     | 8000 Foothills Blvd.<br>Roseville, CA 95678<br>U.S.A.                                                            |  |  |  |  |  |  |
| declares, that the product                 | t                                                                                                    |  |  |  |  |  |  |
| Product Name:                              | Data Terminal                                                                                                    |  |  |  |  |  |  |
| Model Numbers:                             | HP700/60 and HP700/60ES                                                                                          |  |  |  |  |  |  |
|                                            |                                                                                                    |  |  |  |  |  |  |
| conforms to the following                  | product specifications:                                                                                          |  |  |  |  |  |  |
| Safety: EN 6095                            | 50 and IEC 950                                                                                                   |  |  |  |  |  |  |
| EMI: EN 5502                               | 22 Class B                                                                                                    |  |  |  |  |  |  |
| EMC: prEN 55                               | 5101-2: 4 kV Contact Discharge<br>8 kV Air Discharge                                                             |  |  |  |  |  |  |
| prEN 55                                    | 5101-3: 3 V/m                                                                                                    |  |  |  |  |  |  |
| Other Emissions: HP700/6<br>through        | 60ES only - MPR 1990:10 Clauses 2.01<br>h 2.04                                                                   |  |  |  |  |  |  |
| Ergonomics: ZH1/618                        | 8                                                                                                    |  |  |  |  |  |  |
| Information: C1400A, C                     | thout the Following Keyboards:<br>1401A, C1402A, C1403A, C1008A,<br>1411A, C1417A, C1421A, C1422A,<br>or C1425A. |  |  |  |  |  |  |
| <u>Roseville, California</u> Z<br>Location | Date Signature / QA Manager                                                                                      |  |  |  |  |  |  |

#### For Japan

この装置は,第二種情報装置(住宅地域又はその隣接した地域 において使用されるべき情報装置)で住宅地域での電波障害防止 を目的とした情報処理装置等電波障害自主規制協議会(VCC1) 基準に適合しております。

しかし、本装置をラジオ、テレビジョン受信機に近接してご使 用になると、受信障害の原因となることがあります。 取扱説明書に従って正しい取り扱いをして下さい。

## Preface

The HP 700/60 and HP 700/60ES Display Terminals are versatile, high-performance display terminals that support various ASCII, ANSI and PC terminal operations. Like all HP terminals, the HP 700/60 and HP 700/60ES offers ergonomic features, powerful functionality and superior display quality.

Multiple operating mode support makes the HP 700/60 and HP 700/60ES compatible with a wide variety of terminals including the DEC VT320 (with both 7- and 8-bit controls), VT100, VT52, the Wyse WY-60 and PCTERM terminals.

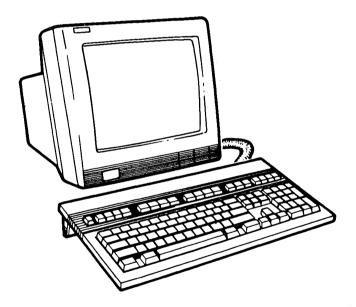

Finally, the HP 700/60 terminals meet the most stringent regulatory and safety standards. In addition, the HP 700/60ES terminal complies with the MPR 1990:10 standard for reduced low frequency electrostatic and electromagnetic emissions.

#### **Ergonomics**

- Tilt and swivel display unit
- Etched/dark anti-glare display screen
- High resolution characters
- Full overscan display screen (page white CRT)
- Brightness and contrast controls on the front panel
- Detached, slant adjustable, low-profile keyboard with sculptured keys and tactile feedback
- Small footprint

#### **Display Screen**

- 14 inch; choice of page white (with full overscan), green or amber phosphor
- User area of the screen configurable from 27 to 44 lines
- User selectable 0, 1, 2 or 3 lines for terminal status, host messages and soft key labels
- 80 or 132 columns
- Superior character formation: 7 x 13 characters in 10 x 16 cells (24 line user area)
- Block or underline cursor, blinking or nonblinking
- Display enhancements: bold and normal intensity, blinking, inverse, underline and secret
- Single and double height/width characters
- CRT screen saver
- Dark or light display background
- Refresh rates: 72 Hz, 60 Hz or 50 Hz

#### Memory

- 3 pages of display memory with 24 line/80 column display
- 2 pages of display memory with 24 line/132 column display

#### **Terminal Compatibility**

- ASCII Terminal: □ Wyse WY-60
- ANSI Terminal:
  - DEC VT320 (both 7-and 8-bit controls)
  - □ DEC VT100
  - DEC VT52
- PC Terminal:
   PC TERM (Wyse PC TERM)

## Keyboard

- All Keyboards
   68 programmable keys in Wyse WY-60 emulation.
   Keyboard available in national layouts
- ANSI Keyboard
   105-key, VT 320 compatible keyboard
- PC-AT Keyboard
   105-key, IBM-PC/AT2 compatible keyboard

## Communication

- Ports 1 and 3:
  - □ RS-232C/422A (423 Port 1 only)ports with:
    - 25-pin connector (Port 1)
    - 9-pin connector (Port 3)
    - Bidirectional serial communications
  - □ Support baud rates from 300 to 38,400
  - □ Support HP, DEC and ASCII printer control sequences
- Port 2:

□ Buffered parallel port; 25-pin connector (Centronics interface)

#### **Character Sets**

- ANSI Terminal:
  - ASCII
  - $\square$  DEC Supplemental
  - □ ISO 8859 Latin-1
  - $\square$  DEC Special Graphics
  - $\square$  12 national 7-bit character sets
- ASCII Terminal:
  - D WY-60 Native Mode
  - Multinational
  - D Standard ASCII
  - $\square$  Graphics 1
  - $\square$  Graphics 2
  - $\Box$  Graphics 3
  - □ Standard ANSI
  - $\square$  PC Equivalent
  - $\square$  12 national 7-bit character sets
- PCTERM Terminal:
  - □ IBM 437
  - □ IBM 850
  - □ IBM 860
  - □ IBM 863
  - □ IBM 865

#### **Other Features**

- Easy to use Setup menus
- Non-volatile RAM for saving setup specifications
- Smooth scroll
- Keyclick enable/disable
- Compose characters
- Copy and transparent print modes
- Time-of-day clock available in all compatibility modes

# Contents

| 1. | Installation                           |
|----|----------------------------------------|
|    | Getting Ready                          |
|    | Visual Inspection                      |
|    | Power Requirements                     |
|    | Datacomm Information                   |
|    | Connecting the Cables                  |
|    | Turning the Terminal On and Off        |
|    | Adjusting for Comfort                  |
|    | Identifying the Keyboard               |
|    | Setup Requirements                     |
|    |                                        |
| 2. | Terminal Setup                         |
|    | Introduction                           |
|    | Entering and Exiting Setup Mode        |
|    | Using Setup Menus                      |
|    | Going From One Setup Menu to Another   |
|    | Changing Field Values                  |
|    | Restoring Previous Setup Menu Values   |
|    | Changing Setup Menu Values Temporarily |
|    | Saving Setup Menu Values               |
|    | Using Setup Menu Functions             |
|    | Global Setup Menu         2-7          |
|    | User Setup Menu                        |
|    | System Setup Menu                      |
|    | Port 1 and Port 3 Setup Menus          |
|    | Keyboard Setup Menu                    |
|    | Program Setup Menu                     |
|    | Programming a Key                      |
|    | Notes                                  |
|    |                                        |

**Contents-1** 

#### 3. Using the Terminal

|     | The Display Screen                                                                                                    |   |   |   |   |   | 3-1          |
|-----|----------------------------------------------------------------------------------------------------|---|---|---|---|---|--------------|
|     | The Screen Areas and Cursor                                                                                                    |   |   |   |   |   | 3-2          |
|     | Status Line Messages                                                                                                    |   |   |   |   |   | 3-3          |
|     | Status Line (ANSI Mode)                                                                                                    |   |   |   |   |   | 3-3          |
|     | Status Line (ASCII Mode)                                                                                                    |   |   |   |   |   | 3-5          |
|     | The Keyboard                                                                                                    |   |   |   |   |   | 3-10         |
|     | Special Keys on the Keyboard                                                                                                    |   |   |   |   |   | 3-12         |
|     | Other Special Keys on the PC-AT Keyboard                                                                                                    |   |   | • |   |   | 3 - 15       |
|     | Composing Characters                                                                                                    |   |   |   |   |   | 3-17         |
|     | Locating the Characters You Want                                                                                                    |   |   |   |   |   | 3-17         |
|     | Multinational Character Set Mode                                                                                                    |   |   |   |   |   | 3-17         |
|     | National Character Set Mode                                                                                                    |   |   |   |   |   | 3-17         |
|     | Composing Character Sequences                                                                                                    |   |   |   |   |   | 3-18         |
|     | Composing Three-Key Sequences                                                                                                    |   |   |   |   |   | 3-18         |
|     | Composing Two-Key Sequences                                                                                                    |   |   |   |   |   | 3-19         |
|     | Completing or Canceling a Sequence                                                                                                    |   |   |   |   |   | 3-19         |
|     | Printing                                                                                                    |   |   |   |   |   | 3-29         |
|     | Printing the Screen Contents                                                                                                    |   |   |   |   |   | 3-29         |
|     | Using Auto Print Mode (ANSI Mode Only)                                                                                                    |   |   |   |   |   | 3-29         |
|     | Using Copy Print Mode (ASCII Mode Only)                                                                                                    |   |   |   |   |   | 3-30         |
|     | Using Controller Print Mode (ASCII Mode Only) .                                                                                                    |   |   |   |   |   | 3-30         |
|     | Using Bidirectional Print Mode (ASCII Mode Only)                                                                                                    |   |   |   |   |   | 3-30         |
|     | Using Serial Input Devices                                                                                                    |   |   |   |   |   | 3-31         |
|     | Resetting the Terminal                                                                                                    |   |   |   |   |   | 3-31         |
|     |                                                                                                    |   |   |   |   |   |              |
| 4.  | Troubleshooting and Maintaining the Terminal                                                                                                    |   |   |   |   |   |              |
|     | Problems and Solutions                                                                                                    |   |   |   |   |   | 4-1          |
|     | Preventive Maintenance                                                                                                    | • | • | • | • | • | 4-4          |
| A.  | ANSI-Mode Terminal Commands                                                                                                    |   |   |   |   |   |              |
| 11. | C0 Codes and C1 Codes                                                                                                    |   |   |   |   |   | A-2          |
|     | Key Codes                                                                                                    |   |   |   |   |   | A-2<br>A-4   |
|     | Terminal Configuration                                                                                                    |   |   |   |   |   | A-4<br>A-7   |
|     | Terminal Operating Modes                                                                                                    |   |   |   |   |   | A-7<br>A-9   |
|     | Screen Control                                                                                                    | • | • | • | • | • | A-9<br>A-11  |
|     | Character Sets                                                                                                    |   |   |   |   |   | A-11<br>A-15 |
|     | Soft Character Sets (VT320 Mode Only)                                                                                                    |   |   |   |   |   | A-15<br>A-19 |
|     | $\int \frac{\partial f}{\partial t} = \int \frac{\partial f}{\partial t} \int \frac{\partial f}{\partial t} = \int \frac{\partial f}{\partial t} \int \frac{\partial f}{\partial t} \int \frac{\partial f}{\partial$ | • | • | ٠ | • | • | A-19         |

|    | Programmable Function Keys (VT320 Mode Only)               |
|----|------------------------------------------------------------|
| B. | PCTERM-Mode Terminal Commands                              |
| C. | Wyse 60-Mode Terminal Commands                             |
| D. | Character Sets                                             |
| E. | International KeyboardsANSI KeyboardsE-1PC-AT KeyboardsE-8 |

Index

# Figures

| 1-1.  | Shipping Container Contents                          | . 1-1  |
|-------|------------------------------------------------------|--------|
|       | Terminal Controls                                    |        |
|       | Terminal Rear Panel Connections                      |        |
| 1-4.  | Keyboard Cord Attachment and Angle Adjustment        | . 1-8  |
|       | Format of Setup Menus                                |        |
|       | Global Setup Menu                                    |        |
|       | User Setup Menu under ANSI Mode                      |        |
|       | User Setup Menu under ASCII Mode                     |        |
|       | System Setup Menu under ANSI Mode                    |        |
|       | System Setup Menu under ASCII Mode                   |        |
|       | Port 1 Setup Menu                                    |        |
| 2-8.  | Keyboard Setup Menu, ANSI Mode with an ANSI Keyboard | . 2-30 |
|       | Keyboard Setup Menu, ANSI Mode with a PC-AT Keyboard |        |
|       | Keyboard Setup Menu under ASCII Mode                 |        |
| 2-11. | Program Setup Menu                                   | . 2-38 |
|       | The HP 700/60 and HP 700/60ES Display Screen         |        |
|       | The ANSI Keyboard Layout                             |        |
|       | The PC-AT Keyboard Layout                            |        |
|       | Graphics Characters                                  |        |
|       | ASCII Character Set (same as Wyse Standard ASCII)    |        |
|       | DEC Supplemental Character Set                       |        |
|       | ISO 8859 Latin-1 Character Set                       |        |
|       | DEC Special Graphics Character Set                   |        |
| D-5.  | 7-Bit National Character Set                         | . D-5  |
|       | Wyse Native Mode Character Set                       |        |
|       | Wyse Graphics 1 Character Set                        |        |
| D-8.  | Wyse Graphics 2 Character Set                        | . D-8  |
|       | Wyse Graphics 3 Character Set                        |        |
|       | Wyse Standard ANSI Character Set                     |        |
|       | IBM 437 Character Set                                | . D-11 |
|       |                                                      |        |

| D-12  | IBM 850 Character Set                  | $\cdot 12$ |
|-------|----------------------------------------|------------|
|       |                                        | -13        |
|       |                                        | -13        |
|       |                                        |            |
|       |                                        | -15        |
|       | 0                                      | -16        |
|       |                                        | -17        |
|       |                                        | E-1        |
|       |                                        | E-2        |
|       |                                        | E-2        |
| E-4.  | French                                 | E-3        |
| E-5.  | German (DIN)                           | E-3        |
|       |                                        | E-4        |
|       |                                        | E-4        |
|       |                                        | E-5        |
|       |                                        | E-5        |
|       |                                        | E-6        |
|       |                                        | E-6        |
|       |                                        | E-7        |
|       |                                        | E-8        |
|       |                                        | E-8        |
|       | -                                      | E-9        |
|       |                                        | E-9        |
|       |                                        | -10        |
|       |                                        | -10        |
|       | 8                                      | -11        |
|       | ······································ | -11        |
|       |                                        | -12        |
|       |                                        | -12 -12    |
| E-22. | 0                                      |            |
| L-23. | United States                          | -13        |

## **Tables**

| 2-1.  | Setup Labels and Corresponding Function Keys             | 2-6  |
|-------|----------------------------------------------------------|------|
|       | Fields in the Global Setup Menu                          |      |
| 2-3.  | Fields in the User Setup Menu under ANSI Mode            | 2-12 |
| 2-4.  | Fields in the User Setup Menu under ASCII Mode           | 2-13 |
| 2-5.  | Fields in the System Setup Menus under ANSI Mode         | 2-17 |
| 2-6.  | Fields in the System Setup Menus under ASCII Mode        | 2-21 |
| 2-7.  | Fields in the Port 1 and Port 3 Setup Menus              | 2-26 |
|       | Fields in the Keyboard Setup Menu                        |      |
|       | Fields in the Keyboard Setup Menu                        |      |
|       | Fields in the Program Setup Menu                         |      |
|       | Status Line Message Locations                            |      |
|       | Descriptions of the Status Line Messages                 |      |
|       | Status Line Message Locations                            |      |
|       | Descriptions of the Standard Status Line Messages        |      |
| 3-5.  | Combined Status and Message Locations                    | 3-7  |
| 3-6.  | Descriptions of Combined Status and Message              | 3-7  |
| 3-7.  | Combined Extended Status and Message Locations           | 3-8  |
| 3-8.  | Descriptions of Combined Extended Status and Message     | 3-9  |
| 3-9.  | Special Keys on the Keyboard                             | 3-12 |
| 3-10. | Remapping When Using a PC Keyboard                       | 3-16 |
| 3-11. | Compose Character Sequences: Multinational Character Set |      |
|       | Mode                                                     | 3-20 |
| 3-12. | Compose Character Sequences: National Character Set Mode | 3-24 |
|       |                                                          |      |

#### **Contents-6**

# 1

# Installation

This chapter tells you how to install the terminal and prepare it for use.

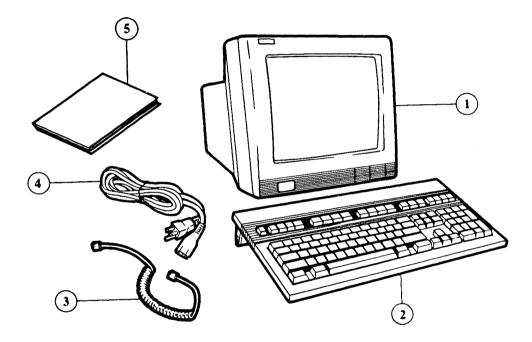

Figure 1-1. Shipping Container Contents

1) Display Unit 2) Keyboard 3) Keyboard Cable 4) Power Cable 5) User's Manual

## **Getting Ready**

## **Visual Inspection**

If the terminal is still in the shipping container, unpack it; then, visually inspect the items. As Figure 1-1 indicates, you should have the display unit, keyboard, keyboard cable, power cord and this manual (the *HP 700/60 and HP 700/60ES User's Manual*).

Keep the container and other packing material in case the terminal has to be repacked at a later date.

If any of the items are missing or appear damaged in any way, do not install the terminal. Instead, contact an HP Sales and Service Office.

#### Caution

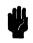

Under no circumstances should you open your terminal to expose its internal circuitry. Only a qualified service engineer should perform maintenance procedures that require opening the terminal case.

#### 1-2 Installation

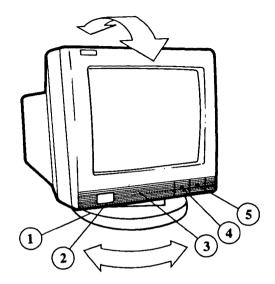

Figure 1-2. Terminal Controls

- 1) Tilt and Swivel Pedestal 2) Power Switch 3) Service Door
- 4) Contrast Control 5) Brightness Control

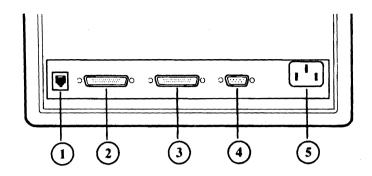

Figure 1-3. Terminal Rear Panel Connections

1) Keyboard connector 2) Port 1: RS-232C connector 3) Port 2: Parallel port 4) Port 3: RS-232C connector 5) Power cord connector

#### 1-4 Installation

\_\_\_\_\_

#### **Power Requirements**

The power cord plugs into a grounded power outlet. The HP 700/60 and HP 700/60ES works with any voltage rating from 100 to 240 VAC. There is no voltage setting for you to adjust on the terminal.

Make sure you use a power cord that bares the mark of the safety agency in your country that defines the regulations for power cords. That is your assurance that the power cord can be used safely with the terminal.

#### **Datacomm Information**

The datacomm cable links your terminal to the host computer. The cable that you use to make the connection depends on the communications protocol that you use. In its standard configuration, the terminal communicates through Port 1 over a 25-pin, RS232C datacomm cable. The terminal also supports datacomm through Port 3 over a 9-pin, RS232C cable. Only one of these interfaces can be used as the host computer port.

You can use either of the two serial ports as an auxiliary port. The auxiliary port can be connected to a serial printer or to a serial input device (such as a bar code reader). Refer to the instructions that came with the serial device for details about communication requirements.

Port 2 is a parallel, output-only port that can be used to connect the terminal to a printer.

## **Connecting the Cables**

To connect the cables:

- 1. Place the terminal on a sturdy, level surface such as a desk, table or stand.
- 2. Make sure the power cord is not yet connected to the terminal. Make sure the power switch is in the OFF position (pushed in is ON, flush with the panel is OFF). The power switch is located on the lower left front of the display unit (Figure 1-2).
- 3. Connect the keyboard cable. Both ends are identical. Plug one end into the rear of the terminal (Figure 1-3). Plug the other end into the connector located on the back of the keyboard (Figure 1-4).
- 4. Connect the datacomm cable to your terminal or modem. Insert the RS232C connector into the socket provided at the back of the terminal and tighten the two screws to secure the connector. Use Port 1 for a 25-pin cable; use Port 3 for a 9-pin cable. (If you are connecting the cable to a modem, follow the instructions given in the manual provided with the modem.)

Note

Only one of the ports can be used as the main port. See Chapter 2 for port setup information.

- 5. Connect any auxiliary devices.
  - a. If you have an auxiliary device that requires RS232C communication (such as a barcode reader), connect its cable to the serial port that *is* not connected to the host. Connect the printer or serial input device according to the instructions given in the manual that comes with that device.
  - b. If you have a parallel printer, connect the cable to Port 2. Then, tighten the screws to secure the connector.

6. Connect the power cord. Plug the slotted end of the power cord into the AC socket on the right rear of the terminal (Figure 1-3). Plug the three-pronged end of the power cord into the electrical outlet. The outlet should be properly wired and grounded.

#### Caution

Don't block the terminal's air vents by setting objects on top of it or near its rear panel.

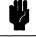

## Turning the Terminal On and Off

To turn on the terminal, press the power switch on the left front of the terminal. The button remains in while the terminal is on. (You'll hear a beep when you turn on the terminal. If the terminal doesn't turn on, make sure it is plugged into a power outlet.)

To turn off the terminal, press the power switch so that it is flush with the front panel.

CautionWhen turning the terminal off and on in rapid succession, wait<br/>at least five seconds for the terminal to completely power down<br/>before turning the terminal back on again.

Adjacent to the power switch is an entry door to the front of the display unit. This door is used to service and repair the terminal. Pushing down lightly on the door opens it. Moving it gently back into place closes it.

## Adjusting for Comfort

To adjust the *tilt*, move the top of the terminal gently up or down until the angle is most comfortable for you (Figure 1-2). The terminal remains tilted at the angle in which you leave it.

The base of the terminal allows you to swivel it freely to the right and left (Figure 1-2).

The keyboard can lie flat or be raised at an angle. To raise the keyboard at an angle, flip down the bar on the rear underside of the keyboard (Figure 1-4).

The brightness and contrast controls are slide switches under the front right corner of the terminal (Figure 1-2). Sliding these switches adjusts the brightness and contrast.

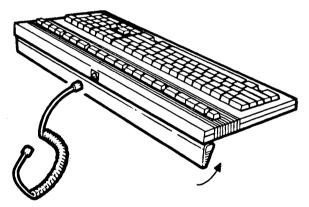

Figure 1-4. Keyboard Cord Attachment and Angle Adjustment

## Identifying the Keyboard

The terminal comes with either an ANSI or a PC-AT keyboard. The first time you turn on the terminal, it displays the following message:

#### Press [Set-Up] to identify keyboard.

When you press <u>Set-Up</u>, the terminal identifies the type of keyboard that you are using.

To change the keyboard or to reset all of the terminal's nonvolatile memory to the default settings, press and hold down  $\bigcirc$  and turn on the terminal. Hold down  $\bigcirc$  until the terminal beeps (after about 5 seconds), then release it.

For details about the ANSI and PC-AT keyboards, see Chapter 3.

## **Setup Requirements**

The terminal's default setup specifications are correct for many, but not all, situations. Depending on the requirements of the host computer system, applications and peripherals, you may have to change some of the terminal's setup specifications. The terminal's setup specifications are explained in Chapter 2.

# **Terminal Setup**

## Introduction

This chapter tells you how to use the HP 700/60 and HP 700/60ES Display Terminal's Setup mode.

Setup mode consists of a series of menus which let you:

- configure the terminal so that it can communicate properly with your computer, application programs and peripherals,
- set some of the terminal's features for your convenience, and
- program the terminal's programmable keys.

You won't use Setup mode very often. For instance, you'll use Setup mode when you first set up your terminal to work with a computer or printer. And occasionally you may want to use Setup mode to make minor adjustments to specific features of the terminal. Also, you'll use Setup mode if you want to program or reprogram any of the terminal's programmable keys.

Use Setup mode to configure your HP 700/60 or HP 700/60ES communications port to match the host computer port. If there's a printer or serial input device connected to the terminal, refer to the manual for that device for its communication requirements.

In general, you use the following procedure to change Setup specifications.

- Enter Setup. See the next section in this chapter for details.
- Select the Setup menu that contains the fields you want to change.
- Make the changes. Unless you save the changes you make to a Setup menu, they will last only until you turn off or reset the terminal.
- Continue to another Setup menu and make more changes as needed.
- Exit Setup mode when you are finished changing Setup values.

## **Entering and Exiting Setup Mode**

To enter Setup mode, press Setup. The Global Setup menu appears on the screen.

The computer can send data to the terminal while you are in Setup mode. This data may be lost unless the terminal's receive *handshaking* is enabled. Handshaking refers to a data communications protocol that ensures that the computer and the terminal are sending and receiving information in the same format. The default setting for receive handshaking is *enabled*. For more information on enabling and disabling handshaking, refer to Recv Pace and XPC Handshaking in Table 2-7.

## Caution

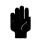

If you disable the terminal's receive handshaking and then enter Setup mode, the terminal's input buffer will store up to 255 characters and any data received beyond this limit will be lost.

To exit Setup mode, press Setup. The data that was on the screen when you entered Setup is redisplayed (unless you changed the compatibility mode from ANSI to ASCII or vice versa, in which case the screen will be blank). Any Setup changes you made are put into effect.

## **Using Setup Menus**

Although each Setup menu is different, all of the Setup menus have the same format (Figure 2-1).

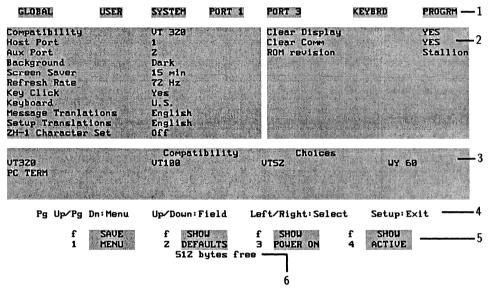

Figure 2-1. Format of Setup Menus

1) Menu titles 2) Fields 3) Choices 4) Reminder line 5) Setup labels 6) Memory available

#### Going From One Setup Menu to Another

The names of the Setup menus are at the top of the screen. The name of the current menu is highlighted. To move to a different menu, press Page Up/(Prev Screen) or Page Down/(Next Screen).

There are seven Setup menus under the Setup mode:

- Global Setup menu
- User Setup menu
- System Setup menu

- Port 1 Setup menu
- Port 3 Setup menu
- Keyboard Setup menu
- Program Setup menu

Each of these menus is described in this chapter.

#### **Changing Field Values**

To change a value on a menu:

- 1. Select the Setup menu containing the field you want to change.
- 2. Select the field by pressing the up or down arrow keys ( $\blacktriangle$  or  $\bigtriangledown$ ).
- 3. Select a choice by pressing (or the Space bar) for the next choice, or () for the previous choice.

Note

The fields in some of the Setup menus are different depending on the mode (ANSI or ASCII) the terminal is operating in. The mode is selected on the Global Setup menu.

#### **Restoring Previous Setup Menu Values**

To abandon any changes made to a Setup menu, press SHOW ACTIVE. The values in the fields are reset to those that were active when you entered the menu. For more information on the Setup mode function keys, see "Using the Setup Menu Functions" later in this chapter.

#### **Changing Setup Menu Values Temporarily**

To make temporary changes to values on Setup menus, simply change the value on the menu. The changed values will be active until you turn off or reset the terminal. For more information on the Setup mode function keys, see "Using the Setup Menu Functions" later in this chapter.

#### **Saving Setup Menu Values**

To save changes to a Setup menu press SAVE MENU before you exit the menu.

SAVE MENU stores the values of the current Setup menu only in nonvolatile memory (NV RAM) and will be active for the current session and the next time the terminal is turned on or reset. For more information on the Setup mode function keys, see the next section in this chapter.

#### **Using Setup Menu Functions**

The actions performed by the four Setup function keys are described below. To perform a Setup function, press the corresponding function key as shown.

#### Table 2-1. Setup Labels and Corresponding Function Keys SHOW SHOW Kev SAVE SHOW Labels MENU DEFAULTS POWER ON ACTIVE PC-AT (F1) (F2) (F3) (F4) ANSI (F9) (F6) (F7) (F8) SAVE MENU Values on the current Setup menu only are saved in non-volatile memory. The values are active immediately and when the terminal is turned on or reset. SHOW DEFAULTS Displays the factory default values for all of the menu's fields. Shows the values which are now stored in SHOW POWER ON non-volatile memory and will be in effect when the terminal is turned on or reset. SHOW ACTIVE Displays the currently active settings.

# NoteIf you use a SHOW key to display menu values and then exit<br/>the menu, the choices displayed in the menu fields will become<br/>active until you reset or turn off the terminal.

#### 2-6 Terminal Setup

# Global Setup Menu

Table 2-2 lists the fields on the Global Setup menu and describes the possible values for each field. These values are the same whether the terminal operates under ANSI or ASCII mode. The Default values are listed first.

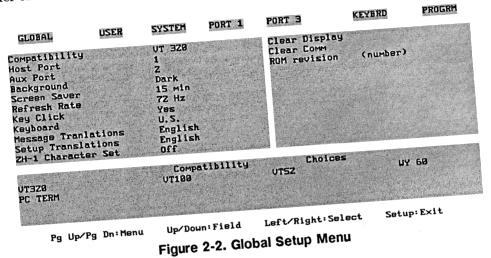

| Field                                                                                                    | Choices                                                 | Description                                                                                                    |  |
|----------------------------------------------------------------------------------------------------|---------------------------------------------------------|----------------------------------------------------------------------------------------------------|--|
| Compatibility                                                                                                    | VT320 <sup>1</sup><br>VT100-<br>VT52<br>WY-60<br>PCTERM | Determines the field set (or compatibility mode)<br>that the terminal will use. Some fields are<br>available only in certain modes. VT320, VT100<br>and VT52 operate in ANSI mode. WY-60 and<br>PCTERM operate in ASCII mode. For a list of<br>the commands available in each mode, refer to<br>Appendices A, B and C.                                      |  |
| Host Port                                                                                                    | 1<br>3                                                  | 1 sets Port 1 for communication with the computer. 3 sets Port 3 for communication with the computer.                                                                                                    |  |
| Aux Port                                                                                                    | 2<br>3<br>1                                             | Specifies port used for printer output and auxiliary<br>input (if needed) for bidirectional or "Aux to<br>Host" operations. (If the same port is selected as<br>Host and Aux Port, the terminal beeps and the<br>next valid port is automatically selected as Aux.)                                                                                         |  |
| Background                                                                                                    | Dark<br>Light                                           | For green and amber CRT's: Dark (default) sets<br>the display for light characters on a dark display<br>background. Light sets for dark characters on a<br>light display background.                                                                                                    |  |
|                                                                                                    |                                                         | For page white CRT's: Same except that Light is the default.                                                                                                    |  |
| Screen Saver                                                                                                    | 15 min<br>10 min<br>5 min<br>Off                        | Off disables the screen saver feature so that the<br>display remains on while the terminal is on. The<br>time settings indicate how long the display<br>remains on before the screen saver feature is<br>enabled. If the screen saver feature is enabled, any<br>keystroke or data from the computer will turn the<br>display back on with no loss of data. |  |
| <sup>1</sup> If you use VT320 compatibility with a PC-AT keyboard, refer to Table 3-10 which shows the keys that can be remapped. |                                                         |                                                                                                    |  |

## Table 2-2. Fields in the Global Setup Menu

Ų.

## 2-8 Terminal Setup

| Field                           | Choices                                                                                                    | Description                                                                                                    |  |  |
|---------------------------------|----------------------------------------------------------------------------------------------------|----------------------------------------------------------------------------------------------------|--|--|
| Refresh Rate                    | 72 Hz<br>50 Hz<br>60 Hz                                                                                                    | Specifies the screen refresh rate. Select the rate<br>that provides the clearest display quality for your<br>environment.                                  |  |  |
| Key Click                       | Yes<br>No                                                                                                    | Yes enables, No disables the audible click sound when the keys are pressed.                                                                                |  |  |
| Keyboard                        | US<br>UK<br>Danish<br>Belgian <sup>1</sup><br>Dutch <sup>2</sup><br>Finnish <sup>2</sup><br>French<br>German<br>Italian<br>Norwegian<br>Spanish<br>Swedish<br>Swiss Fr.<br>Swiss Ger. | Tells the terminal which keyboard version you're<br>using. This allows the terminal to use the<br>characters that match the characters on the<br>keyboard. |  |  |
| Message<br>Translations         | English<br>Danish<br>Dutch<br>Finnish<br>French<br>German<br>Italian<br>Spanish<br>Swedish<br>Norwegian                                                                               | Specifies the language in which to display the terminal's message labels.                                                                                  |  |  |
| <sup>1</sup> Available with H   | <sup>1</sup> Available with PC-AT keyboard only.                                                                                                    |                                                                                                    |  |  |
| <sup>2</sup> Available with $A$ | <sup>2</sup> Available with ANSI keyboard only.                                                                                                    |                                                                                                    |  |  |

## Table 2-2. Fields in the Global Setup Menu (continued)

| Field              | Choices                                           | Description                                                                                                    |
|--------------------|---------------------------------------------------|----------------------------------------------------------------------------------------------------|
| Setup Translations | English<br>French<br>German<br>Spanish<br>Italian | Specifies the language in which to display the terminal's Setup menus.                                                                                            |
| ZH-1 Char Set      | Off<br>On                                         | When <b>Off</b> , display height of capital letters depends<br>upon ascenders. When <b>On</b> , capital letters with or<br>without ascenders are the same height. |
| Clear Display      | -                                                 | Tells the terminal to clear user data in all pages<br>when Setup menus are exited.                                                                                |
| Clear Comm.        | -                                                 | Clears keyboard, receive and transmit buffers.<br>Sends Xon signal to host and resets Xoff received<br>flags at printer and at host.                              |
| ROM Revision       | (number)                                          | Shows the terminal's firmware version number.                                                                                                    |

Table 2-2. Fields in the Global Setup Menu (continued)

## 2-10 Terminal Setup

# **User Setup Menu**

There are two command sets for the User Setup menu. The one that is displayed depends on the value in the Compatibility field on the Global Setup menu. Tables 2-3 and 2-4 list the command fields and describe the possible values for the System Setup menu under ANSI (Compatibility field values VT320, VT100 and VT52) and ASCII (Compatibility field values WY-60 and PCTERM) modes. The default values are listed first.

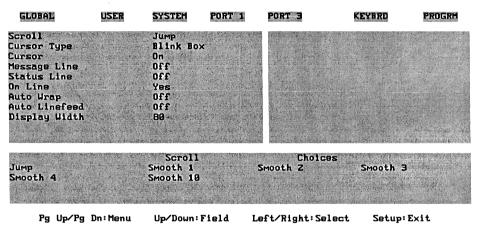

Figure 2-3. User Setup Menu under ANSI Mode

| Field         | Choices                                                           | Description                                                                                                    |
|---------------|-------------------------------------------------------------------|----------------------------------------------------------------------------------------------------|
| Scroll        | Jump<br>Smooth 1<br>Smooth 2<br>Smooth 3<br>Smooth 4<br>Smooth 10 | Jump causes rapid scrolling at the speed in which data is received from the computer. Smooth $n$ causes smooth scrolling at speeds of $n$ lines per second.                                                                                                    |
| Cursor Type   | Blink Line<br>Blink Box<br>Steady Line<br>Steady Box              | Displays cursor as either a blinking underline,<br>blinking rectangle, unblinking underline or<br>unblinking rectangle.                                                                                                    |
| Cursor        | On<br>Off                                                         | Selects whether or not to display the cursor.                                                                                                    |
| Message Line  | Off/On                                                            | Selects whether or not to display the status line.                                                                                                    |
| Status Line   | Off<br>On                                                         | Selects whether or not to display the status line.                                                                                                    |
| On Line       | Yes<br>No                                                         | Yes enables, No disables communication with the computer.                                                                                                    |
| Auto Wrap     | Off<br>On                                                         | On specifies that when the cursor reaches the right<br>margin and a new character is received, the cursor<br>automatically wraps to the beginning of the next<br>line. Off does not allow the cursor to wrap,<br>thereby causing the last character on the line to be<br>overwritten. |
| Auto Linefeed | Off<br>On                                                         | Determines whether or not a line feed is sent in<br>addition to a carriage return when Return or<br>Enter (on the numeric key pad) is pressed. Also<br>determines whether or not a CR is performed<br>when the terminal receives a linefeed.                                          |
| Display Width | 80<br>132                                                         | Sets the screen display at 80 or 132 columns.                                                                                                    |

## Table 2-3. Fields in the User Setup Menu under ANSI Mode

| GLOBAL                                                                                                    | USER     | SYSTEM                                                                       | PORT 1 | PORT 3                                       | KEYBRD         | PROGRM              |
|----------------------------------------------------------------------------------------------------|----------|------------------------------------------------------------------------------|--------|----------------------------------------------|----------------|---------------------|
| Scroll<br>Cursor Type<br>Cursor<br>Save Label<br>Label Line<br>Status Line<br>Extended Stat<br>On Line<br>Auto Wrap<br>Display Width<br>Disp. Width A |          | Jump<br>Blink Box<br>On<br>Off<br>Off<br>Off<br>Yes<br>On<br>B0<br>B0 or 132 |        | Cir on Wid<br>Logical Pa<br>Number of<br>CR= | ge Size        | No<br>24<br>1<br>CR |
| Jump<br>Smooth 4                                                                                                    |          | Scroll<br>Smooth 1<br>Smooth 10                                              |        | Choic<br>Smooth 2                            | BS<br>Smooth 3 |                     |
| Pg Up∕Pg                                                                                                    | Dn: Menu | Up/Down:F                                                                    | ield l | Left/Right:Se                                | elect Setup:   | Exit                |

Figure 2-4. User Setup Menu under ASCII Mode

| Field  | Choices                                                           | Description                                                                                                    |
|--------|-------------------------------------------------------------------|----------------------------------------------------------------------------------------------------|
| Scroll | Jump<br>Smooth 1<br>Smooth 2<br>Smooth 3<br>Smooth 4<br>Smooth 10 | Jump causes rapid scrolling at the speed in which data is received from the computer. Smooth n causes smooth scrolling speeds of $n$ lines per second. |

| Field                    | Choices                                              | Description                                                                                                    |
|--------------------------|------------------------------------------------------|----------------------------------------------------------------------------------------------------|
| Cursor Type              | Blink Line<br>Blink Box<br>Steady Line<br>Steady Box | Displays the cursor as either a blinking underline,<br>blinking rectangle, unblinking underline or<br>unblinking rectangle.                                                                                                    |
| Cursor                   | On<br>Off                                            | Selects whether or not to display the cursor.                                                                                                    |
| Save Label               | No<br>Yes                                            | When No, the function keys are not saved in volatile memory. When Yes, the function keys are saved.                                                                                                    |
| Label Line               | Off<br>On                                            | Selects whether or not to display the label line.                                                                                                    |
| Status Line              | On<br>Off                                            | Selects whether or not to display the status line.                                                                                                    |
| Extended Status<br>Line  | Off<br>On                                            | When <b>Off</b> , terminal status is not displayed. When <b>On</b> , terminal status is displayed.                                                                                                    |
| On Line                  | Yes<br>No                                            | Yes enables, No disables communication with the computer.                                                                                                    |
| Auto Wrap                | On<br>Off                                            | On specifies that when the cursor reaches the right<br>margin and a new character is received, the cursor<br>automatically wraps to the beginning of the next<br>line. Off does not allow the cursor to wrap,<br>thereby causing the last character on the line to be<br>overwritten. |
| Display Width            | 80<br>132                                            | Sets the screen display at 80 or 132 columns. (If<br>Width Allowed is set to 80, this field is limited to<br>80 columns.)                                                                                                    |
| Display Width<br>Allowed | 80 or 132<br>80                                      | Sets the maximum display width.                                                                                                    |

Table 2-4.Fields in the User Setup Menu under ASCII Mode (continued)

### 2-14 Terminal Setup

| Field                  | Choices                          | Description                                                                                                    |
|------------------------|----------------------------------|----------------------------------------------------------------------------------------------------|
| Clr on Width<br>Change | No<br>Yes                        | No, the screen will not clear data displayed when<br>the screen width is changed. Yes, the screen will<br>clear data displayed when the screen width is<br>changed (between 80 and 132 columns). This field<br>is active only when the value in the Display Width<br>Allowed field is set to 80 or 132. |
| Logical Page Size      | 24<br>25<br>42<br>43<br>49<br>50 | Specifies the number of lines to be used for a logical page. Caution: Changing the setting in this field clears the terminal's display memory.                                                                                                    |
| Number of Pages        | 1<br>2<br>3                      | Specifies the number of logical pages to be used.<br><b>Caution:</b> Changing this setting in this field clears<br>the terminal's display memory.                                                                                                    |
| CR =                   | CR<br>CRLF                       | Determines action to be taken when the terminal<br>recieves a CR character. If it receives a CR, the<br>cursor moves to column 1 of same line. If it<br>receives a CRLF, the cursor moves to column 1 of<br>the next line.                                                                              |

 Table 2-4.

 Fields in the User Setup Menu under ASCII Mode (continued)

# System Setup Menu

There are two command sets for the System Setup menu. The one that is displayed depends on the value in the Compatibility field on the Global Setup menu. Tables 2-5 and 2-6 list the command fields and describe the possible values for the System Setup menu under ANSI (Compatibility field values VT320, VT100 and VT52) and ASCII (Compatibility field values WY- 60 and PCTERM) modes. The default values are listed first.

| GLOBAL                                                                                                    | LISER                                  | System                                                                                   | PORT 1   | POME                                                                 | KE¥BRD      | PROGRM                          |
|----------------------------------------------------------------------------------------------------|----------------------------------------|------------------------------------------------------------------------------------------|----------|----------------------------------------------------------------------|-------------|---------------------------------|
| Terminal Id<br>Display Ctrl<br>Control Codes<br>Characters Mc<br>Local Echo<br>Preferred Cho<br>Keypad Mode<br>Cursor Keys<br>User Features<br>User Keys Loc<br>Data Processi | s<br>ode<br>ur Set<br>: Locked<br>:ked | UT328<br>Off<br>7-bit<br>8-bit<br>Off<br>DEC Supp<br>Numeric<br>Normal<br>No<br>No<br>No | lemental | Print Scröj<br>Aux Mode<br>Aux To Host<br>Print Termi<br>Printer Che | nator=FF    | OFF<br>Normal<br>No<br>No<br>HP |
| UT320<br>VT229                                                                                                    |                                        | Termin<br>V <b>T</b> 198                                                                 | al Id    | Choice<br>VT101                                                      | 's<br>VT102 |                                 |
| Pg Up∕Pg                                                                                                    | Dn:Menu                                | Up⁄Down:                                                                                 | Field    | Left/Right:Sel                                                       | ect Setup:  | Exit                            |

Figure 2-5. System Setup Menu under ANSI Mode

| Field                      | Choices                                   | Description                                                                                                    |
|----------------------------|-------------------------------------------|----------------------------------------------------------------------------------------------------|
| Terminal ID                | VT320<br>VT100<br>VT101<br>VT102<br>VT220 | Specifies which terminal ID is sent in response to a<br>device attributes request. Refer to "Reports" in<br>Appendix A for more information about primary<br>and secondary device attributes requests.                                                                                                    |
| Display Ctrl Codes         | Off<br>On                                 | When <b>On</b> , control characters are displayed instead<br>of executed. If the terminal is turned on or reset,<br>the value in this field reverts to the default value.                                                                                                    |
| Control Codes              | 7-bit<br>8-bit                            | 8-bit causes the terminal to generate 8-bit codes<br>when transmitting to the host computer. 7-bit<br>causes the terminal to use 7-bit equivalent control<br>codes. This field is automatically set to 7-bit when<br>the value in the Compatibility field on the Global<br>Setup menu is set to any mode other than VT320.                                                                                               |
| Characters Mode            | 8-bit<br>7-bit                            | 7-bit selects the character set that is appropriate<br>for the current setting in the Keyboard field on the<br>Global Setup menu. The 7-bit mode value is<br>available only if the Keyboard field is <i>not</i> set to<br>U.S. 8-bit sets the terminal to use either the DEC<br>Multinational or ISO 8859 Latin-1 character set<br>depending on the setting in the Preferred Char Set<br>field on the System Setup menu. |
| Local Echo                 | Off<br>On                                 | When <b>On</b> , input from the keyboard is directed to<br>the display screen and the host system (via the<br>host port). When <b>Off</b> , the input is sent to the host<br>system only.                                                                                                    |
| Preferred Character<br>Set | DEC<br>Supple-<br>mental<br>ISO 8859-1    | This field specifies the preferred supplemental character set.                                                                                                    |

## Table 2-5. Fields in the System Setup Menus under ANSI Mode

| Field                   | Choices                | Description                                                                                                    |
|-------------------------|------------------------|----------------------------------------------------------------------------------------------------|
| Keypad Mode             | Numeric<br>Application | Numeric specifies auxiliary keypad functions in<br>Numeric Mode, sending the ASCII characters that<br>match its keycaps. Application specifies auxiliary<br>keypad sends escape sequences which application<br>can use to assign customized functions.                                                                                                    |
| Cursor Keys             | Normal<br>Application  | Normal specifies that cursor (arrow) keys send<br>escape sequences that move the cursor.<br>Application specifies that cursor keys send escape<br>sequences that can be assigned customized<br>functions by applications.                                                                                                    |
| User Features<br>Locked | No<br>Yes              | Yes specifies that settings for the following Setup<br>fields cannot be altered by the host computer: Tab<br>Stops (Keyboard Setup menu), Background<br>(Global Setup menu), Scroll (User Setup menu),<br>Auto Repeat (Keyboard Setup menu) and Lock<br>Key (Keyboard Setup menu). If your applications<br>require control of these features, set this field to<br>No. |
| User Keys Locked        | No<br>Yes              | Yes specifies that host computer cannot reprogram<br>the terminal's function keys. No specifies that host<br>computer can reprogram the terminal's function<br>keys.                                                                                                    |
| Data Processing<br>Keys | No<br>Yes              | No specifies that characters on the left side of the<br>keycaps will be used. Yes specifies that characters<br>on the right side of the keycaps will be used.                                                                                                    |
| Print Scroll Region     | Off<br>On              | Off specifies that the entire display contents is<br>printed when the terminal receives a print screen<br>command or when Shift + (Print Screen) is pressed.<br>On specifies that only the region between the top<br>and bottom scrolling margins is printed.                                                                                                    |

 Table 2-5.

 Fields in the System Setup Menus under ANSI Mode (continued)

| Field                    | Choices    | Description                                                                                                    |
|--------------------------|------------|----------------------------------------------------------------------------------------------------|
| Aux Mode                 | Normal     | Normal turns off the Aux Mode and sets the<br>terminal for normal printing (printing that can be<br>invoked from the keyboard or by escape<br>sequences).                                                                                                    |
|                          | Controller | <b>Controller</b> causes data received at the main port<br>to be transmitted to the auxiliary port without<br>being displayed on the screen.                                                                                                    |
|                          | Auto       | Auto causes all data to be sent to the display<br>screen; then, after a VT, LF or FF is received, the<br>data is copied to the auxiliary port. (This mode is<br>offered for VT320 compatibility.) If the terminal is<br>turned off or reset, the value is this field reverts to<br>the default value. |
| Aux to Host              | No<br>Yes  | No specifies that data coming into the auxiliary<br>port is to be ignored. (Exception: In Bidirectional<br>Mode, this field is ignored.) Yes specifies that all<br>data coming from the auxiliary port is to be sent<br>directly to the host without being displayed on the<br>screen.                |
| Print Terminator =<br>FF | No<br>Yes  | No specifies that print page operations are<br>terminated with no character. Yes specifies that<br>print page operations are terminated by a form<br>feed character.                                                                                                    |
| Printer Char Set         |            | Selects the protocol and character set to be used<br>when performing local print operations using the<br>auxiliary port.                                                                                                    |
|                          | НР         | Supports HP ROMAN8 and HP Line Drawing<br>character sets. HP PCL commands are sent for<br>selecting character sets and reproducing character<br>attributes such as underline).                                                                                                    |

 Table 2-5.

 Fields in the System Setup Menus under ANSI Mode (continued)

 Table 2-5.

 Fields in the System Setup Menus under ANSI Mode (continued)

| Field | Choices    | Description                                                                                                    |
|-------|------------|----------------------------------------------------------------------------------------------------|
|       | DEC 7-Bit  | Supports the ASCII set and the 7-bit mode<br>National character sets, and DEC special graphics.<br>No character attribute commands are sent.<br>Available in ANSI mode only.                                                                        |
|       | DEC 8-Bit  | Supports ISO 8859-1, DEC Supplemental, 7-bit<br>mode National character sets, and the DEC<br>Special Graphics character sets. DEC commands<br>are sent to select character sets and reproduce<br>character attributes. Available in ANSI mode only. |
|       | ASCII      | Supports the ASCII set and the 7-bit mode<br>National character sets. No character attribute<br>commands are sent.                                                                                                    |
|       | IBM437     | Supports the United States PC character set. No character attribute commands are sent.                                                                                                    |
|       | IBM850     | Supports the Multilingual PC character set. No character attribute commands are sent.                                                                                                    |
|       | IBM860     | Supports the Portugal PC character set. No character attribute commands are sent.                                                                                                    |
|       | IBM863     | Supports the Canada-French PC character set. No character attribute commands are sent.                                                                                                    |
|       | IBM865     | Supports the Norway PC character set. No character attribute commands are sent.                                                                                                    |
|       | ISO 8859-1 | Supports the ISO 8859 Latin-1 character set. No character attribute commands are sent.                                                                                                    |

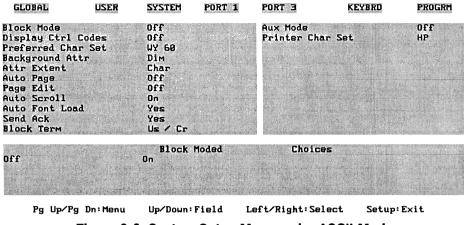

Figure 2-6. System Setup Menu under ASCII Mode

| Table 2-6. Fields in the System Setup Menus under ASCII Mode |
|--------------------------------------------------------------|
|--------------------------------------------------------------|

| Field              | Choices   | Description                                                                                                    |
|--------------------|-----------|----------------------------------------------------------------------------------------------------|
| Block Mode         | Off<br>On | Turns Block Mode on and off. The Interactive or<br>Conversation Mode is selected when the field is set<br>to <b>Off</b> .                                                        |
| Display Ctrl Codes | Off<br>On | When <b>On</b> , control characters will be displayed<br>instead of executed. If the terminal is turned on or<br>reset, the value in this field reverts to the default<br>value. |

| Field              | Choices                                                                                                    | Description                                                                                                    |
|--------------------|----------------------------------------------------------------------------------------------------|----------------------------------------------------------------------------------------------------|
| Preferred Char Set | WY 60<br>IBM437<br>IBM850<br>IBM860<br>IBM863<br>IBM865<br>ISO 8859-1                                                      | This field specifies the preferred supplemental<br>character set.                                                                                                    |
| Background Attr    | Dim<br>Dim/Rv<br>Dim/Ul<br>Dim/Ul/Rv<br>Normal<br>Reverse<br>Underline<br>Ul/Rv<br>Secret<br>Sec/Rv<br>Sec/Ul<br>Sec/Ul/Rv | Sets video attribute for all write-protected fields.<br>Attribute abbreviations are: Dim (Dim), Blk<br>(Blinking), Ul (Underline), Sec (Secret or Security;<br>that is, not displayed). The combinations can be<br>up to 32 characters.                                                                                                    |
| Attr Extent        | Char<br>Line<br>Page                                                                                                    | Determines the extent of the attribute<br>(highlighting, underlining, and so on) for a<br>character, a line or a page.                                                                                                    |
| Auto Page          | Off<br>On                                                                                                    | On causes cursor movement across page<br>boundaries to automatically position cursor at<br>next line of next page. A command to move <i>above</i><br>the top line of the current page moves the cursor to<br>the bottom line of the previous page; a command<br>to move <i>below</i> the bottom line of the current page<br>moves the cursor to the top line of the next page.<br>In both cases, that entire next or previous page<br>moves into the user area. (Scrolling status is<br>ignored and page changes are made in jumps.) |

 Table 2-6.

 Fields in the System Setup Menus under ASCII Mode (continued)

Field Choices Description Page Edit Off On causes insert and delete instructions to operate On on the entire page, rather than just the current line. In this case: inserting a character shifts all characters in the current logical page to the right and wraps the last character on each line down to the next line; deleting a character shifts all characters in the current logical page to the left and wraps the first character on each line up to the next line. Auto Scroll On When set to On, a line feed with the cursor at the Off bottom of the screen causes the rows in the window to scroll up. (Exception: When Protect Mode is on, this field is ignored.) When set to Off. the cursor moves from the bottom of the screen to the top. Auto Font Load Yes Yes automatically loads character font information No whenever the value in the Compatibility field is changed or when the screen width or number of scan lines is changed. Send Ack Yes Yes transmits an ACK character after certain No commands, including: print page sequences, sequences that load or clear character sets, sequences that change the datacomm port configuration, terminal receipt of a Ctrl Echaracter, and commands that split the display into "Wyse-Windows". Block Term Us/Cr Characters used to separate lines and terminate block transfers. A line is terminated with Us (Unit CrLf/Etx Separator) or CR and LF; a block is terminated with CR or EXT (End Of Text).

 Table 2-6.

 Fields in the System Setup Menus under ASCII Mode (continued)

| Field            | Choices                                                                                               | Description                                                                                                    |
|------------------|----------------------------------------------------------------------------------------------------|----------------------------------------------------------------------------------------------------|
| Aux Mode         |                                                                                                    | Four choices are available for Aux mode: Off,<br>Controller, BiDirect, and Copy. If the terminal is<br>turned off or reset, the value in the field reverts to<br>the default.                                                     |
|                  | Off                                                                                                   | Off turns off the Aux Mode and sets the terminal<br>for normal printing (printing that is invoked from<br>the keyboard or by escape sequences).                                                                                   |
|                  | Controller                                                                                            | <b>Controller</b> causes data received at the main port<br>to be transmitted to the auxiliary port without<br>being displayed on the screen.                                                                                      |
|                  | BiDirect                                                                                              | <b>BiDirect</b> causes all data received at the main port<br>to be displayed on the screen and transmitted to<br>the the auxiliary port.                                                                                          |
|                  | Сору                                                                                                  | <b>Copy</b> causes every character from the main port to be sent to the display screen and the auxiliary port.                                                                                                    |
| Printer Char Set | HP<br>DEC 7-Bit<br>DEC 8-Bit<br>ASCII<br>IBM437<br>IBM850<br>IBM860<br>IBM863<br>IBM865<br>ISO 8859-1 | Selects the protocol and character set to be used<br>when performing local print operations via the<br>auxiliary port. For more details on the descripton<br>of the choices, refer to the Printer Char Set field in<br>Table 2-5. |

 Table 2-6.

 Fields in the System Setup Menus under ASCII Mode (continued)

## 2-24 Terminal Setup

## Port 1 and Port 3 Setup Menus

These menus specify how the terminal will communicate with the host computer and with a serial peripheral device.

By default, Port 1 is dedicated to the host computer and Port 3 to any optional peripheral device that may be connected to the terminal. However, these port designations can be switched using the Host Port field in the Global Setup menu. Both ports are bidirectional.

Table 2-7 list the command fields and describes the possible values for the Port 1 and Port 3 Setup menus. The default values are listed first.

| GLOBAL                                                                                                    | USER   | SYSTEM                                                                                       | PORT 1       | PORT 3                              | KEYBRD      | PRUGRE                  |
|----------------------------------------------------------------------------------------------------|--------|----------------------------------------------------------------------------------------------|--------------|-------------------------------------|-------------|-------------------------|
| Communication<br>Data Length<br>Parity<br>Stop Bits<br>Xmit Baud<br>Recv Baud<br>Xmit Pace<br>Recv Pace<br>Recv Pace<br>XPC Handshaking<br>Monitor Line<br>Modem /Data Ctr | 1      | Full Dup<br>B bits<br>None<br>1<br>9500<br>=Xmlt<br>Xon/Xoff<br>Xoff at<br>No<br>Off<br>Data |              | Limited T<br>Search Du<br>Disconnec | ration      | None<br>170 ms<br>2 Sec |
| Full Duplex                                                                                                    |        | Commun<br>Half Duple                                                                         | ication<br>× | Cholces                             |             |                         |
| Pg Up∕Pg D                                                                                                    | n:Menu | Up⁄Down:                                                                                     | Field        | Left/Right:Se                       | lect Setup: | Exit                    |

Figure 2-7. Port 1 Setup Menu

| Field         | Choices                                                      | Description                                                                                                    |  |  |  |  |
|---------------|--------------------------------------------------------------|----------------------------------------------------------------------------------------------------|--|--|--|--|
| Communication |                                                              | Only available in ASCII mode.                                                                                                    |  |  |  |  |
|               | Full Duplex                                                  | Data sent to the computer by the terminal is<br>echoed by the computer to the terminal before<br>the terminal displays it on the screen. Data is<br>not sent directly to the screen by the<br>terminal. The RTS (Request to Send) signal<br>is always high.                                                                                                    |  |  |  |  |
|               | Half Duplex                                                  | Terminal sends data to the computer and the screen simultaneouslly.                                                                                                    |  |  |  |  |
| Data Length   | 8 bits<br>7 bits                                             | Selects the data length. Each port may send<br>and receive 7-bit or 8-bit characters. (In<br>ASCII mode, the 8th bit is ignored.) The<br>value chosen must agree with what the value<br>of the host computer.                                                                                                    |  |  |  |  |
| Parity        | None<br>Odd<br>Even<br>0<br>1                                | Parity may be set separately for each port and<br>must agree with the value of the host<br>computer.                                                                                                    |  |  |  |  |
| Stop Bits     | $\frac{1}{2}$                                                | Selects the number of stop bits sent and<br>expected by the terminal. The value chosen<br>must agree with the value of the host<br>computer.                                                                                                    |  |  |  |  |
| Xmit Baud     | 9600<br>19200<br>38400<br>300<br>600<br>1200<br>2400<br>4800 | The transmit baud rate (from the terminal to<br>the computer) is listed in bits per second. The<br>terminal's transmit baud rate should be set to<br>match the host computer's receive baud rate.<br>The terminal can be set at different transmit<br>and receive baud rates (so long as the rates<br>match those of the host computer). Baud<br>rates for Port 1 and Port 3 do not have to<br>match. |  |  |  |  |

## Table 2-7. Fields in the Port 1 and Port 3 Setup Menus

## 2-26 Terminal Setup

| Field     | Choices                                                                | Description                                                                                                    |  |  |
|-----------|------------------------------------------------------------------------|----------------------------------------------------------------------------------------------------|--|--|
| Recv Baud | = Xmit<br>300<br>600<br>1200<br>2400<br>4800<br>9600<br>19200<br>38400 | The receive baud rate (incoming to the terminal from the computer) is listed in bits per second. The terminal's receive baud rate should be set to match the host computer's transmit baud rate. = Xmit sets the terminal's receive baud rate to match the terminal's transmit baud rate. |  |  |
| Xmit Pace | Xon/Xoff                                                               | Xon/Xoff sets the terminal to stop<br>transmitting when an Xoff is received and<br>resume transmitting when an Xon is received                                                                                                    |  |  |
|           | DSR                                                                    | DSR causes the terminal to send or receive data. (DSR set high)                                                                                                    |  |  |
|           | None                                                                   | None sets the terminal for no transmit pacing.                                                                                                    |  |  |
| Recv Pace | Xoff at 128                                                            | Xoff at 128 causes an Xoff to be sent when the buffer reaches 128 characters and an Xon to be sent when the buffer has emptied to 32 characters.                                                                                                    |  |  |

# Table 2-7.Fields in the Port 1 and Port 3 Setup Menus (continued)

| Field           | Choices                     | Description                                                                                                    |
|-----------------|-----------------------------|----------------------------------------------------------------------------------------------------|
|                 | DTR                         | <b>DTR</b> (Data Terminal Ready) causes the DTR<br>control line to lower when the receive buffer<br>fills to 128 characters; the DTR line is raised<br>when the buffer empties to 32 characters.                                     |
|                 | DTR/Xoff/64<br>DTR/Xoff/128 | These selections combines the following forms<br>of handshaking: DTR, Xoff at 128, and Xoff<br>at 64 (Xoff sent/DTR lowered at 64 (or 128);<br>Xon sent/DTR raised at 32). Xon and Xoff<br>are not sent in PCTERM mode.              |
|                 | None                        | None sets the terminal for no receive pacing.<br>The other parameters for this field involve the<br>port's receive buffer which can hold up to 255<br>characters.                                                                    |
|                 | Xoff at 64                  | Xoff at 64 causes an Xoff to be sent when the<br>buffer reaches 128 characters and an Xon to<br>be sent when the buffer has emptied to 32<br>characters.                                                                             |
| XPC Handshaking | No<br>Yes                   | No deactivates handshaking regulation in<br>PCTERM mode. Yes activates handshaking<br>regulation in PCTERM mode. Only available<br>in PCTERM mode.                                                                                   |
| Monitor Line    | Off<br>CTS<br>DSR<br>CD     | Off specifies no monitoring. CTS (Clear To<br>Send) enables the terminal to transmit data.<br>DSR (Data Set Ready) enables the terminal<br>to transmit or receive data. CD (Carrier<br>Detect) enables the terminal to receive data. |
| Modem/Data Ctrl | Data<br>Modem               | Data has no control. Modem controls the active communications port signals.                                                                                                    |

 Table 2-7.

 Fields in the Port 1 and Port 3 Setup Menus (continued)

## 2-28 Terminal Setup

| Field            | Choices                   | Description                                                                                                    |
|------------------|---------------------------|----------------------------------------------------------------------------------------------------|
| Limited Transmit | Off<br>On                 | Off and On are available in ANSI mode.<br>None, 150 cps and 60 cps are available in<br>ASCII mode. None or Off allows unlimited                                                                                                    |
|                  | None<br>150 cps<br>60 cps | transmit speed. 150CPS and 60 cps or On<br>limits data transmission to no more than 150<br>or 60 characters per second.                                                                                                    |
| Break Duration   | 170 ms<br>250 ms          | Specifies in milliseconds the duration of the break signal generated by the Break key.                                                                                                    |
| Disconnect Delay | 2 Sec<br>60 ms            | Specifies the length of time (if any) that the CD signal must be low before the terminal automatically disconnects the datacomm line.<br><b>2 Sec</b> (default) specifies that the terminal will initiate a disconnect if the CD signal drops for 2 seconds. <b>60 ms</b> specifies that the terminal will initiate a disconnect if the CD signal drops for 60 milliseconds. Set the value at 60 ms only if your terminal is in the United Kingdom. For any of these settings, a modem disconnect can be caused by an escape sequence for that purpose or by typing Shift $+$ (Ctrl) $+$ (Break). |

# Table 2-7.Fields in the Port 1 and Port 3 Setup Menus (continued)

# **Keyboard Setup Menu**

The fields shown on the Keyboard Setup menu depend on whether the terminal operates under ANSI or ASCII mode. Tables 2-8 and 2-9 list the fields and describe the possible values for the Keyboard Setup menu for ASNI (using either an ANSI or a PC-AT keyboard) and ASCII modes. The default values are listed first.

| GLOBAL                                                                                                    | USER    | SYSPEM                                                | PORT 1  | PORT 3              | KEMBRD       | PROGRM            |
|----------------------------------------------------------------------------------------------------|---------|-------------------------------------------------------|---------|---------------------|--------------|-------------------|
| Lock Key<br>Auto Repeat<br>Margin Bell<br>Uarning Bell<br>Char Access<br>Auto Answerback<br>Conceal Answer<br>Answerback =<br>Clear All Tabs<br>Set 8 Column T<br>Tab Setting | back    | Caps Loc.<br>Yes<br>Yes<br>Yes<br>Compose<br>No<br>No | k       | <pre></pre>         |              | Delete<br>< ><br> |
| Caps Lock                                                                                                    |         | Lock K<br>Shift Lock                                  |         | Choid<br>Reverse La |              |                   |
| Pg Up∕Pg                                                                                                    | Dn:Menu | Up⁄Down:                                              | Field I | .eft/Right:S        | elect Setup: | Exit              |

Figure 2-8. Keyboard Setup Menu, ANSI Mode with an ANSI Keyboard

Figure 2-9 shows a partial screen of the Keyboard Setup menu that appears when a PC-AT keyboard is attached to the terminal. Notice that *Keypad Mode* appears in the upper right corner of the menu instead of the three values that appear on the Keyboard Setup menu in ANSI mode with an attached ANSI keyboard.

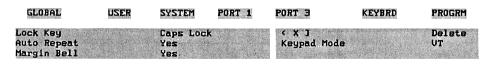

Figure 2-9. Keyboard Setup Menu, ANSI Mode with a PC-AT Keyboard

| Field           | Choices                | Description                                                                                                    |
|-----------------|------------------------|----------------------------------------------------------------------------------------------------|
| Lock Key        |                        | Specifies the function of the Lock key. Pressing<br>Lock toggles the Lock Mode on and off.                                                                                                    |
|                 | Caps Lock              | When Caps Lock is active, all alphabetic keys send uppercase characters.                                                                                                    |
|                 | Shift Lock             | When Shift Lock is active, all alphabetic keys send<br>uppercase characters, and the numeric/symbol<br>keys send the characters at the top of their<br>keycaps. (Pressing Shift) while in Shift Lock mode<br>turns off Shift Lock mode.)                                                                     |
|                 | Reverse<br>Lock        | When <b>Reverse Lock</b> is active, holding Shift down<br>while pressing an alphabetic key causes the<br>lowercase character to be sent.                                                                                                    |
| Auto Repeat     | Yes<br>No              | Yes enables, No disables Auto Repeat. When<br>enabled, most keys will repeat automatically if<br>held down longer than 1/2 second. (The following<br>keys do not auto repeat: Return/Enter), Setup,<br>Hold Screen/Scroll Lock, Break/Pause,<br>Print Screen, Lock/Caps Lock and<br>Compose Character/(Alt.) |
| Margin Bell     | Yes<br>No              | Yes specifies that the terminal bell sound when the cursor nears the right margin and No disables the terminal's bell.                                                                                                    |
| Warning Bell    | Yes<br>No              | Yes specifies that the terminal's bell sound for<br>operator errors and Ctrl-G. No disables the<br>warning bell.                                                                                                    |
| Char Access     | Compose<br>Alt<br>None | Specifies the mode for accessing the extended character set.                                                                                                    |
| Auto Answerback | No<br>Yes              | If Yes, the answerback message (if one has been created) is automatically sent to the computer after a communications line is established. No disables this function.                                                                                                    |

## Table 2-8. Fields in the Keyboard Setup Menu

.

| Field                                                                                                    | Choices             | Description                                                                                                    |
|----------------------------------------------------------------------------------------------------|---------------------|----------------------------------------------------------------------------------------------------|
| Conceal<br>Answerback                                                                                                    | No<br>Yes           | No specifies that Answerback message be displayed<br>in the Program Setup menu. Yes specifies that the<br>Answerback message not be displayed. Once set to<br>Yes, you cannot change this feature except by<br>filling in the Answerback field again.                                                                                                    |
| Answerback =                                                                                                    | (fill-in)           | Lets you specify a message of up to 30 characters.<br>Any of the following three conditions can cause<br>this message to be sent to the computer: when<br>Ctrl + Break is typed at the keyboard, when an<br>ENQ character is received from the computer, or<br>when the communications line is established and<br>the Auto Answerback field is set to Yes. The first<br>character typed in this field clears the old message<br>and starts a new message. |
| Clear All Tabs                                                                                                    |                     | Pressing Enter) (on the numeric key pad) or the<br>Space bar while this field is highlighted erases all<br>saved tabs.                                                                                                    |
| Set 8 Column Tabs                                                                                                    | _                   | Pressing Enter (on the numeric key pad) or the<br>Space bar while this field is highlighted sets tabs<br>at every eighth column. This is the default tab<br>setting.                                                                                                    |
| Tab Setting                                                                                                    |                     | Specifies the location of tab stops. The top ruler<br>line is for columns 1-80; the bottom line is for<br>columns 81-132. Use the arrow keys to highlight a<br>column. Press $\bigcirc$ or $$ to move the highlight.<br>Press Enter (on the numeric key pad) or the Space<br>bar to set a tab stop (marked by a T) or clear a<br>tab stop.                                                                                                    |
| <x]< td=""><td>Delete<br/>Backspace</td><td>Specifies whether the <math>\langle X \rangle</math> sends a delete (DEL) character or a backspace (BS) character. For more information on <math>\bigcirc</math>, see Table 3-9.</td></x]<> | Delete<br>Backspace | Specifies whether the $\langle X \rangle$ sends a delete (DEL) character or a backspace (BS) character. For more information on $\bigcirc$ , see Table 3-9.                                                                                                    |

## Table 2-8. Fields in the Keyboard Setup Menu (continued)

| Field          | Choices         | Description                                                                                                    |
|----------------|-----------------|----------------------------------------------------------------------------------------------------|
| <> Key Sends   | < ><br>, ~      | In ANSI mode with an ANSI keyboard, specifies<br>which characters the angle bracket key sends. If $<$<br>>, the angle bracket key sends a $<$ when unshifted<br>and a > when shifted. If '~, the angle bracket key<br>sends a ' when unshifted and a ~ when shifted.                                                                                                    |
| " Key Sends    | (~<br>Esc       | In ANSI mode with an ANSI keyboard, specifies<br>which character the tilde key sends. If $\tilde{,}$ , the tilde<br>key sends a ' when unshifted and a $\tilde{,}$ when shifted.<br>If Esc, the tilde key sends an escape (ESC)<br>character.                                                                                                    |
| ,, & Keys Send | ,, &<br>,< & .> | In ANSI mode with an ANSI keyboard, specified<br>which characters the comma and period keys send.<br>If ,, &, the comma key sends a comma when<br>shifted or unshifted. The period key sends a<br>period when shifted or unshifted. If ,< & .>, the<br>comma key sends a comma when unshifted and a<br>< character when shifted. The period key sends a<br>period when unshifted and a > character when<br>shifted.                                                                                                  |
| Keypad Mode    | VT<br>PC        | In ANSI mode with a PC-AT keyboard, specifies<br>whether the numeric keypad functions as an ANSI<br>or as a PC-AT numeric keypad. The setting <b>PC</b> is<br>effective only if the Keypad mode field on the<br>System menu is set to <b>Numeric.</b> (If the Keypad<br>mode field on the System menu is set to<br><b>Application</b> , the setting in the Keypad mode field<br>on the Keyboard Setup menu is ignored and the<br>numeric keypad emulates DEC Application mode.)<br><b>VT</b> is the default setting. |

## Table 2-8. Fields in the Keyboard Setup Menu (continued)

| FLOBAL                                                                                                    | USER    | SYSTEM                                         | PORT 1   | PORT 3                | KEYBRD      | PROGRM |
|----------------------------------------------------------------------------------------------------|---------|------------------------------------------------|----------|-----------------------|-------------|--------|
| Lock Key<br>Auto Repeat<br>Margin Bell<br>Uarning Bell<br>Char Access<br>Auto Answerback<br>Conceal Answerb<br>Answerback =<br>Clear All Tabs<br>Set 8 Column Ta<br>Tab Setting | back    | Caps Lock<br>Yes<br>Yes<br>Compose<br>No<br>No |          |                       |             |        |
| Caps Lock                                                                                                    |         | Lock Ke<br>Shift Lock                          | <b>)</b> | Choice<br>Reverse Loc |             |        |
| Pg Up∕Pg I                                                                                                    | Dn:Menu | Up/Down:F                                      | ield Le  | ft/Right:Sel          | ect Setup:1 | Exit   |

Figure 2-10. Keyboard Setup Menu under ASCII Mode

| Field    | Choices         | Description                                                                                                    |
|----------|-----------------|----------------------------------------------------------------------------------------------------|
| Lock Key |                 | This field specifies the function of the Lock key.<br>Pressing Lock toggles the Lock mode on and off.                                                                                                    |
|          | Caps Lock       | When <b>Caps Lock</b> is active, all alphabetic keys send uppercase characters.                                                                                                    |
|          | Shift Lock      | When Shift Lock is active, all alphabetic keys send<br>uppercase characters, and the numeric/symbol<br>keys send the characters at top of their keycaps.<br>(Pressing Shift) when Shift Lock mode is active<br>turns off Lock mode.) |
|          | Reverse<br>Lock | When <b>Reverse Lock</b> is active, holding <u>Shift</u> down<br>while pressing an alphabetic key causes the<br>lowercase character to be sent.                                                                                      |

#### Table 2-9. Fields in the Keyboard Setup Menu

#### 2-34 Terminal Setup

| Field                 | Choices                | Description                                                                                                    |
|-----------------------|------------------------|----------------------------------------------------------------------------------------------------|
| Auto Repeat           | Yes<br>No              | Yes enables, No disables Auto Repeat. When<br>enabled, most keys will repeat automatically if<br>held down longer than 1/2 second. (The following<br>keys do not auto repeat: Return/Enter), Setup),<br>Hold Screen/(Scroll Lock), Break/(Pause),<br>Print Screen), (Lock)/(Caps Lock) and<br>(Compose Character/(Alt).) |
| Margin Bell           | Yes<br>No              | Yes specifies that the terminal bell sound when the cursor nears the right margin. No disables the margin bell.                                                                                                    |
| Warning Bell          | Yes<br>No              | Yes specifies that the terminal's bell sound for<br>operator errors and Ctrl-G. No disables the<br>warning bell.                                                                                                    |
| Char Access           | Compose<br>Alt<br>None | Specifies the mode for accessing the extended character set.                                                                                                    |
| Auto Answerback       | No<br>Yes              | If Yes, the answerback message (if one has been created) is automatically sent to the computer after a communications line is established. No disables this function.                                                                                                    |
| Conceal<br>Answerback | No<br>Yes              | If set to No, the Answerback message will be<br>displayed in the Program Setup menu. Yes<br>specifies that the Answerback message not be<br>displayed. Once set to Yes, you cannot change this<br>feature except by filling in the Answerback field<br>again.                                                            |

## Table 2-9. Fields in the Keyboard Setup Menu (continued)

| Field             | Choices          | Description                                                                                                    |
|-------------------|------------------|----------------------------------------------------------------------------------------------------|
| Answerback =      | (fill-in)        | This field lets you enter a message of up to 30 characters. Any of the following three conditions can cause this message to be sent to computer: when $(Ctrl) + (Break)$ is typed at the keyboard, when an ENQ character is received from the computer, or when the communications line is established and the Auto Answerback field is set to Yes. The first character typed in this field clears the old message and starts a new message. |
| Clear All Tabs    |                  | Pressing Enter (on the numeric key pad) or the<br>Space bar while this field is highlighted erases all<br>saved tabs.                                                                                                    |
| Set 8 Column Tabs |                  | Pressing Enter (on the numeric key pad) or the<br>Space bar while this field is highlighted sets tabs<br>at every eighth column. This is the default tab<br>setting.                                                                                                    |
| Tab Setting       |                  | Specifies the location of tab stops. The top ruler<br>line is for columns 1-80; the bottom line is for<br>columns 81-132. Use the arrow keys to highlight a<br>column. Press () or () to move the highlight.<br>Press (Enter) (on the numeric key pad) or the Space<br>bar to set a tab stop (marked by a T) or clear a<br>tab stop.                                                                                                    |
| Hold Key          | Hold<br>Function | Specifies the function of the Hold key. If set to<br>Hold, the Hold key, when pressed once, stops the<br>computer from sending data to the terminal; when<br>pressed again resumes sending data. If set to<br>Function, the Hold key, when pressed with an<br>alphanumeric key, sends a SOH character, the<br>other key's code, and a carriage return (CR)<br>character.                                                                     |

## Table 2-9. Fields in the Keyboard Setup Menu (continued)

## 2-36 Terminal Setup

| Field   | Choices           | Description                                                                                                    |
|---------|-------------------|----------------------------------------------------------------------------------------------------|
| Return= | CR<br>CRLF<br>TAB | Specifies the function of the Return key. CR, the<br>Return key sends a carriage return (Carriage<br>Return) character; CRLF, sends carriage return<br>(CR) and linefeed (LF) characters; TAB, sends a<br>horizontal tab (HT) character. |
| Enter=  | CR<br>CRLF<br>TAB | Specifies the function of the Enter key. CR, the<br>Enter key sends a carriage return (Carriage<br>Return) character; CRLF, sends carriage return<br>(CR) and linefeed (LF) characters; TAB, sends a<br>horizontal tab (HT) character.   |

 Table 2-9. Fields in the Keyboard Setup Menu (continued)

## Program Setup Menu

This menu, only accessible in ASCII mode, lets you program (that is, define special functions for) some of the terminal's keys. Table 2-10 lists the fields and describes the possible values for the Program Setup menu.

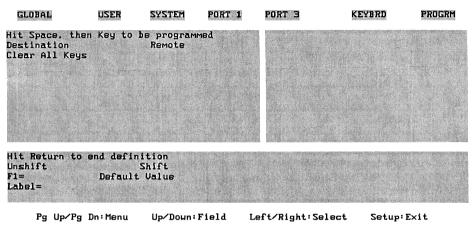

Figure 2-11. Program Setup Menu

In all, 15 function keys and 27 other keys are programmable.

You can also program a combination of keys: each of the function keys can be combined with (Ctrl), (Shift), or (Ctrl) + (Shift). The total number of programs you can write using a key or a key combination is 60

### 2-38 Terminal Setup

| Field                                   | Choices   | Description                                                                                                    |
|-----------------------------------------|-----------|----------------------------------------------------------------------------------------------------|
| Hit space, then Key<br>to be programmed | -         | Selecting this field enables key programming. Each function key may be programmed in four states:                                                                                                    |
|                                         |           | <ul> <li>Unshift (the key pressed by itself).</li> <li>Shift (the key pressed while the Shift) is held down).</li> <li>Control (the key pressed while the Ctrl) is held down).</li> <li>Control + Shift (the key pressed while the Ctrl) + Shift are held down).</li> </ul> |
| Destination                             |           | This field specifies the destination of where the definition string will be sent.                                                                                                    |
|                                         | Local     | string sent to display screen.                                                                                                    |
|                                         | Remote    | string sent to the computer (default).                                                                                                    |
|                                         | Printer   | string sent to the printer.                                                                                                    |
|                                         | Rem & Loc | string sent both to the computer and display screen.                                                                                                    |
| Clear All Keys                          | -         | Press Enter) on the numeric key pad or Return).                                                                                                    |
| Hit Return to end<br>definition         | -         | This field is not active in the menu. Rather, it<br>reminds you to mark an end to a definition by<br>pressing Return.                                                                                                    |

#### Table 2-10. Fields in the Program Setup Menu

## **Programming a Key**

To program a key:

- 1. Enter Setup mode and display the Program Setup menu.
- 2. Select the Hit Space, then key to be programmed field. A field is selected when it is highlighted. (To select a different field, use (A) or (V).)
- 3. Select a key to program:
  - a. Press the Space bar.
  - b. Press the key (or key combination) you want to program.
- 4. Type the program (definition) for the key.

5. Press Return.

The definition stays in the Fill-in field until you begin to program another key by pressing the Space bar (step 3 above).

To save definitions in non-volatile RAM for future use, press **SAVE MENU** before exiting Setup. Otherwise, the definitions are saved only temporarily until the terminal is turned off or reset.

If you want to delete all the stored key definitions, select the Clear All Keys field and press *Enter* on the numeric key pad.

## Caution

If you select the Clear All Keys field and press Enter on the numeric key pad, all the definitions are erased.

## Notes

- A maximum of 512 bytes can be stored in NV RAM for all the programmed keys. You cannot enter characters beyond the 512- byte limit.
- Up to 80 characters can be included in each definition.
- The escape sequence for programming function keys (summarized in Appendix B) does not limit each string to 80 bytes.
- Control characters and escape sequences can be included in the definitions.
- Each control character counts as one character. Each space character counts as one character.
- To remove characters in a definition, press  $\leq x$  or  $\leftarrow$ .
- Storage of the Answerback message takes up part of 512 bytes of non-volatile memory available for programmed keys. The Answerback message can be up to 30 characters long. The Answerback message is treated the same as any other definition string.
- Keeping the definition strings as short as possible lets you save more definitions for future use.

# **Using the Terminal**

This chapter describes how to use the keyboard and display. It also describes how the terminal can be used with a printer.

# The Display Screen

The appearance of the display screen may vary depending on the applications that you run and the screen features that you select in the Setup menus. This section lists the standard selectable features (by the menu in which they appear), describes the basic parts of the screen, and discusses how to use the display.

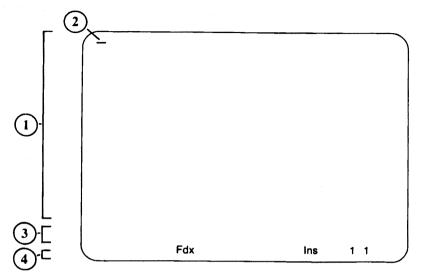

Figure 3-1. The HP 700/60 and HP 700/60ES Display Screen

1) User area: 80 or 132 columns 2) Cursor 3) User Message line 4) Status line

#### The Screen Areas and Cursor

#### 1. User area

By default, the user area consists of one, 24-line by 80-column page of display memory. (Logical page size and display width are selectable in Setup mode and may be altered by different application programs when the terminal operates under ASCII mode).

#### 2. Cursor

The cursor indicates where the next character you type will appear on the screen. The cursor style is selectable in Setup mode.

#### 3. User Message line

This line may be blank, or it may consist of one message line, depending upon Setup settings and the application program.

#### 4. Status line

The status line displays brief messages regarding the operating status of the terminal. This line, too, can be disabled in Setup mode or by the application, thereby adding another line to the user area. When enabled, the line is always the bottom line of the display.

## **Status Line Messages**

Specific fields on the status line, which appear at the bottom of the screen, are reserved for messages. The messages are different depending on the mode the terminal is in, ANSI or ASCII. Only one status message can be displayed at each position at any given time.

#### Status Line (ANSI Mode)

Table 3-1 lists the possible status messages and in which fields the message will appear. Table 3-2 describes what these status messages mean. (In Table 3-1, Fld stands for "Field". Field numbers do not appear on the Status Line, only the messages.)

| Fld<br>1 | Fld<br>2 | Fld<br>3 | Fld<br>4 | Fld<br>5 | Fld<br>6 | Fld<br>7           | Fld<br>8     |
|----------|----------|----------|----------|----------|----------|--------------------|--------------|
| *        | (1,1)    | HdScrn   | Caps     | Comp     | Wait     | Printer:None       | Modem:No DSR |
|          |          |          |          | 1        |          | Printer:Not Ready  | Modem: DSR   |
|          |          |          |          |          |          | Printer:Ready      |              |
|          |          |          |          |          |          | Printer:Auto       |              |
|          |          |          |          |          |          | Printer:Controller |              |

Table 3-1. Status Line Message Locations

| Table 3-2. | Descriptions | of the | Status | Line | Messages |  |
|------------|--------------|--------|--------|------|----------|--|
|            |              |        |        |      |          |  |

| Field | Message         | Description                                                                                                    |
|-------|-----------------|----------------------------------------------------------------------------------------------------|
| 1     | *               | * appears when the Monitor Line field in Setup is set to CTS,                                                                        |
|       |                 | DSR or CD.                                                                                                    |
| 2     | (1,1)           | Indicates where the cursor position is; that is, the line $(1 \text{ to } 24)$ and the column $(1 \text{ to } 80 \text{ or } 132)$ . |
| 3     | HdScrn          | The Hold Screen or Scroll Lock key has been pressed preventing<br>data from reaching the screen. Press (Hold Screen) or Scroll Lock) |
|       |                 | again to clear.                                                                                                    |
| 4     | $\mathbf{Caps}$ | The terminal is in Caps Lock mode. Press the Caps Lock key to                                                                        |
|       |                 | clear.                                                                                                    |
| 5     | Comp            | Indicates you have started a compose character sequence.                                                                             |
| 6     | Wait            | The keyboard is locked by the application through the active                                                                         |
|       |                 | communication port.                                                                                                    |
| 7     | None            | The printer is not connected.                                                                                                    |
|       | Not Ready       | The printer is disconnected.                                                                                                    |
|       | Ready           | The printer is ready.                                                                                                    |
|       | Auto            | Auto Print mode is on.                                                                                                    |
|       | Controller      | Controller Print mode is on.                                                                                                    |
| 8     | No DSR          | The modem is not ready to transmit data.                                                                                             |
|       | DSR             | The modem is ready to transmit data.                                                                                                 |
|       |                 | No message will be displayed if the Modem/Data Ctrl field in                                                                         |
|       |                 | the Port 1/3 Setup menu is set to Data.                                                                                              |

#### Status Line (ASCII Mode)

In ASCII mode there are two types of status lines, standard and extended, which can be selected in the User Setup menu. The status line appears as one line when the Logical Page Size field on the User Setup menu is set to 24, 25, 48, or 50. The status line and the user message line are combined into a single line when the Logical Page Size field on the User Setup menu is set to 42 or 43.

The status line appears at the bottom of the screen.

Table 3-3 shows the location of status line fields and lists the messages that may appear in those field. Table 3-4 explains what each status line message means.

| Fld<br>1 | Fld<br>2 | Fld<br>3 | Fld<br>4 | Fld<br>5 | Fld<br>6 | Fld<br>7 | Fld<br>8 | Fld<br>9 | Fld<br>10 | Fld<br>11 | Fld<br>12 | Fld<br>13 | Fld<br>14 | Fld<br>15 |
|----------|----------|----------|----------|----------|----------|----------|----------|----------|-----------|-----------|-----------|-----------|-----------|-----------|
| *        | Num      | Comp     | 10:30a   | >        | Fdx      | Blk      | <        | Cop      | Prot      | LocE      | Mon       | Ins       | 1         | 12 35     |
|          | Lock     |          |          | <        | HDx      |          | <        | Trn      | Wprt      |           |           |           | 2         |           |
|          | Caps     |          |          |          |          |          |          |          |           |           |           |           |           |           |
|          | Loc      |          |          |          |          |          |          |          |           |           |           |           |           |           |
|          | BDx      |          |          |          |          | 3        |          |          |           |           |           |           |           |           |
|          |          |          |          |          | HLD      |          |          | Aut      |           |           |           |           |           |           |
|          |          |          |          |          |          |          |          | SRv      |           |           |           |           |           |           |

Table 3-3. Status Line Message Locations

| Field | Message                  | Description                                                                          |
|-------|--------------------------|--------------------------------------------------------------------------------------|
| 1     | *                        | * appears when the Monitor Line field in Setup is set to CTS,                        |
|       |                          | DSR or CR.                                                                           |
| 2     | Lock                     | The keyboard is locked.                                                              |
|       | Num                      | The key "Num Lock" is enabled.                                                       |
|       | $\mathbf{Caps}$          | The keyboard is in Caps Lock mode.                                                   |
| 3     | Comp                     | The Compose Character key is enabled.                                                |
| 4     | 10:30a                   | The current time is displayed (hh:mmx) with an a.m. or p.m                           |
|       |                          | indicator.                                                                           |
| 5     | (blank)                  | No datacomm activity.                                                                |
|       | >                        | There is data in the host port input buffer.                                         |
|       | <                        | There is data in the host port output buffer.                                        |
|       | =                        | There is data in both of the host port buffers.                                      |
| 6     | FDx                      | The termianl is in Full Duplex mode.                                                 |
|       | HDx                      | The terminal is in Half Duplex mode.                                                 |
|       | Loc                      | The terminal is operating in Local mode (not in communication                        |
|       |                          | with the computer).                                                                  |
|       | HLD                      | The Hold Screen key is enabled.                                                      |
| 7     | Blk                      | The terminal is in Block or Half Duplex mode.                                        |
| 8     | <                        | There is data in the auxiliary port input buffer.                                    |
|       | >                        | There is data in the auxiliary port output buffer.                                   |
|       | =                        | There is data in both of the host port buffers.                                      |
| 9     | $\operatorname{Cop}$     | Copy Print mode is on. Refer also to Aux mode in Table 2-6.                          |
|       | Trn                      | Controller (or Transparent) Print mode is on.                                        |
|       | BDx                      | BiDirect Print mode is on.                                                           |
|       | Aut                      | Auto Print mode is on.                                                               |
|       | SVr                      | Secondary Receive mode is on.                                                        |
| 10    | Prot                     | Protect mode is on.                                                                  |
|       | $\mathbf{W}\mathbf{prt}$ | Write-protect mode is on (displayed only when Protect Mode is                        |
|       |                          | also on).                                                                            |
| 11    | LocE                     | Local edit commands are enabled.                                                     |
| 12    | Mon                      | Monitor mode is on.                                                                  |
| 13    | Ins                      | The terminal is in Insert Character mode. Any characters to                          |
|       |                          | the right of the cursor are moved right.                                             |
| 14    | 1                        | The indicated page is displayed.                                                     |
|       | 2                        |                                                                                      |
|       | 3                        |                                                                                      |
| 15    | 12 35                    | Indicates cursor position by row (from 1 to $43$ ) and column (1 to $80$ or $132$ ). |

 Table 3-4. Descriptions of the Standard Status Line Messages

Table 3-5 shows the location of fields when the status line and the user message line appear on the same line. The lines appear on one line when the setting in the Logical Page Size field on the User Setup menu is set to 42 or 43. Table 3-6 explains what each message on the combined line means.

| Fld<br>1 | Fld<br>2 | Fld<br>3 | Fld<br>4 | Fld<br>5 | Fld<br>6 | Fld<br>7 | Fld<br>8       |
|----------|----------|----------|----------|----------|----------|----------|----------------|
| *        | Lock     | *        | FDx      | 10:30a   | 1        | 012 35   | (Message Line) |
|          | Num      |          | HDx      |          | 2        |          |                |
|          | Caps     |          | Blk      |          | 3        |          |                |

Table 3-5. Combined Status and Message Locations

| Field | Message         | Description                                                   |
|-------|-----------------|---------------------------------------------------------------|
| 1     | *               | * appears when the Monitor Line field in Setup is set to CTS, |
|       |                 | DSR or CR.                                                    |
| 2     | Lock            | The keyboard is locked.                                       |
|       | Num             | The keyboard is in Num Lock mode.                             |
|       | $\mathbf{Caps}$ | The keyboard is in Caps Lock mode.                            |
| 3     | *               | Monitor is on.                                                |
| 4     | $\mathbf{FDx}$  | The terminal is in Full Duplex mode.                          |
|       | HDx             | The terminal is in Half Duplex mode.                          |
|       | Blk             | The terminal is operating in Local mode (not in communication |
|       |                 | with the computer).                                           |
| 5     | 10:30a          | The current time is displayed (hh:mmx) with an a.m. or p.m    |
|       |                 | indicator.                                                    |
| 6     | 1               | The indicated page is displayed.                              |
|       | 2               |                                                               |
|       | 3               |                                                               |
| 7     | 012 35          | Indicates cursor position by row (from 1 to 43) and column (1 |
|       |                 | to 80 or 132).                                                |
| 8     | Application     | 0 11                                                          |
|       | message         | message length can be from 48 to 100 characters depending on  |
|       |                 | the display width (80 or 132 columns) set in the User Setup   |
|       |                 | menu.                                                         |

Table 3-7 shows the location of fields when the extended status line and the user message line appear on the same line. The lines appear on one line when the setting in the Logical Page Size field on the User Setup menu is set to 42 or 43. Table 3-8 explains what each message on the combined line means.

| Fld<br>1 | Fld<br>2 | Fld<br>3 | Fld<br>4 | Fld<br>5 | Fld<br>6 | Fld<br>7 | Fld<br>8 | Fld<br>9         |
|----------|----------|----------|----------|----------|----------|----------|----------|------------------|
| *        | Lock     | *        | FDx      | Prot     | Wprt     | Ins      | 1        | ( Message Line ) |
|          | Num      |          | HDx      |          |          |          | 2        |                  |
|          | Caps     |          | Blk      |          |          |          | 3        |                  |

Table 3-7. Combined Extended Status and Message Locations

| Field | Message                  | Description                                                      |
|-------|--------------------------|------------------------------------------------------------------|
| 1     | *                        | * appears when the Monitor Line field in Setup is set to CTS,    |
|       |                          | DSR or CR.                                                       |
| 2     | Lock                     | The keyboard is locked.                                          |
|       | Num                      | The Num Lock key is enabled.                                     |
|       | $\mathbf{Caps}$          | The keyboard is in Caps Lock mode.                               |
| 3     | *                        | Monitor is on.                                                   |
| 4     | FDx                      | The terminal is in Full Duplex mode.                             |
|       | HDx                      | The terminal is in Half Duplex mode.                             |
|       | Blk                      | The terminal is operating in Local mode (not in communication    |
|       |                          | with the computer).                                              |
| 5     | $\mathbf{Prot}$          | Protect mode is enabled.                                         |
| 6     | $\mathbf{W}\mathbf{prt}$ | Write Protect mode is enabled.                                   |
| 7     | Ins                      | The terminal is in Insert Character mode. Inserts characters     |
| ł     |                          | you type. Any characters to the right of the cursor are moved    |
|       |                          | right.                                                           |
| 8     | 1                        | The indicated page is displayed.                                 |
|       | 2                        |                                                                  |
|       | 3                        |                                                                  |
| 9     | Application              | This area is reserved for message sent from the application. The |
|       | message                  | message length can be from 48 to 100 characters depending on     |
|       |                          | the display width (80 or 132 columns) set in the User Setup      |
|       |                          | menu.                                                            |

 Table 3-8.

 Descriptions of Combined Extended Status and Message

### The Keyboard

Your terminal came with either a ANSI or PC-AT keyboard.

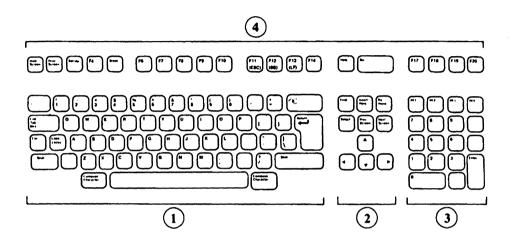

Figure 3-2. The ANSI Keyboard Layout

1) Typewriter Keypad 2) Middle Keypad 3) Numeric Keypad 4) Top Row Keypad

### 3-10 Using the Terminal

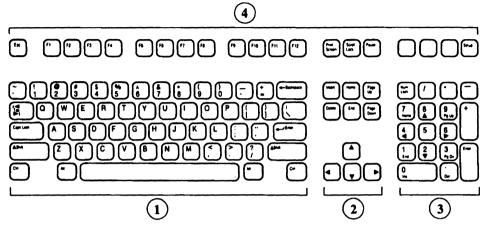

Figure 3-3. The PC-AT Keyboard Layout

1) Typewriter Keypad 2) Middle Keypad 3) Numeric Keypad 4) Top Row Keypad

### Special Keys on the Keyboard

This section lists (by keyboard type) the special keys on the keyboard and describes the function of each.

| ANSI Key            | PC-AT Key | Description                                                                                                    |
|---------------------|-----------|----------------------------------------------------------------------------------------------------|
| < X                 | •         | The effect this key has depends upon the<br>application program. For most applications,<br>pressing this key moves the cursor left one space,<br>erasing the character at that space.                                                                                                    |
| (Compose Character) | Alt       | Lets you create characters that are not on the<br>keyboard's keycaps. Refer to "Compose<br>Character" later in this chapter for detailed<br>information.                                                                                                    |
| Ctrl                | (Ctrl)    | Used with certain keys to provide<br>application-dependent or predefined functions.<br>Press the indicated key while holding down (Ctrl).                                                                                                    |
| Lock                | Caps Lock | Toggles on and off Caps mode, which can be<br>either Caps Lock, Shift Lock or Reverse Lock, as<br>specified in the Keyboard Setup menu. All Caps<br>modes set the alphabetic keys to uppercase. Shift<br>Lock also sets the numeric/symbol keys to<br>uppercase. In Reverse Lock, pressing an<br>alphabetic key while holding down Shift displays<br>the letter in lowercase. When any of the Caps<br>modes is on, Lock is displayed on the Status Line<br>(if that line is enabled). Press Lock again to turn<br>the Caps mode off. Shift Lock mode can be<br>turned off by pressing Shift. |
| (Return)            |           | Moves the cursor to the beginning of the next<br>line. On ANSI keyboards, the cursor moves to<br>the beginning of the next line if the value in the<br>Auto Linefeed field on the User Setup menu is set<br>to On; to the beginning of the same line if the<br>value in the field is set to Off.                                                                                                    |

| ANSI Key      | PC-AT Key   | Description                                                                                                    |
|---------------|-------------|----------------------------------------------------------------------------------------------------|
| (Shift)       | Shift       | Selects a key's upper symbol and capitalizes<br>alphabetic keys. Turns off Shift Lock mode. Is<br>used in conjunction with some keys for additional<br>functions. To use, press Shift and the key<br>together.                                                                                                    |
| Tab           | Tab         | Moves the cursor to the next tab stop or to the<br>right margin if no tabs are encountered. The<br>effect of this key, however, depends on the<br>application.                                                                                                    |
| Find          | Home        | In ASCII mode, moves the cursor to the top left<br>corner on the screen. Application specific in<br>ANSI mode.                                                                                                    |
| (Insert Here) | Insert      | In ASCII mode, inserts a space at the cursor<br>postion. (Shift) + (Insert Here) inserts a line.<br>Application specific in ANSI mode.                                                                                                    |
| (Next Screen) | (Page Down) | Display next page. In most cases, the key<br>transmits a command to the host computer only,<br>so its action is application dependent. The<br>exception is in ASCII mode where<br>(Ctrl)+(Page Down) or (Ctrl)+(Next Screen) display<br>the next page to the terminal only and no<br>command is transmitted to the host computer.           |
| (Prev Screen) | (Page Up)   | Display previous page. In most cases, the key<br>transmits a command to the host computer only,<br>so its action is application dependent. The<br>exception is in ASCII mode where $(Ctrl)+(Page Up)$<br>or $(Ctrl)+(Prev Screen)$ display the previous page to<br>the terminal only and no command is transmitted<br>to the host computer. |
| Remove        | Delete      | In ASCII mode, clears the character at cursor<br>position. (Shift) + (Remove) clears the current line.<br>Application specific in ANSI mode.                                                                                                    |

### Table 3-9. Special Keys on the Keyboard (continued)

| ANSI Key                 | PC-AT Key                | Description                                                                                                    |
|--------------------------|--------------------------|----------------------------------------------------------------------------------------------------|
| Select                   | End                      | In ASCII mode, transmits the current line to the<br>host system if Text mode in the System Setup<br>menu is set to On. Shift + Select transmits the<br>current page to the host system if Text mode in<br>the System menu is on. Application specific in<br>ANSI mode.                                                                            |
| PF1<br>PF2<br>PF3<br>PF4 | Num Lock<br>//<br>*<br>- | In ASCII mode, keys are programmable by<br>application programs for specialized functions. In<br>ASCII mode, the upper symbols on the numeric<br>keypad are enabled when the Num Lock key is<br>On; the lower symbols on the numeric keypad are<br>enabled when the Num Lock key is Off.                                                          |
| Break                    | Pause                    | Key sends a break signal out the main port, the<br>effect of which depends upon your computer's<br>programming. The break signal can last for 170<br>milliseconds, 250 ms. or 500 ms., selectable in<br>Setup's Break Duration field. Pressing Break<br>while holding down Shift and Ctrl causes a<br>modem disconnect (if applicable).           |
| Do<br>Help               |                          | Pressing Break while holding down (Ctrl sends<br>the answerback message (if there is one).<br>In ASCII mode, turns Insert mode on or off. [F15<br>in ANSI mode.<br>In ASCII mode, replaces characters not protected<br>in a line with spaces. (Shift + help replaces<br>characters not protected in a page with spaces.                           |
| Hold Screen              | Scroll Lock              | F15 in ANSI mode.<br>when pressed once, tells the computer to stop<br>sending data to the terminal (scrolling stops).<br>When pressed again, tells the computer to<br>resume sending data (scrolling resumes). When<br>active, HldScr is displayed on the status line.<br>This key has no effect if Xon/Xoff and DTR<br>handshaking are disabled. |

### Table 3-9. Special Keys on the Keyboard (continued)

| ANSI Key     | PC-AT Key    | Description                                                                                                    |
|--------------|--------------|----------------------------------------------------------------------------------------------------|
| Print Screen | Print Screen | Effect of pressing this key alone is<br>application-dependent. Pressed while holding<br>down Shift), it initiates a local print screen<br>operation; either the entire display memory<br>contents or the scrolling region (as per Setup's<br>Print Scroll Region field) is sent to the Aux port.<br>Pressed while holding down Shift and Ctrl<br>cancels a local print screen operation. Pressed<br>while holding down Ctrl toggles Auto Print<br>mode on and off. Pressed when the terminal is in<br>Setup mode, prints the current menu. |
| Setup        | Setup        | Used to enter and exit Setup mode. Press Setup<br>while holding down Ctrl to soft reset the<br>terminal. Press Setup while holding down Shift<br>and Ctrl to hard reset the terminal. Caution:<br>Hard reset clears the display memory.                                                                                                    |
| F11 ESC      |              | In VT100 and VT52 modes, sends an escape character.                                                                                                    |
| F12 BS       |              | In VT100 and VT52 modes, sends the backspace<br>(BS) character, which moves the cursor back one<br>space.                                                                                                    |
| (F13 LF)     |              | In VT100 and VT52 modes, sends the line feed<br>(LF) character, which moves the cursor down one<br>line in the same column.                                                                                                    |

### Table 3-9. Special Keys on the Keyboard (continued)

### Other Special Keys on the PC-AT Keyboard

This section lists the special keys on a PC-AT keyboard that can be used when the terminal is in VT320 emulation mode.

| HP700/60 and<br>HP 700/60ES                 | VT320 Equivalent |
|---------------------------------------------|------------------|
| keypad +                                    | ,                |
| keypad , (some languages)                   | -                |
| Shift +                                     | -                |
| keypad numlock                              | PF1              |
| keypad /                                    | PF2              |
| keypad *                                    | PF3              |
| keypad -                                    | PF4              |
| F1                                          | $\mathbf{F6}$    |
| F2                                          | F7               |
| F3                                          | F8               |
| F4                                          | F9               |
| F5                                          | F10              |
| F6                                          | F11              |
| F7                                          | F12              |
| F8                                          | F13              |
| F9                                          | F14              |
| F10                                         | Help             |
| F11                                         | Do               |
| F12                                         | F17              |
| first blank key between<br>Pause and Setup  | F18              |
| second blank key between<br>Pause and Setup | F19              |
| third blank key between<br>Pause and Setup  | F20              |

Table 3-10. Remapping When Using a PC Keyboard

## **Composing Characters**

The HP 700/60 and HP 700/60ES Display Terminal's compose character feature lets you generate characters that are not on the keyboard. Tables 3-10 and 3-11 list the extra characters available with this feature.

### Locating the Characters You Want

The terminal's compose characters are listed in Tables 3-10 and 3-11. Which of these tables you use depends upon the current settings of following fields on the System Setup menu:

- Characters Mode
- Preferred Char Set
- Keyboard
- Data Processing Keys

### **Multinational Character Set Mode**

When the Characters Mode field on the ANSI System Setup menu is set to 8-bit, use Table 3-10 as a compose character guide.

The 8-bit setting of the Characters Mode field puts your terminal in Multinational Character Set mode.

There are two multinational character sets. The one that is displayed depends upon the current setting in the Preferred Char Set field on System Setup menu. The two character sets are:

- ISO Latin-1
- DEC Supplemental

Most of the characters are common to both character sets. Some are different. The characters in Table 3-10 apply to both sets, except where noted.

### National Character Set Mode

If the Characters Mode field on the System Setup menu is set to 7-bit, refer to Table 3-11 for compose character sequences.

The 7-bit setting for the Characters Mode field puts your terminal in National Character Set mode.

Table 3-11 contains sections for each of the keyboard languages supported by the terminal, plus a section for data processing keys. The section of Table 3-11 you use depends on information in the Data Processing Keys field on the System Setup menu and the Keyboard field in the Global Setup menu.

If the Data Processing Keys field on the System Setup menu is set to Yes, then refer to "Data Processing Keys" at the end of Table 3-11.

If the Data Processing Keys field is set to No, then use the section within Table 3-11 that matches the language specified in the Keyboard field on the Global Setup menu. For example, if the Keyboard field is set to Swedish, then refer to the Swedish section of Table 3-11.

### **Composing Character Sequences**

There are two ways to compose characters: the three-key sequence and the two-key sequence. The two-key sequence is the faster method of the two, but more characters are available to you using the three-key sequence.

If your keyboard language is set to U.S., the only compose character method you can use is the three-key sequence method. All other keyboard languages let you to use either the three-key sequence or two-key sequence method.

#### **Composing Three-Key Sequences**

To compose characters using a three-key sequence:

- 1. Locate the character you want to compose in the left-hand column of Table 3-10 or 3-11.
- 2. Press Compose Character. Compose is displayed in the Status Line (if the Status Line is enabled).
- 3. Type the two corresponding characters from the middle ("Three-Key Sequence") column.

For example, to generate the cent sign, press Compose Character, then type c and / (lowercase c and the slash character).

You can enter the two characters in step 3 in any order unless the table states "this order only".

#### **Composing Two-Key Sequences**

To compose characters using a two-key sequence:

- 1. Locate the character you want to compose.
- 2. Type the corresponding two characters in the right-hand column.

In the two-key sequence, the first character typed is a diacritical character. These are the grave accent, acute accent, circumflex, tilde, umlaut and ring mark. When you type a diacritical character, the word Compose is displayed on the Status Line (if the Status Line is enabled). The second character completes the sequence. You must type the diacritical character first.

#### Completing or Canceling a Sequence

When you successfully complete a compose sequence, the composed character is displayed, and Compose is erased from the Status Line. If you enter an invalid sequence, the terminal's warning bell sounds (if it has been enabled using the Keyboard Setup menu) and the sequence is canceled.

If you accidentally begin a compose sequence, you can cancel it by pressing (-).

In Tables 3-10 and Table 3-11, "or" indicates two or more possible sequences for the same character, and "(space)" indicates a space character.

| Compose<br>Character | Description                           | Three-Key<br>Sequence     | Two-Key<br>Sequence |
|----------------------|---------------------------------------|---------------------------|---------------------|
| "                    | · · · · · · · · · · · · · · · · · · · |                           |                     |
|                      | quotation mark                        | " (space)                 | " (space)           |
| · ",                 | number sign                           | ++                        |                     |
|                      | apostrophe                            | ' (space)                 | ' (space)           |
| @                    | commercial at sign                    | aa or AA                  |                     |
| C                    | opening bracket                       | ((                        |                     |
| N                    | backslash                             | /< or or //</th <th></th> |                     |
| ]                    | closing bracket                       | ))                        |                     |
| ^                    | circumflex                            | (space)                   | (space)             |
|                      | single quote mark                     | '(space)                  | ' (space)           |
| {                    | opening brace                         | (-                        |                     |
|                      | vertical line                         | /^ or ^/                  |                     |
| }                    | closing brace                         | )-                        |                     |
| ~                    | tilde                                 | ~ (space)                 | ~ (space)           |
| i i                  | inverted !                            | 11                        |                     |
| ¢                    | cent sign                             | C/ or C  or c/ or c       |                     |
| ¥                    | yen sign                              | Y- or $Y=$ or y- or $y=$  |                     |
| 5                    | section                               | S0 or SO; or S! or s0 or  |                     |
|                      |                                       | so or s!                  |                     |
| ¤                    | currency sign                         | xo or XO or x0 or X0      |                     |
| ©                    | copyright sign                        | co or CO or c0 or C0      |                     |
| a                    | female ordinal indicator              | a_ or A_                  |                     |
| «                    | open angle quotation                  | <<                        |                     |
| •                    | degree sign                           | 0^ <i>or</i> (space) *    |                     |
| ±                    | plus minus sign                       | +-                        |                     |
| 1                    | superscript 1                         | 1^                        |                     |
| 2                    | superscript 2                         | 2^                        |                     |
| 3                    | superscript 3                         | 3^                        |                     |
| μ                    | micro sign                            | u or /U (this order       |                     |
|                      | 0                                     | only)                     |                     |

 Table 3-11.

 Compose Character Sequences: Multinational Character Set

 Mode

| Compose   | Description            | Three-Key             | Two-Key              |
|-----------|------------------------|-----------------------|----------------------|
| Character |                        | Sequence              | Sequence             |
| ſ         | paragraph sign         | p! or P!              |                      |
| •         | middle dot             | .^ or ^.              |                      |
| £         | pound sign             | L- or L= or l- or l=  |                      |
| <u>o</u>  | male ordinal indicator | _0 or _0              |                      |
| »         | close angle quotation  | >>                    |                      |
| 1⁄4       | fraction one-quarter   | 14 (this order only)  |                      |
| 1⁄2       | fraction one-half      | 12 (this order only)  |                      |
| ċ         | inverted ?             | ??                    |                      |
| À         | A grave                | Aʻ                    | 'A                   |
| Á         | A acute                | A'                    | 'A                   |
| Â         | A circumflex           | A^                    | ^A                   |
| Ã         | A tilde                | A~                    | ~A                   |
| Ä         | A umlaut               | A"                    | "A                   |
| A         | A ring                 | A* or A°              | ٥A                   |
| Æ         | AE                     | A E (this order only) |                      |
| ç         | C cedilla              | С,                    |                      |
| È         | E grave                | Е'                    | Έ                    |
| É         | E acute                | <b>E</b> '            | Έ                    |
| Ê         | E circumflex           | $\mathbf{E}^{2}$      | $\mathbf{\tilde{E}}$ |
| Ë         | E umlaut               | <b>E</b> "            | "E                   |
| Ì         | I grave                | I,                    | ʻI                   |
| Í         | I acute                | I'                    | 'I                   |
| î         | I circumflex           | I                     | ^I                   |
| Ĭ         | I umlaut               | <b>I</b> "            | "I                   |
| Ñ         | N tilde                | N~                    | ~N                   |
| ò         | O grave                | 0'                    | <b>'</b> O           |
| Ó         | O acute                | O'                    | 'O                   |
| Ô         | O circumflex           | 0^                    | ^O                   |
| õ         | O tilde                | 0~                    | ~O                   |
| 0         | O umlaut               | O"                    | "O                   |

Table 3-11.Compose Character Sequences: Multinational Character SetMode (continued)

| Compose                  | Description              | Three-Key            | Two-Key     |
|--------------------------|--------------------------|----------------------|-------------|
| Character                |                          | Sequence             | Sequence    |
| Œ                        | OE ligature <sup>1</sup> | OE (this order only) |             |
| ø                        | O slash                  | 0/                   |             |
| ù                        | U grave                  | U'                   | ʻU          |
| Ú                        | U acute                  | U'                   | 'U          |
| Û                        | U circumflex             | U^                   | ^U          |
| ü                        | U umlaut                 | U"                   | "U          |
| Ϋ́                       | Y umlaut                 | Y"                   | "Y          |
| à                        | a grave                  | a'                   | 'a          |
| á                        | a acute                  | a'                   | 'a          |
| â                        | a circumflex             | a                    | â           |
| a                        | a tilde                  | a                    | $\tilde{a}$ |
| ä                        | a umlaut                 | a"                   | "a          |
| å                        | a ring                   | a* or a°             | °a          |
| æ                        | ae                       | ae (this order only) |             |
| ç                        | c cedilla                | c,                   |             |
| è                        | e grave                  | e'                   | 'e          |
| é                        | e acute                  | e'                   | 'e          |
| ê                        | e circumflex             | e                    | ^e          |
| ë                        | e umlaut                 | e"                   | "е          |
| ì                        | i grave                  | i'                   | ʻi          |
| í                        | i acute                  | i'                   | 'i          |
| 1                        | i circumflex             | i^                   | ^i          |
| ï                        | i umlaut                 | i"                   | "i          |
| ñ                        | n tilde                  | n~                   | ~n          |
| ò                        | o grave                  | o'                   | 'o          |
| ó                        | o acute                  | о'                   | 'o          |
| ô                        | o circumflex             | o^                   | ^o          |
| õ                        | o tilde                  | o~                   | ~o          |
| Ö                        | o umlaut                 | o"                   | "о          |
| œ                        | oe ligature              | oe (this order only) |             |
| ù                        | u grave                  | u'                   | ʻu          |
| <sup>1</sup> Only in the | e DEC supplemental cl    | naracter set.        |             |

Table 3-11.Compose Character Sequences: Multinational Character SetMode (continued)

| Compose                                                                                   | Description              | Three-Key   | Two-Key  |  |
|-------------------------------------------------------------------------------------------|--------------------------|-------------|----------|--|
| Character                                                                                 |                          | Sequence    | Sequence |  |
| ú                                                                                         | u acute                  | u'          | 'n       |  |
| û                                                                                         | u circumflex             | u           | ^u       |  |
| ü                                                                                         | u umlaut                 | u"          | "u       |  |
| ß                                                                                         | German small sharp s     | SS          |          |  |
| ø                                                                                         | o slash (small)          | o/          |          |  |
| ÿ                                                                                         | y umlaut (small)         | y" or y"    | " y      |  |
|                                                                                           | no break space@          | sp sp       |          |  |
| 1                                                                                         | broken vertical bar@     | or !        |          |  |
| -                                                                                         | logical not@             | - or , or * |          |  |
| -                                                                                         | soft (syllable) hyphen@  |             |          |  |
| ®                                                                                         | registered trademark@    | RO          |          |  |
|                                                                                           | macron@                  | _ ^         |          |  |
| 3/4                                                                                       | three quarters@          | 34*         |          |  |
| +                                                                                         | division sign@           | - :         |          |  |
| ×                                                                                         | multiplication sign      | хх          |          |  |
| ,                                                                                         | acute accent@            | , ,         |          |  |
| ,                                                                                         | cedilla@                 | , ,         |          |  |
| ••                                                                                        | diaeresis@               | ""          | ⊔ (sp)   |  |
| Ý                                                                                         | Y acute@                 | Y'          | Y'       |  |
| ý                                                                                         | y acute@                 | y'          | y'       |  |
| Þ                                                                                         | capital Icelandic thorn@ | ТН          | ·        |  |
| Þ                                                                                         | small Icelandic thorn@   | t h         |          |  |
| Đ                                                                                         | capital Icelandic Eth@   | - D         |          |  |
| đ                                                                                         | small Icelandic Eth@     | - d         |          |  |
| * Only in the DEC supplemental character set.<br>@ Only in the ISO Latin-1 character set. |                          |             |          |  |

Table 3-11.Compose Character Sequences: Multinational Character SetMode (continued)

| Compose   | Description          | Three-Key                  | Two-Key  |
|-----------|----------------------|----------------------------|----------|
| Character |                      | Sequence                   | Sequence |
| BRITISH K | <b>EYBOARD</b>       |                            |          |
| £         | pound sign           | -l  or  -L  or  =l  or  L= |          |
| Ν.        | backslash            | /<                         |          |
|           | quotation mark       | "(space)                   |          |
| ,         | a postrophe          | '(space)                   |          |
| ~         | tilde                | $\sim$ (space)             |          |
| }         | right brace          | )-                         |          |
| (         | left brace           | (-                         |          |
|           | vertical bar         | ^/                         |          |
| @         | commercial at sign   | aa or AA or aA             |          |
| C         | left bracket         | ((                         |          |
| L I       | right bracket        | ^))                        |          |
| GEDMAN    |                      |                            |          |
|           | KEYBOARD             | <b>N</b> A                 |          |
| A         | A umlaut             | "A                         |          |
| ŭ         | U umlaut             | "U                         |          |
| a         | a umlaut             | "a<br>"                    |          |
| ü         | u umlaut             | "u                         |          |
| 5         | section sign         | so or OS or !s or          |          |
|           |                      | lS or OS or OS             |          |
| 0         | O umlaut             | O"                         |          |
| 0         | o umlaut             | o"                         |          |
|           | circumflex accent    | (space)                    |          |
| , ,       | grave accent         | (space)                    |          |
|           | number sign          | ++                         |          |
| ß         | German small sharp s | SS                         |          |
| ,         | quotation mark       | "(space)                   |          |
| L         | apostrophe           | '(space)                   |          |

 Table 3-12.

 Compose Character Sequences: National Character Set Mode

| Compose   | Description        | Three-Key             | Two-Key  |
|-----------|--------------------|-----------------------|----------|
| Character |                    | Sequence              | Sequence |
| DANISH an | d NORWEGIAN KEYBO  | DARDS                 |          |
| Æ         | AE                 | A E (this order only) |          |
| æ         | ae                 | a e (this order only) |          |
| #         | number sign        | ++                    |          |
| A         | A ring             | A*                    |          |
| ø         | O slash            | 0/                    |          |
| å         | a ring             | a*                    |          |
| ø         | o slash            | o/                    |          |
|           | quotation mark     | "(space)              |          |
| •         | grave accent       | (space)               |          |
| ~         | tilde              | (space)               |          |
| "         | quotation mark     | "(space)              |          |
| @         | commercial at sign | aa or AA or aA        |          |
| SWISS KET | YBOARD             |                       |          |
| à         | a grave            | aʻ                    | 'a       |
| ç         | c cedilla          | с,                    |          |
| ê         | e circumflex       | e^                    | ^e       |
| é         | e acute            | e'                    | 'e       |
| è         | e grave            | e'                    | î        |
| î         | i circumflex       | i^                    | î .      |
| Ô         | o circumflex       | o                     | ^o       |
| û         | u circumflex       | u^                    | <b>û</b> |
| ù         | u grave            | u'                    | ʻu       |
| a         | a umlaut           |                       | a        |
| Ö         | o umlaut           |                       | 0        |
| ü         | u umlaut           |                       | u        |
| <         | less than sign     | .)                    |          |
| >         | greater than sign  | (.                    |          |
|           | umlaut             | " (space)             |          |
| ,         | a postrophe        | '(space)              |          |
| â         | a circumflex       | a^                    | â        |

# Table 3-12. Compose Character Sequences: National Character Set Mode

(continued)

| Compose<br>Character | Description     | Three-Key<br>Sequence   | Two-Key<br>Sequence |
|----------------------|-----------------|-------------------------|---------------------|
|                      | KEYBOARD        | Sequence                | Sequence            |
|                      |                 |                         |                     |
|                      | number sign     | ++                      |                     |
| A<br>ź               | A ring          | A*                      |                     |
| É                    | E acute         | E'                      |                     |
| u                    | U umlaut        | U"                      |                     |
| â                    | a ring          | $\mathbf{a}^{*}$        |                     |
| é                    | e acute         | e'                      |                     |
| ü                    | u umlaut        | u"                      |                     |
| ö                    | O umlaut        | O"                      |                     |
| Ä                    | A umlaut        | <b>A</b> "              |                     |
| ö                    | o umlaut        | o"                      |                     |
| ä                    | a umlaut        | a"                      |                     |
| "                    | quotation mark  | "(space)                |                     |
| ,                    | apostrophe      | '(space)                |                     |
| FRENCH <b>F</b>      | <b>XEYBOARD</b> |                         |                     |
| £                    | pound sign      | L- or l- or L@ or l@    |                     |
| 5                    | section         | s! or S! or so or So or |                     |
|                      |                 | Os or OS or 0s or 0S    |                     |
| è                    | e grave         | e'                      | 'e                  |
| ù                    | u grave         | u'                      | ʻu                  |
| 、                    | grave accent    | (space)                 | (space)             |
| à                    | a grave         | a                       | 'a                  |
| ç                    | c cedilla       | с,                      |                     |
| é                    | e acute         | e'                      |                     |
| •                    | circumflex      | (space)                 | ^ (space)           |

Table 3-12.Compose Character Sequences: National Character Set Mode<br/>(continued)

| Compose   | Description        | Three-Key               | Two-Key   |
|-----------|--------------------|-------------------------|-----------|
| Character |                    | Sequence                | Sequence  |
| SPANISH F | KEYBOARD           |                         |           |
| £         | pound sign         | L- or l- or L@ or l@    |           |
| 5         | section            | s! or S! or so or So or |           |
|           |                    | Os or OS or 0s or 0S    |           |
| I I       | inverted !         | !!                      |           |
| i         | inverted ?         | ??                      |           |
| •         | degree sign        | (space)*                |           |
| ~         | tilde m <b>ark</b> | (space)~                |           |
| Ñ         | N tilde            | N~                      |           |
| ñ         | n tilde            | n~                      |           |
| ^         | circumflex accent  | ^(space)                | ^(space)  |
| `         | grave accent       | (space)                 | '(space)  |
| ç         | c cedilla          | с,                      |           |
| "         | quotation mark     | "(space)                |           |
| ,         | apostrophe         | '(space)                |           |
| FLEMISH   | KEYBOARD           |                         |           |
| £         | pound sign         | L- or l- or L@ or l@    |           |
| 5         | section            | s! or S! or so or So or |           |
|           |                    | Os or OS or 0s or 0S    |           |
| è         | e grave            | e'                      | 'е        |
| ù         | u grave            | uʻ                      | ʻu        |
| `         | grave accent       | ' (space)               | (space)   |
| à         | a grave            | a                       | 'a Í      |
| ç         | c cedilla          | с,                      |           |
| é         | e acute            | e'                      |           |
| · ·       | circumflex         | ^ (space)               | ^ (space) |
|           | quotation mark     | (space)                 | ,         |
| •         | degree sign        | (space)                 |           |

Table 3-12.Compose Character Sequences: National Character Set Mode<br/>(continued)

| Compose          | Description          | Three-Key               | Two-Key    |  |  |  |  |
|------------------|----------------------|-------------------------|------------|--|--|--|--|
| Character        |                      | Sequence                | Sequence   |  |  |  |  |
| ITALIAN KEYBOARD |                      |                         |            |  |  |  |  |
| Ĺ                | pound sign           | L- or l- or L@ or l@    |            |  |  |  |  |
| 5                | section              | s! or S! or so or So or |            |  |  |  |  |
|                  |                      | Os or OS or 0s or 0S    |            |  |  |  |  |
| è                | e grave              | e'                      | 'e         |  |  |  |  |
| ù                | u grave              | uʻ                      | ʻu         |  |  |  |  |
| <b>`</b>         | grave accent         | (space)                 | '(space)   |  |  |  |  |
| à                | a grave              | a'                      | ʻa         |  |  |  |  |
| ç                | c cedilla            | с,                      |            |  |  |  |  |
| é                | e acute              | e'                      |            |  |  |  |  |
| ^                | circumflex           | (space)                 | (space)    |  |  |  |  |
| ì                | i grave              | i'                      | ʻi         |  |  |  |  |
| ò                | o grave              | o'                      | <b>'</b> 0 |  |  |  |  |
|                  | quotation mark       | (space)                 |            |  |  |  |  |
| •                | degree sign          | (space)*                |            |  |  |  |  |
| DATA PRO         | DATA PROCESSING KEYS |                         |            |  |  |  |  |
| "                | quotation mark       | "(space)                |            |  |  |  |  |
| *                | number sign          | ++                      |            |  |  |  |  |
| @                | commercial at sign   | aa or AA or aA          |            |  |  |  |  |
| ſ                | left bracket         | ((                      |            |  |  |  |  |
| ٨                | backslash            | /<                      |            |  |  |  |  |
| 1                | right bracket        | ^))                     |            |  |  |  |  |
| ,                | a postrophe          | '(space)                |            |  |  |  |  |
| {                | left brace           | (-                      |            |  |  |  |  |
|                  | vertical bar         | ^/                      |            |  |  |  |  |
| }                | right brace          | )-                      |            |  |  |  |  |
| ~                | tilde                | ~(space)                |            |  |  |  |  |

Table 3-12.Compose Character Sequences: National Character Set Mode<br/>(continued)

### 3-28 Using the Terminal

# Printing

If you have a printer connected to your terminal, you can print data using the methods described in this section. Make sure the printer is ready for operation and properly connected to the terminal and that the terminal's setup matches the printer's requirements.

### **Printing the Screen Contents**

To send the display contents to the printer, press (Print Screen)

Note If the terminal is operating in an ANSI compatibility mode, the current value of the Print Scroll Region field on the System Setup menu determilnes whether the entire screen is printed or just the scrolling region. (The scrolling region is the area between the top and bottom margins as set by an application program.)

### Using Auto Print Mode (ANSI Mode Only)

In Auto Print mode, all data received from the computer is displayed on the screen. Then, after a LF, VT or FF character is received, the data also is sent to the printer attached to the terminal.

There are two ways to turn on Auto Print mode.

- 1. Press (Print Screen) while holding down the (Ctrl) key.
- 2. Select Auto in the Aux Mode field on the System Setup menu. Aut is displayed on the Status Line (if enabled) when Auto Print mode is on.

There are two ways to turn off Auto Print mode.

- Press (Print Screen) again while holding down (Ctrl).
- Select Off in the Aux Mode field on the System Setup menu.

### Using Copy Print Mode (ASCII Mode Only)

In contrast to Auto Print mode, Copy Print mode sends every character received from the computer to the display screen and to the printer attached to the terminal.

To turn on Copy Print mode, select Copy in the Aux Mode field on the System Setup menu. See "Aux Mode" in Table 2-6 for more information. The message,Cop, is displayed on the Status Line (if enabled) when Copy Print mode is on. To turn Copy Print mode off, select Off.

### Using Controller Print Mode (ASCII Mode Only)

In Controller Print mode, all data received from the computer is sent to the printer without being displayed on the screen.

You can turn on Controller Print mode by selecting Controller in the Aux Mode field on System Setup menu. Trn is displayed on the Status Line (if enabled) when Controller Print mode is on. To turn off Controller Print mode, select Off. For more information on the Controller setting, see "Aux Mode" in Table 2-6.

### Using Bidirectional Print Mode (ASCII Mode Only)

Bidirectional Print mode causes all data received from the computer to be displayed, printed, and transmitted back to the computer. Data sent to the terminal from the auxiliary device is transmitted to the computer without being displayed. BDx is displayed on the status line when this mode is on.

Data can be entered from the keyboard while the terminal is receiving data from the computer without losing or corrupting the data. In Block mode, transfer of a block of data to the computer can be initiated while data is being received from the computer.

To turn Bidirectional mode on, select *Bidirect* in the Aux Mode field on the System Setup menu.

To turn Bidirectional mode off, select Off in the Aux Mode field on the System Setup menu. For more information on the BiDirect setting, see "Aux Mode" in Table 2-6.

### **Using Serial Input Devices**

If you have connected a serial input device to one of the terminal's serial ports and you want to direct data from the auxiliary port to the host computer, you must set the value in the Aux to Host field on the System Setup menu to Yes. When the value is Yes, the data from the auxiliary port is routed to the host computer without being displayed on the terminal's screen. To turn off Aux to Host mode, set the Aux to Host field to No.

### **Resetting the Terminal**

There are two terminal resets: a soft reset and hard reset.

#### Soft Reset:

To perform a soft reset of the terminal, press (Setup)+(Ctrl).

A soft reset resets many of the terminal's operating parameters to the default settings. It does not alter the terminal's nonvolatile memory, character set selection or user-programmed keys. It does not cause a host disconnect.

### Hard Reset:

To perform a hard reset of the terminal, press (Setup)+(Shift)+(Ctrl).

A hard reset restores the Setup values last saved in the terminal's non-volatile memory. It causes a communications disconnect. It also clears the terminals' volatile memory; that is, it erases the display screen contents. It has the same effect as turning the terminal on and off again.

# **Troubleshooting and Maintaining the Terminal**

### **Problems and Solutions**

If you encounter a problem in using the HP 700/60 and HP 700/60ES Display Terminal, you may be able to easily fix yourself. This chapter contains possible problems and solutions. If your terminal does require repair service, contact an HP Sales and Service Office.

### Caution

Do not open your terminal to expose its internal circuitry. Only a qualified customer representative should perform maintenance procedures that require opening the terminal case.

In the following sections, the problems are in **bold** type followed by possible solutions.

### The power button is pushed in, but the display is blank.

- Press any key. If the screen saver feature has blanked the screen, this will restore the display.
- Brightness may be turned down. Adjust the brightness control.
- Turn the power off and on again. If you didn't hear a beep, make sure the power cord is plugged securely into the terminal and power outlet. Make sure the power outlet is on.

#### The screen goes blank while the terminal is on.

• The screen saver feature is probably on. This feature blanks the screen after a specified period of inactivity. Press any key to cause the display screen to come back on without any loss of data.

#### There is no response on the display when you press keys.

- If the message, Lock, is displayed on the status line, then the keyboard is locked. Press (Setup) while holding down [Ctrl]] (soft reset).
- If the DSR, CTS or CD signal is required, but is not currently active, this may lock the keyboard. If this has locked the keyboard, change the Port 1 Setup menu so that the signal is ignored and/or DSR handshaking is not used. For more information, refer to "Port 1 and Port 3 Setup Menus."
- If the message, HdScr, is displayed on the Status Line, press (Hold Screen).
- Press the Setup key. The first menu of Setup mode should appear. If it doesn't, then make sure that the keyboard cable is securely connected to the keyboard and terminal.
- Change the Online field on the User Setup menu to No. Exit Setup mode and press keys to see if characters display on the screen. If the terminal doesn't display alphabetic characters in local mode, and it is correctly installed (as described in Chapter 1), then the terminal requires repair service.
- Make sure the data communications cable to the host port is securely connected to the rear of the terminal.
- Change the Online field on the User Setup menu to Yes. Exit Setup mode and try typing characters again.
- Press Break to send a break signal to the host.
- Make sure that all the Setup fields involving communications with the computer are set properly.
- If you are using a modem, make sure it is working properly.
- The host computer system may not be working.

### The Characters you type are displayed twice.

- On the Port Setup menu for the port you are using to communicate (port 1 by default), set the value in the Communication field to Full Duplex.
- Also make sure that the Local Echo field on the System Setup menu is set to Off

#### The screen displays nonsense characters.

Make sure that all the fields on the Port Setup menu for the port you are using for communicating with the computer (port 1 by default) are set correctly.

#### 4-2 Troubleshooting and Maintaining the Terminal

### The printer attached to your terminal is not printing correctly.

- Make sure the printer is plugged in and turned on. If the printer doesn't turn on, make sure the power outlet has power. (For instance, connect a lamp to the outlet and turn the lamp on.)
- Make sure the printer cable is connected securely to the terminal and the printer.
- Go into Port Setup menu and make sure all the Setup fields for communicating with the printer are set correctly.
- Ask a technician to determine if the pin assignments for the printer cable are correct.

# Error codes are displayed at the bottom of the screen when the terminal is turned on.

Try turning on the terminal again while pressing D. If the condition persists, the terminal requires service by a qualified technician.

The message, Defaults used. Press Return to continue., appears at the bottom of the screen when the terminal is on.

Non-volatile memory could not be accessed, so the terminal's default Setup values were invoked. Try turning the terminal off and then on again. If the condition persists, the terminal requires service by a qualified technician.

### **Preventive Maintenance**

Clean the terminal and keyboard regularly to remove dust and grease. Unplug the power cord, then dust lightly using a damp, lint-free cloth. (Paper towels are fine.) The cloth should be just damp enough to pick up dust. Avoid wiping dust or lint into the keyboard.

If smudges or fingerprints persist, use a mild solution of soap and water. Remember to wring the cloth thoroughly; otherwise, rubbing the dirty areas will drip water over the terminal. Avoid getting any liquid between the keys.

## Caution

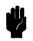

Never use petroleum-based cleaners such as lighter fluid, or cleaners containing benzene, trichloroethylene, dilute ammonia, ammonia, or acetone. These cleaners may harm the terminal's plastic surface.

### 4-4 Troubleshooting and Maintaining the Terminal

# **ANSI-Mode Terminal Commands**

This appendix lists the terminal commands that are available when the terminal is used in various ANSI modes.

### Note

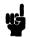

Spaces are used between command elements in this appendix for readability. Do not use spaces when you enter the commands. For instance, ESC H is printed here with a space between the elements; don't include a space between the ESC and H when you enter the command.

# C0 Codes and C1 Codes

### Supported ASCII C0 Control Codes

| Mnemonic | Hex        | Description                                                                                                    |  |
|----------|------------|----------------------------------------------------------------------------------------------------|--|
| NU       | 00         | Null Ignored                                                                                                    |  |
| EQ       | 05         | Enquiry. The answerback message is sent.                                                                                            |  |
| BL       | 07         | Bell. Sounds the bell if enabled.                                                                                                   |  |
| BS       | 08         | Backspace. Moves the cursor one position to the left; no action if the cursor is at the left margin.                                |  |
| HT       | 09         | Horizontal Tab. Moves the cursor to the next tab stop or to the right margin if no further tab stops are in the line. No auto wrap. |  |
| LF       | 0 <b>A</b> | Line Feed. Executes a line feed or a new line operation. (For more information, refer to "Auto Linefeed" in Table 2-3.)             |  |
| VT       | 0A         | Vertical Tab. Interpreted as LF.                                                                                                    |  |
| FF       | 0C         | Form Feed. Interpreted as LF.                                                                                                    |  |
| CR       | 0D         | Carriage Return. Moves cursor to column 1 of the current line.                                                                      |  |
| SO       | <b>0</b> E | Shift Out. Character set currently designated as G1 is invoked into GL.                                                             |  |
| SI       | <b>0</b> F | Shift In. Character set currently designated as G0 is invoked into GL.                                                              |  |
| D1       | 11         | Device Control 1 (Xon). Causes the terminal to resume transmission<br>if Xon/Xoff handshaking is enabled.                           |  |
| D3       | 13         | Device Control 3 (Xoff). If Xon/Xoff is enabled, causes the terminal to stop transmission of all codes except Xon and Xoff.         |  |
| CN       | 18         | Cancel. Aborts current escape sequence or device control string; the Cancel character is not displayed.                             |  |
| SB       | · 1A       | Substitute. Aborts current escape sequence or device control string; displays reverse question mark.                                |  |
| EC       | 1B         | Escape. Escape sequence introducer.                                                                                                 |  |
| DEL      | 7F         | Delete. Ignored.                                                                                                    |  |

| Mnemonic | Hex | 7-Bit Code<br>Extension<br>Equivalent | Description                                                                                                    |
|----------|-----|---------------------------------------|----------------------------------------------------------------------------------------------------|
| IND      | 84  | ESC D                                 | Index. Moves cursor down a line in the same column; scroll up if cursor is at bottom margin.                                |
| NEL      | 85  | ESC E                                 | Next line. Moves cursor to beginning of next line;<br>scroll up if cursor is at bottom margin.                              |
| HTS      | 88  | ESC H                                 | Horizontal Tab Set. Sets a tab stop in the column currently occupied by the cursor.                                         |
| RI       | 8D  | ESC M                                 | Reverse Index. Moves cursor up a line in the same column; scrolls down if cursor is at top margin.                          |
| SS2      | 8E  | ESC N                                 | Single Shift G2. The character set designated as G2 is temporarily invoked into GL for the next graphic character received. |
| SS3      | 8F  | ESC O                                 | Single Shift G3. The character set designated as G3 is temporarily invoked into GL for the next graphic character received. |
| DCS      | 90  | ESC P                                 | Device Control String. Introducer of a device control string.                                                               |
| CSI      | 9B  | ESC [                                 | Control Sequence Introducer. Introduces a control sequence.                                                                 |
| ST       | 9C  | ESC $\setminus$                       | String terminator. Close of a string opened by DCS                                                                          |
| OSC      | 9D  | ESC ]                                 | Operating System Command Introducer. Ignored until ST is received.                                                          |
| РМ       | 9E  | ESC ^                                 | Privacy Message Introducer. Ignored until ST is received.                                                                   |
| APC      | 9F  | ESC _                                 | Application Program Command Introducer.<br>Ignored until ST is received.                                                    |

### Supported C1 Control Codes

# Key Codes

| ANSI        | PC-AT     | Code Sent |  |
|-------------|-----------|-----------|--|
| Find        | Home      | CSI 1~    |  |
| Insert Here | Insert    | CSI 2~    |  |
| Remove      | Delete    | CSI 3~    |  |
| Select      | End       | CSI 4~    |  |
| Prev Screen | Page Up   | CSI 5~    |  |
| Next Screen | Page Down | CSI 6~    |  |

## Codes Sent By Edit Keys (VT300 Mode Only)

# Codes Sent By the Unshifted Top Row Keys<sup>1</sup>

| ANSI                                                                                     | PC-AT         | Code Sent in<br>VT320 Mode | Code Sent in<br>VT100/VT52<br>Modes |  |
|------------------------------------------------------------------------------------------|---------------|----------------------------|-------------------------------------|--|
| F6                                                                                       | F1            | CSI 17~                    |                                     |  |
| F7                                                                                       | $\mathbf{F2}$ | CSI 18~                    |                                     |  |
| F8                                                                                       | <b>F</b> 3    | CSI 19~                    |                                     |  |
| F9                                                                                       | <b>F</b> 4    | CSI 20~                    |                                     |  |
| F10                                                                                      | $\mathbf{F5}$ | CSI 21~                    |                                     |  |
| F11                                                                                      | F6            | CSI 23~                    | ESC                                 |  |
| F12                                                                                      | $\mathbf{F7}$ | CSI 24~                    | BS                                  |  |
| F13                                                                                      | <b>F</b> 8    | CSI 25~                    | $\mathbf{LF}$                       |  |
| F14                                                                                      | <b>F</b> 9    | CSI 26~                    |                                     |  |
| Help                                                                                     | F10           | CSI 28~                    |                                     |  |
| Do                                                                                       | F11           | CSI 29~                    |                                     |  |
| F17                                                                                      | F12           | CSI 31~                    |                                     |  |
| F18                                                                                      |               | CSI 32~                    |                                     |  |
| F19                                                                                      |               | CSI 33~                    |                                     |  |
| F20                                                                                      |               | CSI 34~                    |                                     |  |
| <sup>1</sup> Hold Screen, Print Screen, Set-Up, and Break do not send codes to the host. |               |                            |                                     |  |

# A-4 ANSI-Mode Terminal Commands

| ANSI                                                                                                    | PC-AT    | Numeric<br>Mode | Application<br>Mode<br>sVT320/VT100 | Application<br>Mode<br>VT52 |
|----------------------------------------------------------------------------------------------------|----------|-----------------|-------------------------------------|-----------------------------|
| 0                                                                                                    | 0        | 0               | SS3 p                               | ESC ? p                     |
| 1                                                                                                    | 1        | 1               | SS3 q                               | ESC ? q                     |
| 2                                                                                                    | <b>2</b> | <b>2</b>        | SS3 r                               | ESC ? r                     |
| 3                                                                                                    | 3        | 3               | SS3 s                               | ESC ? s                     |
| 4                                                                                                    | 4        | 4               | SS3 t                               | $\mathbf{ESC}$ ? t          |
| 5                                                                                                    | 5        | 5               | SS3 u                               | ESC ? u                     |
| 6                                                                                                    | 6        | 6               | SS3 v                               | ESC ? v                     |
| 7                                                                                                    | 7        | 7               | SS3 w                               | ESC ? w                     |
| 8                                                                                                    | 8        | 8               | SS3 x                               | ESC ? x                     |
| 9                                                                                                    | 9        | 9               | SS3 y                               | ESC ? y                     |
| ,                                                                                                    | +        | , (comma)       | SS3 1                               | ESC ? l                     |
| -                                                                                                    | (Shift)+ | - (minus)       | SS3 m                               | ESC?m                       |
|                                                                                                    | •        | . (period)      | SS3 n                               | ESC ? n                     |
| Enter <sup>1</sup>                                                                                                | Enter    | CR or CR LF     | SS3 M                               | ESC? M                      |
| PF1                                                                                                    | Num Lock | SS3 P           | SS3 P                               | ESC P                       |
| PF2                                                                                                    | 1        | SS3 Q           | SS3 Q                               | $\mathbf{ESC} \ \mathbf{Q}$ |
| PF3                                                                                                    | *        | SS3 R           | SS3 R                               | ESC R                       |
| PF4                                                                                                    |          | SS3 S           | SS3 S                               | ESC S                       |
| <sup>1</sup> Enter sends CR. When the Auto Linefeed field on the User Setup Menu is set to On, Enter sends CR LF. |          |                 |                                     |                             |

## Codes Sent By Numeric Keypad Keys

## **Codes Sent By Cursor Keys**

| Key<br>Symbol           | VT320/VT100<br>Normal | VT320/VT100<br>Application Mode | <b>VT52</b> |
|-------------------------|-----------------------|---------------------------------|-------------|
|                         | CSI A                 | SS3 A                           | ESC A       |
| $\overline{\mathbf{v}}$ | CSI B                 | SS3 B                           | ESC B       |
| Ō                       | CSI C                 | SS3 C                           | ESC C       |
| Ī                       | CSI D                 | SS3 D                           | ESC D       |

| Name        | Key +<br>Ctrl          | Key +<br>Shift +<br>Ctrl                 | Name   | Key +<br>Ctrl  | Key +<br>Shift +<br>Ctrl |
|-------------|------------------------|------------------------------------------|--------|----------------|--------------------------|
| <b>2</b> or | NU                     |                                          | Р      | DL             | DCS                      |
| space bar   |                        |                                          | Q      | D1             | PU1                      |
| A           | SH                     |                                          | R      | D2             | PU2                      |
| В           | SX                     |                                          | S      | D3             |                          |
| C           | $\mathbf{E}\mathbf{X}$ |                                          | Т      | D4             | CCH                      |
| D           | $\mathbf{ET}$          | IND                                      | U      | NK             | MW                       |
| Е           | $\mathbf{E}\mathbf{Q}$ | NEL                                      | v      | SY             | SPA                      |
| F           | AK                     | SSA                                      | w      | $\mathbf{EB}$  | EPA                      |
| G           | BL                     | ESA                                      | X      | CN             |                          |
| н           | BS                     | HTS                                      | Y      | EM             |                          |
| I           | $\mathbf{HT}$          | HTJ                                      | Z      | SB             |                          |
| J           | $\mathbf{LF}$          | VTS                                      | 3 or [ | EC             | CSI                      |
| К           | $\mathbf{VT}$          | PLD                                      | 4 or / | FS             | ST                       |
| L           | $\mathbf{FF}$          | PLU                                      | 5 or ] | GS             | OSC                      |
| М           | $\mathbf{CR}$          | RI                                       | 6      | RS             | PM                       |
| N           | SO                     | SS2                                      | 7      | US             | APC                      |
| 0           | SI                     | SS3                                      | 8      | DEL            | :                        |
| Р           | DL                     | DCS                                      |        |                |                          |
|             |                        | y is pressed while<br>will generate 8-bi |        | n (Ctrl). Hold | ling down                |

# Keyboard Generated Control Characters<sup>1</sup>

# **Terminal Configuration**

transmission to the host.

| Mode                                                             | Command                                   |  |
|------------------------------------------------------------------|-------------------------------------------|--|
| WY 60                                                            | CSI 42h <sup>1</sup>                      |  |
| VT 52 mode                                                       | CSI ? 21 <sup>2</sup>                     |  |
| VT 100 mode                                                      | CSI 61 " p                                |  |
| VT 320 mode, 8-bit controls                                      | CSI 62 " p                                |  |
|                                                                  | or                                        |  |
|                                                                  | CSI 62 ; 0 " p                            |  |
|                                                                  | or                                        |  |
|                                                                  | CSI 62 ; 2 " p                            |  |
|                                                                  | or                                        |  |
|                                                                  | CSI 63 " p                                |  |
|                                                                  | or                                        |  |
|                                                                  | CSI 63 ; 0 " p                            |  |
|                                                                  | or                                        |  |
|                                                                  | CSI 63 ; 2 " p                            |  |
| VT320 mode, 7-bit controls                                       | CSI 62 ; 1 " p                            |  |
|                                                                  | or                                        |  |
|                                                                  | CSI 63 ; 1 " p                            |  |
| <sup>1</sup> CSI is equivalent to ESC [. See "Supp               | orted C1 Control Codes" in this appendix. |  |
| <sup>2</sup> The character "l" in this command is a lowercase L. |                                           |  |

#### Set Compatibility Mode (DECSCL)

The following C1 Control Transmission commands determine whether or not the terminal will translate C1 codes into their 7-bit extension equivalents for

| Set C1 Control Transmission | (VT320 Mode only) |
|-----------------------------|-------------------|
|-----------------------------|-------------------|

| Control Transmission                                               | Command              |
|--------------------------------------------------------------------|----------------------|
| 7-Bit (C1 Codes translated into their 7-bit extension equivalents) | ESC <space>F</space> |
| 8-Bit (No translation)                                             | ESC <space>G</space> |

# **Resets, Display Test**

| Reset Type              | Command | Mnemonic |  |
|-------------------------|---------|----------|--|
| Soft Reset              | CSI ! p | DECSTR   |  |
| Hard Reset              | ESC c   | RIS      |  |
| Screen Alignment Patter | ESC #8  | DECALN   |  |

# **Terminal Operating Modes**

| Mode                                      | Description                                              | Command                  | Mnemonic |
|-------------------------------------------|----------------------------------------------------------|--------------------------|----------|
| Cursor Keys                               | Set to Application<br>Reset to Cursor                    | CSI ? 1 h<br>CSI ? 1 l   | DECCKM   |
| ANSI                                      | Reset to VT52 mode                                       | CSI ? 2 l                | DECANM   |
| Columns                                   | Set Columns to 132<br>Reset Columns to 80                | CSI ? 3 h<br>CSI ? 3 l   | DECCOLM  |
| $Scrolling^1$                             | Set to Smooth Scrolling<br>Reset to Jump Scrolling       | CSI ? 4 h<br>CSI ? 4 l   | DECSCLM  |
| Screen <sup>1</sup>                       | Set to Reverse Video<br>Reset to Normal Video            | CSI ? 5 h<br>CSI ? 5 l   | DECSCNM  |
| Cursor Origin Mode                        | Set to Origin<br>Reset to Absolute                       | CSI ? 6 h<br>CSI ? 6 l   | DECOM    |
| Auto Wrap                                 | Set Auto Wrap Mode On<br>Reset Auto Wrap Mode Off        | CSI ? 7 h<br>CSI ? 7 l   | DECAWM   |
| Auto Repeat <sup>1</sup>                  | Set Auto Repeat Mode On<br>Reset Auto Repeat Mode<br>Off | CSI ? 8 h<br>CSI ? 8 l   | DECARM   |
| Print Form Feed                           | Set to On<br>Reset to Off                                | CSI ? 18 h<br>CSI ? 18 l | DECPFF   |
| Print Extent                              | Set to Full Screen<br>Reset to Scrolling Region          | CSI ? 19 h<br>CSI ? 19 l | DECPEX   |
| Cursor Visibility<br>(Text Cursor Enable) | Set to On (Enable)<br>Reset to Off (Disable)             | CSI ? 25 h<br>CSI ? 25 l | DECTCEM  |

#### **Terminal Operating Modes**

<sup>1</sup>The host can be prevented from changing this mode by setting the User Features Locked field in the System Setup Menu to Yes.

| Mode                                                                                                    | Description                                     | Command                  | Mnemonic           |
|----------------------------------------------------------------------------------------------------|-------------------------------------------------|--------------------------|--------------------|
| National Replacement<br>Character Set                                                                                                    | Set to 7-Bit<br>Reset to 8-Bit                  | CSI ? 42 h<br>CSI ? 42 l | DECNRCM            |
| Numeric Keypad                                                                                                    | Set to Application<br>Reset to Numeric          | CSI ? 66 h<br>CSI ? 66 l | DECNKM             |
| Numeric Keypad                                                                                                    | Set to Application<br>Reset to Numeric          | ESC =<br>ESC >           | DECKPAM<br>DECKPNM |
| Destructive Backspace                                                                                                    | Set to On<br>Reset to Off                       | CSI ? 67 h<br>CSI ? 67 l | DECBKM             |
| Data Processing Keys<br>(Keyboard Usage)                                                                                                    | Set to On<br>Reset to Off                       | CSI ? 68 h<br>CSI ? 68 l | DECKBUM            |
| Keyboard Action <sup>1</sup>                                                                                                    | Set to Lock<br>Reset to Unlock                  | CSI 2 h<br>CSI 2 l       | KAM                |
| Control Representation <sup>2</sup>                                                                                                    | Set<br>Reset                                    | CSI 3 h<br>CSI 3 l       | CRM                |
| Insert/Replace                                                                                                    | Set to Insert Mode<br>Reset to Replace Mode     | CSI 4 h<br>CSI 4 l       | IRM                |
| Horizontal Editing <sup>3</sup>                                                                                                    | Set<br>Reset                                    | CSI 10 h<br>CSI 10 l     | HEM                |
| Send/Receive                                                                                                    | Set to Local Echo Off<br>Reset to Local Echo On | CSI 12 h<br>CSI 12 l     | SRM                |
| Line Feed/New Line                                                                                                    | Set to New Line Mode<br>Set to Line Feed Mode   | CSI 20 h<br>CSI 20 l     | LNM                |
| <sup>1</sup> Mode can be locked using the Keyboard Setup menu.<br><sup>2</sup> The host can not change CRM. It can only be changed in the Setup Menus.<br><sup>3</sup> HEM is permanently reset. |                                                 |                          |                    |

## **Terminal Operating Modes (continued)**

# **Screen Control**

| Description                                                                   | Command <sup>1</sup> | Mnemonic |  |
|-------------------------------------------------------------------------------|----------------------|----------|--|
| Move cursor up $n$ line(s); no scroll up                                      | CSI n A              | CUU      |  |
| Move cursor down $n$ line(s); no scroll down                                  | CSI n B              | CUD      |  |
| Move cursor forward $n$ column(s); no auto wrap                               | CSI n C              | CUF      |  |
| Move cursor backward $n$ column(s); no auto wrap                              | CSI n D              | CUB      |  |
| Cursor position (depends on setting of Origin Mode)                           | CSI l; c H           | CUP      |  |
| Horizontal and vertical position                                              | CSI $l; c f$         | HVP      |  |
| Index: move cursor down a line in same column;                                | ESC D                | IND      |  |
| scroll up if at bottom margin                                                 |                      |          |  |
| Reverse Index: move cursor up a line in same                                  | ESC M                | RI       |  |
| column; scroll down if at top margin                                          |                      |          |  |
| Next Line: move cursor to beginning of next line;                             | ESC E                | NEL      |  |
| scroll up if at bottom margin                                                 |                      |          |  |
| Save cursor-related attributes                                                | ESC 7                | DECSC    |  |
| Restore cursor-related attributes                                             | ESC 8                | DECRC    |  |
| Cursor displayed                                                              | CSI ? 25 h           | DECTCEM  |  |
| Cursor not displayed                                                          | CSI ? 25 l           |          |  |
| ${}^{1}n$ = number; $l$ = line number; $c$ =column number; $pn$ = page number |                      |          |  |

#### **Cursor Control**

# Editing

| Action <sup>1</sup>                                               | Command | Mnemonic |
|-------------------------------------------------------------------|---------|----------|
| Insert $n$ blank lines                                            | CSI n L | IL       |
| Delete $n$ blank lines                                            | CSI n M | DL       |
| Insert $n$ blank characters (VT320 only)                          | CSI n @ | ICH      |
| Delete $n$ characters                                             | CSI n P | DCH      |
| <sup>1</sup> These actions begin at the cursor's current position |         |          |

# **Setting Margins**

| Margins                                                                                                    | Command <sup>1</sup> | Mnemonic      |
|----------------------------------------------------------------------------------------------------|----------------------|---------------|
| Top and Bottom Margins                                                                                                    | CSI t ; b r          | DECSTBM       |
| <sup>1</sup> t = line number of top margin; b = line number of bottom margin; t and b are included in the scrolling region. |                      | ; t and b are |

# Using Tabs

| Action                          | Command | Mnemonic |
|---------------------------------|---------|----------|
| Set Tab Stop at Cursor Column   | ESC H   | HTS      |
| Clear Tab Stop at Cursor Column | CSI g   |          |
|                                 | or      |          |
|                                 | CSI 0 g | TBC      |
| Clear All Tab Stops             | CSI 3 g | TBC      |
| Move Cursor to Next Tab Stop    | CTRLI   | TAB      |

# The Message Area

| Action                                              | Command/Parameters       | Mnemonic |
|-----------------------------------------------------|--------------------------|----------|
| Select Destination for Received Data                | Command: CSI $s $ }      | DECSASD  |
| Selects Main Display<br>Selects Message Line 1      | If $s = 0$<br>If $s = 1$ |          |
| Set Status and Message Lines On/Off                 | Command: CSI s \$ ~      | DECSSDT  |
| Status and Message Lines Off                        | If $s = 0$               |          |
| Status Line On; Message Line Off<br>Message Line On | If $s = 1$<br>If $s = 2$ |          |

# A-12 ANSI-Mode Terminal Commands

-----

| Action                       | Command/Parameters  |  |
|------------------------------|---------------------|--|
| Set Graphic Renditions (SGR) | Command: CSI s;;s m |  |
| Turn Off All Attributes      | If $s = 0$          |  |
| Bold                         | If $s = 1$          |  |
| Underscored                  | If $s = 4$          |  |
| Blinking                     | If $s = 5$          |  |
| Inverse (Reverse) Video      | If $s = 7$          |  |
| Normal Intensity             | If $s = 22$         |  |
| No Underline                 | If $s = 24$         |  |
| No Blinking                  | If $s = 25$         |  |
| Normal Video (Reverse Off)   | If $s = 27$         |  |

# **Graphic Renditions**

## Line Attributes

| Command | Mnemonic                      |
|---------|-------------------------------|
|         |                               |
|         |                               |
| ESC # 3 | DECDHL                        |
| ESC # 4 | DECDHL                        |
| ESC # 5 | DECSWL                        |
| ESC # 6 | DECDWL                        |
|         |                               |
|         | ESC # 3<br>ESC # 4<br>ESC # 5 |

| Action                                               | Command    | Mnemonic      |
|------------------------------------------------------|------------|---------------|
| Erase $n$ Characters Starting at Cursor <sup>1</sup> | CSI n X    | ECH           |
|                                                      |            |               |
| Erase in Display                                     | CSI n J    | $\mathbf{ED}$ |
| Erase cursor to end                                  | If $n = 0$ |               |
| Erase beginning to cursor                            | If $n = 1$ |               |
| Erase complete display                               | If $n = 2$ |               |
| Erase in Line                                        | CSI n K    | $\mathbf{EL}$ |
| Erase cursor to end                                  | If $n = 0$ |               |
| Erase beginning to cursor                            | If $n = 1$ |               |
| Erase complete line                                  | If $n = 2$ |               |
| Select Character Erase Attribute                     | CSI n "    | DECSCA        |
| Erasable                                             | If $n = 0$ |               |
| Not erasable                                         | If $n = 1$ |               |
| Erasable                                             | If $n = 2$ |               |
| Selective Erase in Display                           | CSI? n J   | DECSED        |
| Erase cursor to end                                  | If $n = 0$ |               |
| Erase beginning to cursor                            | If $n = 1$ |               |
| Erase complete display                               | If $n = 2$ |               |
| Selective Erase in Line                              | CSI? n K   | DECSEL        |
| Erase cursor to end                                  | If $n = 0$ |               |
| Erase beginning to cursor                            | If $n = 1$ |               |
| Erase complete line                                  | If $n = 2$ |               |
| <sup>1</sup> Command may be used only in VT320 n     | node.      |               |

# Erasing Characters (includes beginning and ending characters)

# **Character Sets**

## Assign User-Preferred Character Set (VT320 Mode Only) (DECAUPSS)

| Action                                | Command          |
|---------------------------------------|------------------|
| Select DEC Supplemental Character Set | DCS 0 ! u % 5 ST |
| Select ISO Latin-1 Character Set      | DCS 1 ! u A ST   |

## National Replacement Character Set (VT320 Mode Only) (DECNRCM)

| Action                     | Command    |  |
|----------------------------|------------|--|
| Set for 7-Bit Characters   | CSI ? 42 h |  |
| Reset for 8-Bit Characters | CSI ? 42 l |  |

| Designation   | Command            |                       |                    |
|---------------|--------------------|-----------------------|--------------------|
| G0            | ESC (s             |                       |                    |
| G1            | ESC) s             |                       |                    |
| $\mathbf{G2}$ | ESC * s            |                       |                    |
| G3            | $\mathrm{ESC} + s$ |                       |                    |
|               | where $s =$        | В                     | ASCII              |
|               |                    | %5                    | Supplemental       |
|               |                    | 0                     | Special Graphics   |
|               |                    | <                     | User Preferred     |
|               |                    | NRC Sets <sup>1</sup> |                    |
|               |                    | Α                     | United Kingdom     |
|               |                    | R                     | French             |
|               |                    | K                     | German             |
|               |                    | E or 6 or '           | Danish/Norwegian   |
|               |                    | Z                     | Spanish            |
|               |                    | H or 7                | Swedish            |
|               |                    | =                     | Swiss              |
|               |                    | 4                     | Dutch              |
|               |                    | C or 5                | Finnish            |
|               |                    | Y                     | Italian            |
|               |                    | name                  | Soft Character Set |

#### Designating the 94 Character Set (SCS)

## **Designating the 96 Character Set**

| Designation   | Command     |      |                                                                           |
|---------------|-------------|------|---------------------------------------------------------------------------|
| G1            | ESC - s     |      |                                                                           |
| G2            | ESC.s       |      |                                                                           |
| $\mathbf{G3}$ | ESC / s     |      |                                                                           |
|               | where $s =$ | Α    | ISO Latin-1                                                               |
|               |             | <    | User Preferred                                                            |
|               |             | name | Name of Soft Character $Set$ ) <sup>1</sup>                               |
|               |             |      | sist of 0, 1 or 2 immediate characters<br>haracter in the Hex range of 30 |

through 7E; this can also be a 94 character set.

| Mnemonic                  | Sequence     | Description                                                                                 |
|---------------------------|--------------|---------------------------------------------------------------------------------------------|
| LS0                       | SI           | Lock Shift G0, Left: invoke G0 into GL                                                      |
| LS1                       | SO           | Lock Shift G1, Left: invoke G1 into GL                                                      |
| $LS1R^{1}$                | ESC ~        | Lock Shift G1, Right: invoke G1 into GR                                                     |
| $LS2^{1}$                 | ESC n        | Lock Shift G2, Left: invoke G2 into GL                                                      |
| $\rm LS2R^1$              | ESC }        | Lock Shift G2, Right: invoke G2 into GR                                                     |
| $LS3^{1}$                 | ESC o        | Lock Shift G3, Left: invoke G3 into GL                                                      |
| $LS3R^{1}$                | ESC          | Lock Shift G3, Right: invoke G3 into GR                                                     |
| SS2                       | SS2 or ESC N | Single Shift G2, Left; invoke G2 into GL<br>for only the next received graphic<br>character |
| SS3                       | SS3 or ESC O | Single Shift G3, Left; invoke G3 into GL<br>for only the next received graphic<br>character |
| <sup>1</sup> VT320 mode o | nly.         |                                                                                             |

# **Invoking Character Sets**

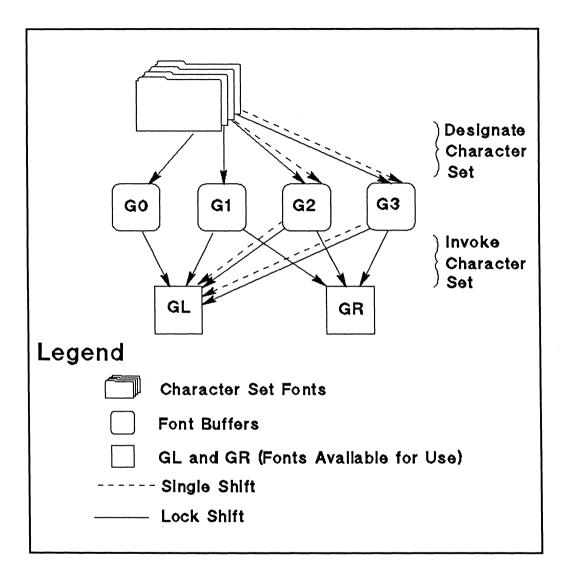

# Soft Character Sets (VT320 Mode Only)

In VT320 mode, you can download a soft character set by using the following command:

DCS fn; cn; e; ccw; sw; t; cch; ss; {name sxbp1; sxbp2; ... sxbpn ST

The command string can contain up to 94 characters. For a list of allowable parameter values refer to the following table.

| Parameter            | Description/Value                                                                                                    |
|----------------------|----------------------------------------------------------------------------------------------------|
| DCS<br>fn<br>cn<br>e | Device Control String Introducer<br>Font number 0 or 1<br>First Usable Position in Buffer (0-94 or 95)<br>Erase Control, where:                                                                                                    |
|                      | 0 = erase all characters in set<br>1 = erase only characters being loaded<br>2 = erase all character in set                                                                                                    |
| ccw                  | Cell Width (Pixels), where:                                                                                                    |
|                      | 0 = 15  for  80  columns; 9  for  132  columns (default)<br>1 = not used<br>$2 = 5\text{w x 10h (VT220 \text{ compatible})}$<br>$3 = 6\text{w x 10h (VT220 \text{ compatible})}$<br>$4 = 7\text{w x 10h (VT220 \text{ compatible})}$<br>5 = 5w<br>6 = 6w<br>$\vdots$<br>14 = 14w<br>15 = 15w |
| sw                   | Screen Width, where:<br>0 = 80 columns (default)<br>1 = 8 columns<br>2 = 132 columns                                                                                                    |

Downloading Soft Character Sets (VT320 Mode Only) (DECDLD)

| Parameter | Description/Value                                                                                                    |
|-----------|----------------------------------------------------------------------------------------------------|
| t         | Text or Full-Cell, where:                                                                                                    |
| cch       | 0 = Text (default)<br>1 = Text<br>2 = Full-Cell<br>Character Cell Height (Pixels), where:                                                  |
|           | 0 = 12  (default)<br>1 = 1<br>2<br>3<br>12 = 12<br><i>cch</i> is ignored if <i>ccw</i> is 2,3, or 4.                                       |
| 55        | Size of Set, where:                                                                                                    |
|           | 0 = 94 Characters (default)<br>1 = 96 Characters                                                                                           |
| name      | Name of Soft Character Set, for example: $II F$ where:                                                                                     |
|           | II = 0 - 2 Intermediate Character (fm 2/0 to 2/15<br>in ASCII Character Set)<br>F = Final Character (fm 3/0 to 7/14 in ASCIICharacter Set) |
| sxbpn     | Sixel Bit Patterns, for example, $SS/SS$ where:                                                                                            |
|           | 1st $SS$ = ASCII Characters for Upper Columns<br>/ = Required Separator<br>2nd $SS$ = ASCII Characters for Lower Columns                   |
| ST        | String Terminator                                                                                                    |

# Downloading Soft Character Sets (VT320 Mode Only) (DECDLD) (continued)

#### **Clearing a Soft Character Set**

| Action                                                                                              | Command                          |  |
|----------------------------------------------------------------------------------------------------|----------------------------------|--|
| Clear Downloaded Soft Character Set <sup>1</sup>                                                    | DCS 1; 1; 2; { sp @ ST           |  |
|                                                                                                    | where $sp$ = the space character |  |
| <sup>1</sup> Starting a power cycle or resetting (RIS) ESC c can also clear the Soft Character Set. |                                  |  |

# Programmable Function Keys (VT320 Mode Only)

You can use the following command to program the function keys. (Up to 512 bytes are available for the user key strings.)

DCS pc; pl | kyn/stn ;..; kyn/stn; ST

The command string can contain up to 94 characters. Parameter values are listed in the following table.

| Parameter | Description/Value                                                                 |
|-----------|-----------------------------------------------------------------------------------|
| DCS       | Device Control String Introducer                                                  |
| pc        | Clear Parameter, where:                                                           |
|           | 0 = clear all keys (default)<br>1 = clear only redefined keys                     |
| pl        | Lock Parameter, where:                                                            |
|           | 0 = lock keys to prevent redefinition (default)<br>1 = don't lock keys            |
| kyn       | Key Number; key number codes are listed in "VT300 Mode Function Key $kyn$ Codes." |
| stn       | Definition String; Hex Pairs for Each Character in the String                     |
| ST        | String Terminator                                                                 |

#### Assigning Programs to Function Keys (VT320 Mode Only) (DECUDK)

| Key<br>Combination | kyn<br>Code | Key<br>Combination | kyn<br>Code |
|--------------------|-------------|--------------------|-------------|
| Shift + F6         | 17          | Ctrl + F6          | 37          |
| Shift + F7         | 18          | Ctrl + F7          | 38          |
| Shift + F8         | 19          | Ctrl + F8          | 39          |
| Shift + F9         | 20          | Ctrl + F9          | 40          |
| Shift + F10        | 21          | Ctrl + F10         | 41          |
| Shift + F11        | 23          | Ctrl + F11         | 43          |
| Shift + F12        | 24          | Ctrl + F12         | 44          |
| Shift + F13        | 25          | Ctrl + F13         | 45          |
| Shift + F14        | 26          | Ctrl + F14         | 46          |
| Shift + Help       | 28          | Ctrl + Help        | 48          |
| Shift + Do         | 29          | Ctrl + Do          | 49          |
| Shift + F17        | 31          | Ctrl + F17         | 51          |
| Shift + F18        | 32          | Ctrl + F18         | 52          |
| Shift + F19        | 33          | Ctrl + F19         | 53          |
| Shift + F20        | 34          | Ctrl + F20         | 54          |

VT300 Mode Function Key kyn Codes

# Print and Aux to Host Modes

| Command       | Mnemonics                                                                                                    |
|---------------|----------------------------------------------------------------------------------------------------|
| CSI ? 5 i     | MC                                                                                                    |
| CSI ? 4 i     |                                                                                                    |
| CSI 5 i       | MC                                                                                                    |
| CSI 4 i       |                                                                                                    |
| CSI i         |                                                                                                    |
| or<br>CSI 0 i |                                                                                                    |
| CSI ? 1 i     |                                                                                                    |
|               |                                                                                                    |
| CSI ? 19 h    | DECPEX                                                                                                    |
| CSI ? 19 I    |                                                                                                    |
| CSI ? 18 h    | DECPFF                                                                                                    |
| CSI ? 18 l    |                                                                                                    |
|               | CSI ? 5 i<br>CSI ? 4 i<br>CSI 5 i<br>CSI 4 i<br>CSI 4 i<br>CSI 1 i<br>CSI ? 1 i<br>CSI ? 19 h<br>CSI ? 19 l<br>CSI ? 18 h |

# Auxiliary to Host Mode

| Action                                                                                    | Command   |  |
|-------------------------------------------------------------------------------------------|-----------|--|
| Turn on Bi-Directional mode. (Data may<br>be sent and received over the printer<br>port.) | CSI ? 9 i |  |
| Turn off Bi-Directional mode. (Data cannot be received by the printer port.)              | CSI ? 8 i |  |

| Description                                                 | Sequence                            |
|-------------------------------------------------------------|-------------------------------------|
| Cursor Up                                                   | ESC A                               |
| Cursor Down                                                 | ESC B                               |
| Cursor Right                                                | ESC C                               |
| Cursor Left                                                 | ESC D                               |
| Select and enable alternate character set                   | ESC F                               |
| Select and enable base character set                        | $\mathbf{ESC} \mathbf{G}$           |
| Home Cursor                                                 | ESC H                               |
| Reverse linefeed                                            | ESC I                               |
| Erase to end of screen                                      | $\mathbf{ESC} \ \mathbf{J}$         |
| Erase to end of line                                        | ESC K                               |
| Direct cursor address <sup>1</sup>                          | ESC Y $r c$                         |
| Enter Alternate Keypad mode                                 | ESC =                               |
| Exit Alternate Keypad mode                                  | ESC >                               |
| Enter VT52 mode                                             | ESC [? 21                           |
| Enter VT100 mode                                            | ESC <                               |
| Identify (request from host)                                | ESC Z                               |
| Identify (request from terminal)                            | ESC / Z                             |
| Enter AutoPrint mode                                        | ESC ^                               |
| Exit AutoPrint mode                                         | ESC _                               |
| Enter Print Transparent mode                                | ESC W                               |
| Exit Print Transparent mode                                 | ESC X                               |
| Print the screen                                            | ESC ]                               |
| Print the cursor line                                       | ESC V                               |
| <sup>1</sup> Use ASCII values for row and column. For examp | ble, 20H is 1, 21H is 2, and so on. |

# VT52 Mode Escape Sequences

# A-24 ANSI-Mode Terminal Commands

# Reports

|                                                                | •                                                                                                    |          |
|----------------------------------------------------------------|----------------------------------------------------------------------------------------------------|----------|
| Request = Host to terminal;                                    | Response = Terminal to host                                                                                                    | Mnemonic |
| Primary device attributes request:                             | CSI c                                                                                                    | DA       |
| (product type)                                                 | or                                                                                                    |          |
|                                                                | CSI 0 c                                                                                                    |          |
|                                                                | or                                                                                                    |          |
|                                                                | $\mathbf{ESC} \ \mathbf{Z}$                                                                                                    |          |
| Responses:                                                     |                                                                                                    |          |
| ID Emulation                                                   |                                                                                                    |          |
| VT300, VT320                                                   | CSI ? 63; 1; 2; 6; 7; 8; 9 c                                                                                                    |          |
| VT300, VT220                                                   | CSI ? 62; 1; 2; 6; 7; 8; 9 c                                                                                                    |          |
| VT100, VT100                                                   | CSI ? 1; 2 c                                                                                                    |          |
| VT101, VT101                                                   | CSI ? 1; 0 c                                                                                                    |          |
| VT102, VT102                                                   | CSI ? 6 c                                                                                                    |          |
|                                                                | where                                                                                                    |          |
|                                                                | $63 = VT320 \mod 62 = VT220 \mod 61 = 132 \operatorname{columns} 2 = \operatorname{printer port} 6 = \operatorname{selective erase} 7 = \operatorname{soft character set} 8 = \operatorname{user-defined keys} 9 = \operatorname{NRC sets}$ |          |
| Secondary device attributes<br>request: (firmware and options) | CSI > c  or  CSI > 0 c                                                                                                    | DA       |
| Response: (VT300 mode only)                                    | CSI > 24; 12; 0 c<br>where<br>24 = VT320 terminal<br>12 = firmware version<br>0 = no options                                                                                                    | DA       |

Reports

|                              | Reports (continued) |     |
|------------------------------|---------------------|-----|
| Terminal status request:     | CSI 5 n             | DSR |
| Responses:                   |                     | DSR |
| working properly             | CSI 0 n             |     |
| malfunction                  | CSI 3 n             |     |
| Cursor position request:     | CSI 6 n             | DSR |
| Response:                    | CSI $r$ ; $c$ R     | CPR |
| (r = row; c = column)        |                     |     |
| Printer status request:      | CSI ? 15 n          | DSR |
| Responses:                   |                     | DSR |
| Printer is ready             | CSI ? 10 n          |     |
| Printer is not ready         | CSI ? 11 n          |     |
| Printer is not connected     | CSI ? 13 n          |     |
| Function key status request: | CSI ? 25 n          | DSR |
| Responses:                   |                     | DSR |
| Function keys unlocked       | CSI ? 20 n          |     |
| Function keys locked         | CSI ? 21 n          |     |

| Keyboard language request         | CSI ? 26 n                                                                                                    | DSR      |
|-----------------------------------|----------------------------------------------------------------------------------------------------|----------|
| Responses:                        | CSI ? 27; $l$ n<br>where $l =$<br>1 US<br>2 U.K.<br>3 Flemish<br>4 Canadian (French)<br>5 Danish<br>6 Finnish<br>7 German<br>8 Dutch<br>9 Italian<br>10 Swiss (French)<br>11 Swiss (German)<br>12 Swedish<br>13 Norwegian<br>14 French/Belgian<br>15 Spanish<br>16 Portuguese | DSR      |
| Terminal state request:           | CSI 1 \$ u                                                                                                    | DECRQTSR |
| Responses:                        | DCS 1 \$ s $dd$ c ST<br>where:<br>c = 2-byte checksums<br>dd = data strings                                                                                                    | DECTSR   |
| Host restores terminal state:     | DCS 1 \$ p <i>dd</i> ST                                                                                                    | DECRSTS  |
| Cursor information request:       | CSI 1 \$ w                                                                                                    | DECRQPSR |
| Response:                         | DCS 1 \$ u d;; d ST<br>where: $d = \text{data strings}$                                                                                                    | DECUR    |
| Host restores presentation style: | DCS 1 \$ t d; ;d ST                                                                                                    | DECRSPS  |

| Tab stop information request:                                                               | CSI 2 \$ w                                                                                                    | DECRQPSR                       |
|---------------------------------------------------------------------------------------------|----------------------------------------------------------------------------------------------------|--------------------------------|
| Responses:                                                                                  | DCS 2 \$ u $d//d$ ST<br>where: $d = \text{tab stop column}$<br>number                                                                                                    | DECTABSR                       |
| Host restores tab stops:                                                                    | DCS 2 \$ t $d//d$ ST                                                                                                    | DECRSPS                        |
| User-preferred character set request:                                                       | CSI & u                                                                                                    | DECRQUPSS                      |
| Response for DEC Supplemental:<br>Response for ISO Latin-1:<br>ANSI Set/Reset Mode request: | DCS 0 ! u %5 ST<br>DCS 1 ! u A ST<br>CSI s \$ p<br>where: s =<br>2 keyboard action<br>3 display controls<br>4 insert/replace<br>12 send/receive<br>20 line feed/new line | DECAUPSS<br>DECAUPSS<br>DECRQM |
| Responses:                                                                                  | CSI $s$ ; $x \$ y$<br>where: $x =$<br>0 unrecognized mode<br>1 set<br>2 reset<br>3 permanently set<br>4 permanently reset                                                | DECRPM                         |
| Set ANSI states:                                                                            | CSI s ;; s h                                                                                                    | SM                             |
| Reset ANSI states:                                                                          | CSI s ;; s l                                                                                                    | RM                             |

## A-28 ANSI-Mode Terminal Commands

| DEC Private Set/Reset Mode | CSI ? s \$ p             | DECRQM |
|----------------------------|--------------------------|--------|
| request:                   | where: $s =$             |        |
|                            | 1 cursor keys            |        |
|                            | 2 ANSI                   |        |
|                            | 3 columns                |        |
|                            | 4 scrolling              |        |
|                            | 5 screen                 |        |
|                            | 6 origin                 |        |
|                            | 7 autowrap               |        |
|                            | 8 autorepeat             |        |
|                            | 18 print form feed       |        |
|                            | 19 printer extent        |        |
|                            | 25 cursor enable         |        |
|                            | 42 Character Set Mode    |        |
|                            | 66 auxiliary keypad      |        |
|                            | 67 backarrow key         |        |
|                            | 68 data processing keys  |        |
| Response:                  | CSI ? s ; x \$ y         | DECRPM |
|                            | where: $x =$             |        |
|                            | 0 unrecognized mode      |        |
|                            | 1  set                   |        |
|                            | 2 reset                  |        |
|                            | <b>3</b> permanently set |        |
|                            | 4 permanently reset      |        |
| Set DEC private states:    | CSI ? s ;; s h           | SM     |
| Reset DEC private states:  | CSI ? s ;; s l           | RM     |

| Control functions request: | DCS \$ q s ST<br>where: s =<br>\$ } data destination<br>" q Selective Erase Mode<br>(on/off)<br>" p erase all/part of line<br>\$ ~ status line: status/<br>message                                                                                                    | DECRQSS |
|----------------------------|----------------------------------------------------------------------------------------------------|---------|
|                            | r scroll region<br>boundaries<br>m selected character<br>attributes                                                                                                    |         |
| Response:                  | DCS v \$ r ss ST                                                                                                    |         |
|                            | $ \begin{array}{l} where: \\ v = \\ 0 \\ 1 \end{array} request invalid $                                                                                                    | DECRPSS |
|                            | <ul> <li>s = state of control functions</li> <li>\$ parameters associated<br/>with DECSASD</li> <li>" q parameters associated<br/>with DECSCA</li> <li>" p parameters associated<br/>with DECSCL</li> <li>" parameters associated<br/>with DECSSDT</li> <li>r parameters associated<br/>with DECSTBM</li> <li>m parameters associated<br/>with SGR</li> </ul> |         |
|                            | example: DCS 1 \$ r 0 \$~ ST =<br>message lines off                                                                                                    |         |

# **PCTERM-Mode Terminal Commands**

This appendix lists the terminal commands that are available when the terminal is used in PCTERM mode.

# Note Spaces are used between command elements in this appendix for readability. Do not use spaces, though, when you enter the commands. For instance, ESC H is printed here with a space between the elements; don't include a space between the ESC and H when you enter the command.

| Data | Entry | Forms- | PCTERM | Mode |
|------|-------|--------|--------|------|
|------|-------|--------|--------|------|

| Action                | Command |
|-----------------------|---------|
| Protect mode on       | ESC &   |
| Protect mode off      | ESC '   |
| Background mode on    | ESC)    |
| Background mode off   | ESC (   |
| Protect cursor column | ESC V   |

# Clearing Data—PCTERM Mode

| Action                                                                                                    | Command                |
|----------------------------------------------------------------------------------------------------|------------------------|
| Home cursor, turn off Protect and Background modes, and clear<br>entire window/page to foreground nulls<br>Home cursor to first unprotected cell; clear all unprotected<br>characters to: | ESC *                  |
| Foreground nulls                                                                                                    | ESC :                  |
| Foreground spaces <sup>1</sup>                                                                                                    | ESC ; or ESC +         |
| Background spaces                                                                                                    | $\operatorname{ESC}$ , |
| Clear unprotected characters from cursor to end of line (Protect mode off) or end of field (Protect mode on). If Background mode is off, <sup>1</sup> clear to:                           |                        |
| Foreground spaces                                                                                                    | ESC T                  |
| Foreground nulls                                                                                                    | ESC t                  |
| Clear unprotected characters from cursor to end of<br>window/page. If Background mode is off, <sup>1</sup> clear to:                                                                      |                        |
| Foreground spaces                                                                                                    | ESC Y                  |
| Foreground nulls                                                                                                    | ESC y                  |
| Clear entire window/page to character 'H'                                                                                                    | ESC F                  |
| <sup>1</sup> If Background mode is on, background spaces/nulls are used. I<br>is off, foreground spaces/nulls are used.                                                                   | f Foreground mode      |

## Editing—PCTERM Mode

| Action                                                        | Command                       |
|---------------------------------------------------------------|-------------------------------|
| Turn Insert mode on                                           | ESC Z                         |
| Turn Insert mode off                                          | ESC r                         |
| Insert line of foreground space characters if Protect         | $ESC E^1$                     |
| mode is off                                                   |                               |
| Insert one foreground space character                         | $\mathbf{ESC} \ \mathbf{Q}$   |
| Delete line if Protect mode is off                            | $\mathrm{ESC} \ \mathrm{R}^1$ |
| Delete cursor character                                       | ESC W                         |
| <sup>1</sup> This command is ignored when Protect mode is on. |                               |

## Display Attributes—PCTERM Mode

| Action                                                                      | Command           |  |  |  |  |
|-----------------------------------------------------------------------------|-------------------|--|--|--|--|
| Set and propagate screen attribute                                          | ESC G $< attr>^1$ |  |  |  |  |
| Set screen attribute to normal                                              | ESC d             |  |  |  |  |
| Set screen attribute to reverse                                             | ESC b             |  |  |  |  |
| <sup>1</sup> Refer to PCTERM Attribute Codes for character attribute codes. |                   |  |  |  |  |

| <attr></attr> |     |           | attributes | Han 2000      |       |
|---------------|-----|-----------|------------|---------------|-------|
| 0             |     | none      |            |               |       |
| 1             |     |           |            |               | blank |
| 2             |     |           |            | blink         |       |
| 3             |     |           |            | blink         | blank |
| 4             |     |           | reverse    |               |       |
| 5             |     |           | reverse    |               | blank |
| 6             |     |           | reverse    | blink         |       |
| 7             |     |           | reverse    | blink         | blank |
| 8             |     | underline |            |               |       |
| 9             |     | underline |            |               | blank |
| :             |     | underline |            | blink         |       |
| ;             |     | underline |            | blink         | blank |
| <             | 5   | underline | reverse    |               |       |
| =             |     | underline | reverse    |               | blank |
| >             |     | underline | reverse    | blink         |       |
| ?             |     | underlne  | reverse    | blink         | blank |
| Р             | dim |           |            |               |       |
| P             | dim |           |            |               | blank |
| r             | dim |           |            | blink         |       |
| s             | dim |           |            | blink         | blank |
| t             | dim |           | reverse    |               |       |
| u             | dim |           | reverse    |               | blank |
| v             | dim |           | reverse    | blink         |       |
| w             | dim |           | reverse    | blin <b>k</b> | blank |
| x             | dim | underline |            |               |       |
| У             | dim | underline |            |               | blank |
| Z             | dim | underline |            | blink         |       |
| {             | dim | underline |            | blink         | blank |
|               |     |           |            |               |       |

# PCTERM Attribute Codes

| <attr></attr> |     |            | attributes |       |       |
|---------------|-----|------------|------------|-------|-------|
|               | dim | underline  | reverse    |       |       |
| }             | dim | underline  | reverse    |       | blank |
| -             | dim | underline  | reverse    | blink |       |
| Del           | dim | underliine | reverse    | blink | blank |
|               |     |            |            |       |       |

## PCTERM Attribute Codes (continued)

#### Cursor Control—PCTERM Mode

| Action                                                                                          | Command                                                                |
|-------------------------------------------------------------------------------------------------|------------------------------------------------------------------------|
| Backspace, cursor left                                                                          | Ctrl H or [BS]                                                         |
| Linefeed, cursor down                                                                           | Ctrl J or [LF]                                                         |
| Cursor up                                                                                       | Ctrl K or [VT]                                                         |
| Cursor right                                                                                    | Ctrl L or [FF]                                                         |
| Carriage return                                                                                 | Ctrl M or [CR]                                                         |
| Cursor down, no scroll or wrap                                                                  | Ctrl V or [SY]                                                         |
| Cursor home                                                                                     | Ctrl ^ or [RS]                                                         |
| Move cursor to column 1 of next line; scroll                                                    | Ctrl - or [US]                                                         |
| Move cursor to page $\langle P \rangle$ , line $\langle l \rangle$ , column $\langle c \rangle$ | $\text{ESC} - \langle P \rangle \langle l \rangle \langle c \rangle^1$ |
| Move cursor to line $\langle l \rangle$ , column $\langle c \rangle$                            | $ESC = \langle l \rangle \langle c \rangle^1$                          |
| Reverse linefeed                                                                                | ESC j                                                                  |
| Read active window number and cursor address                                                    | ESC /                                                                  |
| Read cursor address (80 Column mode)                                                            | ESC ?                                                                  |
| Switch to previous page                                                                         | ESC J                                                                  |
| Switch to next page                                                                             | ESC K                                                                  |
| <sup>1</sup> Refer to "Line and Column Codes" detailed information                              | ation.                                                                 |

| Line | Code  | Line | Code             | Line | Code         | Line | Code |
|------|-------|------|------------------|------|--------------|------|------|
| 1    | Space | 25   | 8                | 49   | Р            | 73   | h    |
| 2    | !     | 26   | 9                | 50   | Q            | 74   | i    |
| 3    | н     | 27   | :                | 51   | R            | 75   | j    |
| 4    | #     | 28   | ;                | 52   | S            | 76   | k    |
| 5    | \$    | 29   | <                | 53   | Т            | 77   | 1    |
| 6    | %     | 30   | =                | 54   | U            | 78   | m    |
| 7    | &     | 31   | >                | 55   | V            | 79   | n    |
| 8    | ,     | 32   | ?                | 56   | W            | 80   | о    |
| 9    | (     | 33   | 0                | 57   | X            | 81   | р    |
| 10   | )     | 34   | Α                | 58   | Y            | 82   | q    |
| 11   | *     | 35   | В                | 59   | $\mathbf{Z}$ | 83   | r    |
| 12   | +     | 36   | С                | 60   | [            | 84   | s    |
| 13   | ,     | 37   | D                | 61   | \            | 85   | t    |
| 14   | -     | 38   | $\mathbf{E}^{*}$ | 62   | ]            | 86   | u    |
| 15   | •     | 39   | F                | 63   | ^            | 87   | v    |
| 16   | /     | 40   | G                | 64   | _            | 88   | w    |
| 17   | 0     | 41   | н                | 65   | 4            | 89   | x    |
| 18   | 1     | 42   | Ι                | 66   | a            | 90   | у    |
| 19   | 2     | 43   | J                | 67   | b            | 91   | z    |
| 20   | 3     | 44   | K                | 68   | с            | 92   | {    |
| 21   | 4     | 45   | L                | 69   | d            | 93   |      |
| 22   | 5     | 46   | Μ                | 70   | е            | 94   | }    |
| 23   | 6     | 47   | Ν                | 71   | f            | 95   | ~    |
| 24   | 7     | 48   | 0                | 72   | g            | 96   | DEL  |

Line and Column Codes

# **B-6 PCTERM-Mode Terminal Commands**

| Line | Code | Line | Code | Line | Code | Line | Code |
|------|------|------|------|------|------|------|------|
| 97   | 80H  | 121  | 98H  | 145  | BOH  | 169  | C8H  |
| 98   | 81H  | 122  | 99H  | 146  | B1H  | 170  | С9Н  |
| 99   | 82H  | 123  | 9AH  | 147  | B2H  | 171  | CAH  |
| 100  | 83H  | 124  | 9BH  | 148  | B3H  | 172  | СВН  |
| 101  | 84H  | 125  | 9CH  | 149  | B4H  | 173  | CCH  |
| 102  | 85H  | 126  | 9DH  | 150  | B5H  | 174  | CDH  |
| 103  | 86H  | 127  | 9EH  | 151  | B6H  | 175  | CEH  |
| 104  | 87H  | 128  | 9FH  | 152  | B7H  | 176  | CFH  |
| 195  | 88H  | 129  | A0H  | 153  | B8H  | 177  | D0H  |
| 106  | 89H  | 130  | A1H  | 154  | B9H  | 178  | D1H  |
| 107  | 8AH  | 131  | A2H  | 155  | BAH  | 179  | D2H  |
| 108  | 8BH  | 132  | A3H  | 156  | BBH  | 180  | D3H  |
| 109  | 8CH  | 133  | A4H  | 157  | BCH  | 181  | D4H  |
| 110  | 8DH  | 134  | A5H  | 158  | BDH  | 182  | D5H  |
| 111  | 8EH  | 135  | A6H  | 159  | BEH  | 183  | D6H  |
| 112  | 8 FH | 136  | A7H  | 160  | BFH  | 184  | D7H  |
| 113  | 90H  | 137  | A8H  | 161  | C0H  | 185  | D8H  |
| 114  | 91H  | 138  | A9H  | 162  | C1H  | 186  | D9H  |
| 115  | 92H  | 139  | AAH  | 163  | C2H  | 187  | DAH  |
| 116  | 93H  | 140  | ABH  | 164  | C3H  | 188  | DBH  |
| 117  | 94H  | 141  | ACH  | 165  | C4H  | 189  | DCH  |
| 118  | 95H  | 142  | ADH  | 166  | C5H  | 190  | DDH  |
| 119  | 96H  | 143  | AEH  | 167  | C6H  | 191  | DEH  |
| 120  | 97H  | 144  | AFH  | 168  | C7H  | 192  | DFH  |

# Line and Column Codes (continued)

#### Tabs—PCTERM Mode

| Action                           | Command         |
|----------------------------------|-----------------|
| Tab cursor                       | ESC i or Ctrl I |
| Backtab                          | ESC I           |
| Clear all tabs                   | ESC 3           |
| Set tab at cursor column; enable | ESC 1           |
| Clear tab at cursor column       | ESC 2           |

## Monitor Mode—PCTERM Mode

| Action                | Command        |
|-----------------------|----------------|
| Turn Monitor mode on  | ESC U          |
| Turn Monitor mode off | ESC X or ESC u |

## Keyboard Controls—PCTERM Mode

| Action                   | Command |
|--------------------------|---------|
| Unlock keyboard          | ESC "   |
| Lock keyboard            | ESC #   |
| Local Edit mode on       | ESC k   |
| Local Edit mode off      | ESC 1   |
| Application Key mode on  | ESC v 3 |
| Application Key mode off | ESC v 2 |
| Keyclick on (default)    | ESC >   |
| Keyclick off             | ESC <   |

| Action                             | Command                     |
|------------------------------------|-----------------------------|
| Set cursor attributes              | ESC . < <i>c</i> >          |
|                                    | where $\langle c \rangle =$ |
|                                    | 0 Cursor off                |
|                                    | 1 Cursor on (default)       |
|                                    | 2 Steady box cursor         |
|                                    | 3 Blinking line cursor      |
|                                    | 4 Steady line cursor        |
|                                    | 5 Blinking box cursor       |
| Margin bell off                    | ESC n                       |
| Set margin bell at cursor position | ESC o                       |
| Turn display on                    | ESC N                       |
| Turn display off                   | ESC O                       |
| Display 25 data lines              | ESC ^                       |
| Display 43 data lines              | ESC _                       |
| Autowrap on (default)              | ESC ~                       |
| Autowrap off                       | ESC 0                       |
| Received CR mode on                | ESC 8                       |
| Received CR mode off               | ESC 9                       |

## Display Control—PCTERM Mode

## Function Key Label Control—PCTERM Mode

| Action                                                                                       | Command                                   |  |
|----------------------------------------------------------------------------------------------|-------------------------------------------|--|
| Write on unshifted label line                                                                | ESC f $\langle s \rangle$ CR <sup>1</sup> |  |
| Disable the display of the label                                                             | ESC e                                     |  |
| line                                                                                         |                                           |  |
| Enable the display of the label                                                              | ESC g                                     |  |
| line                                                                                         |                                           |  |
| <sup>1</sup> The label line programming is not supported when the Logical Page Size field on |                                           |  |
| the User Setup menu is set to 25 or 43.                                                      |                                           |  |

| Action                 | Command        |
|------------------------|----------------|
| Full Duplex mode on    | ESC }          |
| Half Duplex mode on    | ESC {          |
| Switch to Block mode   | ESC B          |
| Leave Block mode       | ESC C          |
| Enable DTR handshaking | Ctrl N or [SO] |
| Read status            | ESC [          |

### Data Communications—PCTERM Mode

## B-10 PCTERM-Mode Terminal Commands

| Action                                                                                                    | Command            |  |
|----------------------------------------------------------------------------------------------------|--------------------|--|
| Send unprotected line                                                                                                    | ESC 4              |  |
| Send unprotected page                                                                                                    | $\mathbf{ESC}$ 5   |  |
| Send line                                                                                                    | ESC 6              |  |
| Send page                                                                                                    | ESC 7              |  |
| Send block of unprotected characters from [SX] to [EX]                                                                                                    | ESC S              |  |
| Send block of data                                                                                                    | ESC s              |  |
| Set page terminator                                                                                                    | ESC x 4 $< cc > 1$ |  |
| Set line terminator                                                                                                    | ESC x $1 < cc > 1$ |  |
| Report attribute under cursor                                                                                                    | ESC $D^2$          |  |
| $^{1} < cc > = 2$ characters to be sent at end of any transmission which is initiated by a SEND command.<br><sup>2</sup> Response is $< attr >$ a, where $< attr >$ is replaced by the attribute code shown in the table, "Attribute Codes Used with ESC D" later in this appendix. |                    |  |

#### Sending Data—PCTERM Mode

| Action                                                     | Command       |
|------------------------------------------------------------|---------------|
| Copy Print mode on                                         | ESC @         |
| Copy Print mode off                                        | ESC A         |
| Print formatted page                                       | ESC P         |
| Enable Bidirectional Aux Port mode                         | [D2]          |
| Disable Bidirectional Aux Port mode                        | [D4]          |
| Transparent Print mode on                                  | ESC '         |
| Transparent Print mode off                                 | ESC a         |
| Print all unprotected                                      | ESC L         |
| Set page print terminator to character $\langle c \rangle$ | ESC p $< c >$ |

#### Printing—PCTERM Mode

#### Graphics Characters—PCTERM Mode

| Action                                       | Command |
|----------------------------------------------|---------|
| Turn Graphics mode on; load WY-multinational | ESC \$  |
| character set                                |         |
| Turn Graphics mode off                       | ESC %   |

| <attr></attr> |     |           | attributes |       |               |
|---------------|-----|-----------|------------|-------|---------------|
| [NU]          |     | none      |            |       |               |
| [SH]          |     |           |            |       | blank         |
| SPACE         |     |           |            | blink |               |
| !             |     |           |            | blink | blank         |
| [DL]          |     |           | reverse    |       |               |
| [D1]          |     |           | reverse    |       | blank         |
| 0             |     |           | reverse    | blink |               |
| 1             |     |           | reverse    | blink | blank         |
| [BS]          |     | underline |            |       |               |
| [HT]          |     | underline |            |       | blank         |
| (             |     | underline |            | blink |               |
| )             |     | underline |            | blink | blank         |
| [CN]          |     | underline | reverse    |       |               |
| [EM]          |     | underline | reverse    |       | blank         |
| 8             |     | underline | reverse    | blink |               |
| 9             |     | underlne  | reverse    | blink | blank         |
| [SX]          | dim |           |            |       |               |
| [EX]          | dim |           |            |       | blank         |
| "             | dim |           |            | blink |               |
| #             | dim |           |            | blink | blank         |
| [D2]          | dim |           | reverse    |       |               |
| [D3]          | dim |           | reverse    |       | bl <b>ank</b> |
| 2             | dim |           | reverse    | blink |               |
| 3             | dim |           | reverse    | blink | blank         |
| [LF]          | dim | underline |            |       |               |
| [VT]          | dim | underline |            |       | blank         |
| *             | dim | underline |            | blink |               |
| +             | dim | underline |            | blink | blank         |
|               |     |           |            |       |               |

## Attribute Codes Used with ESC D

# B-12 PCTERM-Mode Terminal Commands

| <attr></attr> |     |            | attributes |       |       |
|---------------|-----|------------|------------|-------|-------|
| [SB]<br>[EC]  | dim | underline  | reverse    |       |       |
| [EC]          | dim | underline  | reverse    |       | blank |
| :             | dim | underline  | reverse    | blink |       |
| ;             | dim | underliine | reverse    | blink | blank |
|               |     |            |            |       |       |

#### Attribute Codes Used with ESC D (continued)

#### Terminal Commands—PCTERM Mode

| Action                        | Command                                                                                                    |
|-------------------------------|----------------------------------------------------------------------------------------------------|
| Set active values to defaults | ESC m                                                                                                    |
| Set time of day clock         | ESC 1 $\langle m \rangle \langle HH \rangle \langle MM \rangle$<br>where:<br>$\langle m \rangle = A$ (for AM) or P (for PM)<br>$\langle HH \rangle =$ Hours; 01-12 (two ASCII<br>digits)<br>$\langle MM \rangle =$ Minutes, 00-59 (two ASCII<br>digits) |
| Enhance mode on               | ESC v !                                                                                                    |
| Enhance mode off              | ESC v $\langle sp \rangle$<br>where $\langle sp \rangle$ = space character                                                                                                    |
| Switch Compatibility mode     | ESC ~ <n><br/>where <n> =<br/>- VT100<br/>4 WYSE60<br/>5 PC Term<br/>6 VT52<br/>; VT300</n></n>                                                                                                    |

| Action                                      | Command        |
|---------------------------------------------|----------------|
| Reply with [AK]                             | Ctrl E or [EQ] |
| Bell                                        | Ctrl G or [BL] |
| Backspace, cursor left                      | Ctrl H or [BS] |
| Move to next tab stop                       | Ctrl I or [HT] |
| Line feed, cursor down                      | Ctrl J or [LF] |
| Cursor up                                   | Ctrl K or [VT] |
| Cursor right                                | Ctrl L or [FF] |
| Carriage return                             | Ctrl M or [CR] |
| DTR handshake                               | Ctrl N or [SO] |
| Xon/Xoff handshake                          | Ctrl O or [SI] |
| Xon handshaking enable                      | Ctrl Q or [D1] |
| Bidirection Prit mode on                    | Ctrl R or [D2] |
| Xoff handshaking enable                     | Ctrl S or [D3] |
| Bidirection Print mode off                  | Ctrl T or [D4] |
| Cursor down                                 | Ctrl V or [SY] |
| Clear unprotected page to foreground spaces | Ctrl Z or [SB] |
| Escape sequence leading char                | Ctrl [ or [EC] |
| Home cursor                                 | Ctrl ^ or [RS] |
| Move to column 1 of next line               | Ctrl - or [US] |

#### Control Characters—PCTERM Mode

## B-14 PCTERM-Mode Terminal Commands

# **Wyse 60-Mode Terminal Commands**

This appendix lists the terminal commands that are available when the terminal is used in WY-60 mode.

## Note Spaces are used between command elements in this appendix for readability. Do not use spaces, though, when you enter the commands. For instance, ESC H is printed here with a space between the elements. Do not include a space between the ESC and H when you enter the command.

#### Data Entry Forms-WY-60 Mode

| Action                | Command          |
|-----------------------|------------------|
| Protect mode on       | ESC &            |
| Protect mode off      | $\mathbf{ESC}$ , |
| Background mode on    | ESC)             |
| Background mode off   | ESC (            |
| Protect cursor column | ESC V            |

#### Clearing Data—WY-60 Mode

| Action                                                                                                    | Command            |
|----------------------------------------------------------------------------------------------------|--------------------|
| Home cursor; replace all unprotected data with character $\langle c \rangle^1$<br>Home cursor, turn off Protect and Background modes, and clear<br>entire window/page to:    | ESC . < <i>c</i> > |
| Foreground nulls                                                                                                    | ESC *              |
| Foreground spaces                                                                                                    | ESC +              |
| Background spaces                                                                                                    | ESC,               |
| Home cursor to first unprotected cell; clear all unprotected characters to foreground nulls                                                                                  | ESC :              |
| Home cursor to first unprotected cell; clear unprotected<br>characters to foreground spaces <sup>1</sup><br>Clear unprotected characters from cursor to end of line (Protect | $\mathbf{ESC}$ ;   |
| mode off) or end of field (Protect mode on). If Background mode is off, <sup>1</sup> clear to:                                                                               |                    |
| Foreground spaces                                                                                                    | ESC T              |
| Foreground nulls                                                                                                    | ESC t              |

<sup>1</sup>If Background mode is on, background spaces/nulls are used. If Background mode is off, foreground spaces/nulls are used.

#### C-2 Wyse 60-Mode Terminal Commands

| Action                                                                                                    | Command              |
|----------------------------------------------------------------------------------------------------|----------------------|
| Clear unprotected characters from cursor to end of window/page If Background mode is off, <sup>1</sup> clear to:      | ESC Y<br>ESC y       |
| Foreground spaces<br>Foreground nulls                                                                                 |                      |
| Clear unprotected to end of page with nulls                                                                           | ESC c Q              |
| Clear unprotected to end of page with spaces                                                                          | ESC c P              |
| Clear unprotected line to end of field with spaces                                                                    | ESC c R              |
| Clear unprotected to end of line with nulls                                                                           | ESC c L              |
| Clear unprotected to end of line with spaces                                                                          | ESC c O              |
| Clear unprotected to end of field with spaces                                                                         | ESC c S              |
| Clear unprotected column to nulls                                                                                     | ESC c K              |
| Clear unprotected column to character specified in $<\!c\!>$                                                          | ESC c I < <i>c</i> > |
| <sup>1</sup> If Background mode is on, background spaces/nulls are used.<br>is off, foreground spaces/nulls are used. | If Background mode   |

#### Clearing Data—WY-60 Mode (continued)

### Editing-WY-60 Mode

| Action                                                      | Command                       |
|-------------------------------------------------------------|-------------------------------|
| Turn Insert mode on                                         | ESC q                         |
| Turn Insert mode off                                        | ESC r                         |
| Insert line of foreground space characters if Protect       | $ESC E^1$                     |
| mode is off                                                 |                               |
| Insert one foreground space character                       | $\mathbf{ESC} \mathbf{Q}$     |
| Delete line if Protect mode is off                          | $\mathrm{ESC} \ \mathrm{R}^1$ |
| Delete cursor character                                     | ESC W                         |
| Delete cursor column                                        | ESC c J                       |
| Insert column of nulls at cursor                            | ESC c M                       |
| <sup>1</sup> This command is ignored if Protect mode is on. |                               |

#### Monitor Mode-WY-60 Mode

| Action                | Command        |
|-----------------------|----------------|
| Turn Monitor mode on  | ESC U          |
| Turn Monitor mode off | ESC X or ESC u |

## C-4 Wyse 60-Mode Terminal Commands

| Action                                                           | Command                                          |  |
|------------------------------------------------------------------|--------------------------------------------------|--|
| Set attribute for field $\langle f \rangle$                      | ESC A $\langle f \rangle \langle attr \rangle^1$ |  |
|                                                                  | where $\langle f \rangle =$                      |  |
|                                                                  | 0 User data area                                 |  |
|                                                                  | 1 Label line                                     |  |
|                                                                  | 2 Status Line                                    |  |
|                                                                  | 3 Message line                                   |  |
| Set screen attribute <sup>1</sup>                                | $\text{ESC} \land \langle n \rangle$             |  |
|                                                                  | where $\langle n \rangle =$                      |  |
|                                                                  | 0 normal                                         |  |
|                                                                  | 1 reverse                                        |  |
| Set attribute to all background characters received <sup>1</sup> | ESC ' <i><c></c></i>                             |  |
| , v                                                              | where $\langle c \rangle =$                      |  |
|                                                                  | 7 Dim only (default)                             |  |
|                                                                  | 6 Reverse only                                   |  |
|                                                                  | A Normal only                                    |  |
|                                                                  | B Add Blinking                                   |  |
|                                                                  | C Add Secret                                     |  |
|                                                                  | E Add Underline                                  |  |
|                                                                  | F Add Reverse                                    |  |
|                                                                  | G Add Dim                                        |  |
| Character Attribute mode on                                      | ESC e 1                                          |  |
| Character Attribute mode off                                     | ESC e 0                                          |  |
| Line Attribute mode on                                           | ESC e 3                                          |  |
| Page Attribute mode on                                           | ESC e 2                                          |  |
| Set and propagate screen attribute                               | ESC G $< attr>^1$                                |  |
| Set and propagate line attribute                                 | ESC G $< lattr>^2$                               |  |
| <sup>1</sup> Refer to "PCTERM Attribute Codes" in Appendix       | B for character attribute codes.                 |  |
| <sup>2</sup> Refer to "PCTERM Attribute Codes" in Appendix       |                                                  |  |
| ESC 'G, ESC 'H, ESC 'I, and ESC 'J are not sup                   |                                                  |  |

Display Attributes—WY-60 Mode

| Action                                                                                            | Command                                                                  |
|---------------------------------------------------------------------------------------------------|--------------------------------------------------------------------------|
| Backspace, cursor left                                                                            | Ctrl H or [BS]                                                           |
| Linefeed, cursor down                                                                             | Ctrl J or [LF]                                                           |
| Cursor up                                                                                         | Ctrl K or [VT]                                                           |
| Cursor right                                                                                      | Ctrl L or [FF]                                                           |
| Carriage return                                                                                   | Ctrl M or [CR]                                                           |
| Cursor down, no scroll or wrap                                                                    | Ctrl V or [SY]                                                           |
| Home cursor                                                                                       | Ctrl ^ or [RS]                                                           |
| Move cursor to column 1 of next line; scroll                                                      | Ctrl _ or [US]                                                           |
| Cursor home                                                                                       | ESC {                                                                    |
| Move cursor to window $\langle w \rangle$ , line $\langle l \rangle$ , column $\langle c \rangle$ | $\text{ESC} - \langle w \rangle \langle l \rangle \langle c \rangle^1$   |
| Move cursor to page $\langle P \rangle$ , line $\langle l \rangle$ , column $\langle c \rangle$   | $\mathrm{ESC} - \langle P \rangle \langle l \rangle \langle c \rangle^1$ |
| Move cursor to column $\langle c \rangle$                                                         | ESC $_{-} < c >^1$                                                       |
| Move cursor to line $\langle l \rangle$ , column $\langle c \rangle$                              | $ESC = \langle l \rangle \langle c \rangle^1$                            |
| Move cursor to line $\langle l \rangle$                                                           | ESC [ $< l > 1$                                                          |
| Move cursor to page $\langle P \rangle$ , line $\langle l \rangle$ , column $\langle c \rangle$   | ESC w @ $  ^1$                                                           |
| Move cursor to line $\langle lll \rangle$ , column $\langle ccc \rangle^1$                        | ESC a $< lll > R < ccc > C^2$                                            |
| Reverse linefeed                                                                                  | ESC j                                                                    |
| Read page number and cursor position                                                              | ESC /                                                                    |
| Response: $\langle w \rangle \langle l \rangle \langle c \rangle$ [CR] or                         | ESC w'                                                                   |
| $\langle P \rangle \langle l \rangle \langle c \rangle$ [CR]                                      | ESC w l                                                                  |
|                                                                                                   | ESC w m                                                                  |
|                                                                                                   | ESC w n                                                                  |
|                                                                                                   | ESC w o                                                                  |
| Read cursor address (80 Column mode)                                                              | ESC ?                                                                    |
| Response: $\langle l \rangle \langle c \rangle$ [CR]                                              |                                                                          |
| Read cursor address in 80/132 Column modes                                                        | ESC b                                                                    |
| Response: < <i>Ill</i> >R< <i>ccc</i> >C                                                          |                                                                          |
| <sup>1</sup> Refer to "Line and Column Codes" in Appendix B f                                     | for line and column number                                               |

#### Cursor Control-WY-60 Mode

codes.  $^{2}$  <*ll* > and <*ccc*> are decimal ASCII strings. They can be up to 3 digits excluding

leading zeros.

| Action                           | Command         |  |  |
|----------------------------------|-----------------|--|--|
| Tab cursor                       | ESC i or Ctrl I |  |  |
| Backtab                          | ESC I           |  |  |
| Clear all tabs                   | ESC 0 or ESC 3  |  |  |
| Set tab at cursor column; enable | ESC 1           |  |  |
| Clear tab at cursor column       | ESC 2           |  |  |
| Initialize tabs off              | ESC e :         |  |  |
| Initialize tabs on               | ESC e ;         |  |  |

Tabs-WY-60 Mode

| Action                             | Command         |
|------------------------------------|-----------------|
| Unlock keyboard                    | ESC " or Ctrl N |
| Lock keyboard                      | ESC # or Ctrl O |
| Local Edit mode on                 | ESC k           |
| Local Edit mode off                | ESC 1           |
| Keyclick on (default)              | ESC >           |
| Keyclick off                       | ESC <           |
| Key repeat on                      | ESC e -         |
| Key repeat off                     | ESC e ,         |
| Keyclick on                        | ESC e %         |
| Keyclick off                       | ESC e \$        |
| CAPS lock on                       | ESC e &         |
| CAPS lock off                      | ESC e '         |
| Margin bell on                     | ESC e M         |
| Margin bell off                    | ESC e L         |
| Set margin bell at cursor position | ESC ' J         |
| Define CAPS LOCK key = CAPS LOCK   | ESC e T         |
| Define CAPS LOCK key = $REV$       | ESC e U         |
| Application Key mode on            | ESC~3           |
| Application Key mode off           | $\rm ESC~~2$    |

## Keyboard Controls-WY-60 Mode

| Action                                                  | Command                              |
|---------------------------------------------------------|--------------------------------------|
| Autoscrolling mode on                                   | ESC O                                |
| Autoscrolling mode off                                  | ESC N                                |
| Split screen horizontally at line $\langle l \rangle^1$ | ESC x $1 < l >$                      |
| Split screen horizontally at line $\langle l \rangle^1$ | ESC x $3 < l >^2$                    |
| Split screen horizontally at line $\langle l \rangle^3$ | ESC x A $< l >$ or ESC x C $< l >^2$ |
| Split screen horizontally at line $\langle l \rangle^3$ | ESC x a $< l > or$ ESC x c $< l >^2$ |
| Redefine screen as one window <sup>4</sup>              | ESC x 0                              |
| Redefine screen as one window <sup>4</sup>              | ESC x @                              |
| Switch to other window/page                             | ESC J or ESC K                       |
| Activate upper window                                   | ESC ]                                |
| Activate lower window                                   | ESC }                                |
| Autopage mode on                                        | ESC d + or ESC v                     |
| Autopage mode off                                       | ESC d *                              |
| Screen saver on                                         | ESC e Q                              |
| Screen saver off                                        | ESC e P                              |
| 80 Column mode on                                       | ESC e G                              |
| 80/132 Column mode on                                   | ESC e F                              |

#### **Display and Wyse-Window Control**

<sup>1</sup>ESC x 1 < l> and ESC x 3 < 3> both clear screen. The difference between these two commands is that the first one splits window within one page; the second one, within multiple pages.

<sup>2</sup>Refer to "Line and Column Codes" in Appendix B for line codes.

<sup>3</sup>ESC x A < l > or ESC x C < l >, and ESC x a < l > or ESC x c < l > both do not clear screen. The difference between these two is that the first one splits window within one page; the second one, within multiple pages.

<sup>4</sup>The difference between ESC x 0 and ESC x @ is that the first one clears screen while the second does not.

| Action                                   | Command                                                |  |
|------------------------------------------|--------------------------------------------------------|--|
| Set logical page size                    | ESC e <n></n>                                          |  |
|                                          | where $\langle n \rangle =$                            |  |
|                                          | ( (24 rows)                                            |  |
|                                          | (25  rows)                                             |  |
|                                          | * (42 rows)                                            |  |
|                                          | + (43 rows)                                            |  |
| Set to one page of 1 x logical page size | ESC w G                                                |  |
| Set to one page of 2 x logical page size | ESC w H or ESC w J                                     |  |
| Set to one page of 4 x logical page size | ESC w I                                                |  |
| Display specified page                   | ESC w $\langle P \rangle$ or ESC h $\langle P \rangle$ |  |
|                                          | where $\langle P \rangle$ = page number                |  |
| Display previous page                    | ESC w B                                                |  |
| Display next page                        | ESC w C                                                |  |
| Enlarge upper window                     | ESC x P or ESC x p                                     |  |
| Enlarge lower window                     | ESC x R or ESC x r                                     |  |
| Roll the active window up                | ESC w E                                                |  |
| Roll the active window down              | ESC w F                                                |  |
| Autowrap mode on                         | ESC d /                                                |  |
| Autowrap mode off                        | ESC d.                                                 |  |
| Received Carriage Return mode on         | ESC e 5                                                |  |
| Received Carriage Return mode off        | ESC e 4                                                |  |
| Page Edit mode on                        | ESC e "                                                |  |
| Page Edit mode off                       | ESC e #                                                |  |
| Width-Change-Clear mode on               | ESC e /                                                |  |
| Width-Change-Clear mode off              | ESC e .                                                |  |

## Display and Wyse-Window Control (continued)

| Action             | Command                                    |  |  |  |
|--------------------|--------------------------------------------|--|--|--|
| Set screen feature | ESC ' < <i>c</i> >                         |  |  |  |
|                    | where $\langle c \rangle =$                |  |  |  |
|                    | 0 Cursor off                               |  |  |  |
|                    | 1 Cursor on (default)                      |  |  |  |
|                    | 2 Steady box cursor                        |  |  |  |
|                    | 3 Blinking line cursor                     |  |  |  |
|                    | 4 Steady line cursor                       |  |  |  |
|                    | 5 Blinking box cursor                      |  |  |  |
|                    | a Extended status line on                  |  |  |  |
|                    | b Standard status line on                  |  |  |  |
|                    | c Turn status line off                     |  |  |  |
|                    | 9 Screen on (default)                      |  |  |  |
|                    | 8 Screen off                               |  |  |  |
|                    | : 80 column screen width (default)         |  |  |  |
|                    | ; 132 column screen with                   |  |  |  |
|                    | < smooth scroll at rate of 1 line/second   |  |  |  |
|                    | = smooth scroll at rate of 2 lines         |  |  |  |
|                    | > smooth scroll at rate of 4 lines/seconde |  |  |  |
|                    | ? smooth scroll at rate of 8 lines/second  |  |  |  |
|                    | @ jump scroll (default)                    |  |  |  |
| Screen on          | ESC n                                      |  |  |  |
| Screen off         | ESC o                                      |  |  |  |

## Display and Wyse-Window Control (continued)

## Message Line—WY-60 Mode

| Action                                           | Command                        |
|--------------------------------------------------|--------------------------------|
| Write $\langle s \rangle$ string to message line | ESC F $\langle s \rangle$ [CR] |

## C-10 Wyse 60-Mode Terminal Commands

| Action                            | Command                                                                                                    |  |  |
|-----------------------------------|----------------------------------------------------------------------------------------------------|--|--|
| Write on unshifted label line     | ESC z ( $$ CR or ESC<br>f $$ CR                                                                                                    |  |  |
|                                   | where $\langle s \rangle =$<br>string $\leq 80$ characters $(80 \text{ col mode})^1$<br>string $\leq 132$ characters $(132 \text{ col mode})^1$                                    |  |  |
| Write on shifted label line       | ESC f) $\langle s \rangle$ CR<br>where $\langle s \rangle =$<br>string $\leq 80$ characters (80 col mode) <sup>1</sup><br>string $\leq 132$ characters (132 col mode) <sup>1</sup> |  |  |
| Disable shifted label line        | ESC z DEL                                                                                                    |  |  |
| Write a function key label        | ESC $z < l > < s > CR$<br>where $< l > =$ label code. Refer to<br>"Programmable Key Codes (Function<br>Keys)" later in this appendix.<br>where $< s > = string^2$                  |  |  |
| Save Function Key Labels mode on  | ESC e K                                                                                                    |  |  |
| Save Function Key Labels mode off | ESC e J                                                                                                    |  |  |
|                                   | two levels of label lines. The string fills all<br>ended by the 80th or 132th character or a CR,                                                                                   |  |  |

#### Function Key Label Control-WY-60 Mode

 $^{2}$ The label string is terminated after 9 characters (for an 80-column screen), 7 characters (for a 132-column screen) or CR, whichever occurs first.

## Programmable Keys—WY-60 Mode

| Action                                                                                                | Command                                                                                                    |
|----------------------------------------------------------------------------------------------------|----------------------------------------------------------------------------------------------------|
| Define programmable key                                                                               | ESC z $\langle f \rangle \langle s \rangle$ DEL<br>where $\langle f \rangle$ = function key code <sup>1</sup><br>where $\langle s \rangle$ = string up to 64 characters long <sup>3</sup>                                  |
| Clear programmed key                                                                                  | ESC z $< f >$ DEL<br>where $< f > =$ function key code <sup>1</sup>                                                                                                    |
| Program direction and definition<br>of key                                                            | ESC Z $\langle d \rangle \langle k \rangle \langle s \rangle$ DEL<br>where $\langle d \rangle =$<br>0 Normal (default)<br>1 Remote<br>2 Local<br>where $\langle k \rangle$ = programmable key code <sup>2</sup>            |
| Set maximum function key<br>transmission speed                                                        | ESC c 7 < spd><br>where < spd> =<br>1 60 character per second<br>2 None (default)<br>3 150 character per second                                                                                                    |
| Sense programmable key                                                                                | ESC Z $\sim $<br>where $ =$ programmable key code <sup>2</sup>                                                                                                    |
| Set default function keys                                                                             | ESC c U                                                                                                    |
| key code information.<br><sup>2</sup> Refer to "Programmable Key Co<br>Codes (Non-Function Keys)" whi | odes (Function Keys)" later in this appendix for<br>odes (Function Keys)" and "Programmable Key<br>ch follow for key code information.<br>64th character or DEL, whichever occurs first. The<br>the key definition string. |

# C-12 Wyse 60-Mode Terminal Commands

| Label<br>le Code<br>0<br>1<br>2 | Default<br>String<br>[SH]@[CR]<br>[SH]A[CR] | Key ID                                                                                                | Key<br>Code                                                                                                    | Label<br>Code<br>P                                                                                                    | Default<br>String<br>[SH]'[CR]                                                                                                    |
|---------------------------------|---------------------------------------------|----------------------------------------------------------------------------------------------------|----------------------------------------------------------------------------------------------------|----------------------------------------------------------------------------------------------------|----------------------------------------------------------------------------------------------------|
| 1<br>2                          | [SH]A[CR]                                   |                                                                                                    | 4                                                                                                    | Р                                                                                                    | [SH]([CB]                                                                                                    |
| 2                               |                                             | -00                                                                                                   |                                                                                                    |                                                                                                    |                                                                                                    |
|                                 |                                             | sf2                                                                                                   | a                                                                                                    | Q                                                                                                    | [SH]a[CR]                                                                                                    |
|                                 | [SH]B[CR]                                   | sf3                                                                                                   | b                                                                                                    | R                                                                                                    | [SH]b[CR]                                                                                                    |
| 3                               | [SH]C[CR]                                   | sf4                                                                                                   | с                                                                                                    | S                                                                                                    | [SH]c[CR]                                                                                                    |
| 4                               | [SH]D[CR]                                   | sf5                                                                                                   | d                                                                                                    | Т                                                                                                    | [SH]d[CR]                                                                                                    |
| 5                               | [SH]E[CR]                                   | sf6                                                                                                   | e                                                                                                    | U                                                                                                    | [SH]e[CR]                                                                                                    |
| 6                               | [SH]F[CR]                                   | sf7                                                                                                   | f                                                                                                    | V                                                                                                    | [SH]f[CR]                                                                                                    |
| 7                               | [SH]G[CR]                                   | sf8                                                                                                   | g                                                                                                    | W                                                                                                    | [SH]g[CR]                                                                                                    |
| 8                               | [SH]H[CR]                                   | sf9                                                                                                   | h                                                                                                    | х                                                                                                    | [SH]h[CR]                                                                                                    |
| 9                               | [SH]I[CR]                                   | sf10                                                                                                  | i                                                                                                    | Y                                                                                                    | [SH]i[CR]                                                                                                    |
| :                               | [SH]J[CR]                                   | sf11                                                                                                  | j                                                                                                    | Z                                                                                                    | [SH]j[CR]                                                                                                    |
| ;                               | [SH]K[CR]                                   | sf12                                                                                                  | k                                                                                                    | [                                                                                                    | [SH]k[CR]                                                                                                    |
| <                               | [SH]L[CR]                                   | sf13                                                                                                  | 1                                                                                                    | λ                                                                                                    | [SH]l[CR]                                                                                                    |
| =                               | [SH]M[CR]                                   | sf14                                                                                                  | m                                                                                                    | ]                                                                                                    | [SH]m[CR]                                                                                                    |
| >                               | [SH]N[CR]                                   | sf15                                                                                                  | n                                                                                                    | ^                                                                                                    | [SH]n[CR]                                                                                                    |
|                                 | 7<br>8<br>9<br>:<br>;<br><<br>=             | 7 [SH]G[CR]<br>8 [SH]H[CR]<br>9 [SH]I[CR]<br>: [SH]J[CR]<br>; [SH]K[CR]<br>< [SH]L[CR]<br>= [SH]M[CR] | $\begin{array}{cccc} 7 & [SH]G[CR] & sf8 \\ 8 & [SH]H[CR] & sf9 \\ 9 & [SH]I[CR] & sf10 \\ \vdots & [SH]J[CR] & sf11 \\ \vdots & [SH]K[CR] & sf12 \\ < & [SH]L[CR] & sf13 \\ = & [SH]M[CR] & sf14 \end{array}$ | $\begin{array}{cccccc} 7 & [SH]G[CR] & sf8 & g \\ 8 & [SH]H[CR] & sf9 & h \\ 9 & [SH]I[CR] & sf10 & i \\ \vdots & [SH]J[CR] & sf11 & j \\ \vdots & [SH]K[CR] & sf12 & k \\ < & [SH]L[CR] & sf13 & l \\ = & [SH]M[CR] & sf14 & m \end{array}$ | 7 $[SH]G[CR]$ $sf8$ $g$ W         8 $[SH]H[CR]$ $sf9$ h       X         9 $[SH]I[CR]$ $sf10$ i       Y         : $[SH]J[CR]$ $sf11$ j       Z         ; $[SH]K[CR]$ $sf12$ k       [         < |

## Programmable Key Codes (Function Keys)

| Key                           | Default                    | Key  |
|-------------------------------|----------------------------|------|
| ID                            | String                     | Code |
| (Esc)                         | EC                         | SP   |
| Tab                           | HT                         | !    |
| Ē                             | BS                         | 11   |
| Delete                        | DEL                        | #    |
| Return                        | $\mathbf{CR}$              | \$   |
| Shift + Esc                   | $\mathbf{EC}$              | %    |
| Shift + Tab                   | EC I                       | &    |
| Shift + -                     | BS                         | ,    |
| Shift + Delete                | DEL                        | (    |
| Shift + Return                | $\mathbf{CR}$              | )    |
|                               | $\mathbf{RS}$              | *    |
| Ā                             | $\mathbf{VT}$              | +    |
|                               | $\mathbf{LF}$              | ,    |
| Ō                             | BS                         | -    |
|                               | $\mathbf{FF}$              |      |
| Shift •                       | EC {                       | /    |
| Shift +                       | $\mathbf{VT}$              | 0    |
| Shift +▼                      | LF                         | 1    |
| Shift +                       | BS                         | 2    |
| Shift + 🕨                     | $\mathbf{FF}$              | 3    |
| Shift + Enter                 | 1                          | 4    |
| Page Dn                       | EC K                       | r    |
| Enter                         | $\mathbf{CR}$              | S    |
| Print Screen                  | EC P                       | t    |
| Page Up                       | $\mathbf{EC} \ \mathbf{J}$ | w    |
| End                           | $\mathbf{EC} \mathbf{T}$   | }    |
| Shift-End                     | EC Y                       | Z    |
| <sup>1</sup> Toggles keyclick |                            |      |

## Programmable Key Codes (Non-Function Keys)

## C-14 Wyse 60-Mode Terminal Commands

| Action                                     | Command                                     |
|--------------------------------------------|---------------------------------------------|
| [AK] mode on                               | ESC e 7                                     |
| [AK] mode off                              | ESC e 6                                     |
| Redefine Modem/Aux port                    | ESC e 8                                     |
| Redefine Aux/Modem port                    | ESC e 9                                     |
| Switch to Block mode                       | ESC B                                       |
| Full Duplex mode on                        | ESC C ESC D F                               |
| Half Duplex mode on                        | ESC C ESC D H                               |
| Half Duplex Block mode off                 | ESC C ESC D B                               |
| Set main port configuration                | ESC c $0 < b > < s > < P > < w >$           |
| where $\langle b \rangle$ = Baud rate code | where $\langle s \rangle =$ Stop bit code   |
| 0 38400                                    | 0  1  (default)                             |
| 1 19200                                    | 1  2                                        |
| 2 9600 (default)                           |                                             |
| 3 4800                                     | where $\langle P \rangle$ = Parity bit code |
| 4 2400                                     | 0 None (default)                            |
| 7 1200                                     | 1 Odd                                       |
| 8 600                                      | 2 Mark                                      |
| 9 300                                      | 3 Even                                      |
|                                            | where $\langle w \rangle =$ Data word code  |
|                                            | 0 7 bits                                    |
|                                            | 1 8 bits (default)                          |
| Set aux port configuration                 | ESC c 1 <b> <s> <p> <w></w></p></s></b>     |
| where $\langle b \rangle$ = Baud rate code | where $\langle s \rangle = $ Stop bit code  |
| 0 19200                                    | 0 1 (default)                               |
| 1 9600 (default)                           | 1 2                                         |
| 3 4800                                     |                                             |
| 5 2400                                     | where $\langle P \rangle$ = Parity bit code |
| 8 1200                                     | 0 None (default)                            |
| 9 600                                      | 1 Odd                                       |
| : 300                                      | 2 Mark                                      |
|                                            | 3 Even                                      |
|                                            | where $\langle s \rangle = Data$ word code  |
|                                            | 0 7 bits                                    |
|                                            | 1 8 bits (default)                          |

#### Data Communications-WY-60 Mode

| Action                                               | Command                          |
|------------------------------------------------------|----------------------------------|
| Xon Handshaking enabled                              | Ctrl Q or [D1]                   |
| Xoff Handshaking enabled                             | Ctrl S or [D3]                   |
| Send unprotected line                                | ESC 4                            |
| Send unprotected page                                | ESC 5                            |
| Send line                                            | ESC 6                            |
| Send page                                            | ESC 7                            |
| Send character at cursor position                    | ESC M                            |
| Place STX character at cursor position               | ESC 8                            |
| Place ETX character at cursor position               | ESC 9                            |
| Send block of unprotected characters from STX to ETX | ESC S                            |
| Send block of data                                   | ESC s                            |
| Send terminal ID                                     | ESC <space></space>              |
| Begin send/print at top of split window/screen       | ESC d &                          |
| Begin send/print at top of page                      | ESC d '                          |
| Program answerback message                           | ESC c ; <i>&lt; ans&gt;</i> [EM] |
|                                                      | where $\langle ans \rangle =$    |
|                                                      | answer back                      |
|                                                      | string                           |
| Send answer back message                             | ESC c <                          |
| Conceal answerback message in menu                   | ESC c =                          |
| Answerback mode off                                  | ESC e <space></space>            |
| Answerback mode on                                   | ESC e !                          |

## Sending Data—WY-60 Mode

## C-16 Wyse 60-Mode Terminal Commands

| Action                           | Command               |  |
|----------------------------------|-----------------------|--|
| Copy Print mode on               | Ctrl R or [D2]        |  |
|                                  | or ESC d c            |  |
|                                  | or ESC d C            |  |
| All Print modes off              | Ctrl T or [D4]        |  |
| Print formatted unprotected page | ESC @                 |  |
| Print unformatted page           | ESC L or ESC p        |  |
| Print formatted page             | ESC P                 |  |
| Bidirectional Print mode on      | ESC d %               |  |
| Bidirectional Aux Port mode on   | ESC d e               |  |
|                                  | or ESC d E            |  |
|                                  | or ESC d u            |  |
|                                  | or ESC d U            |  |
| Bidirectional Print mode off     | ESC d \$              |  |
| Transparent Print mode on        | ESC d s               |  |
|                                  | or ESC d S            |  |
|                                  | or ESC d #            |  |
| Secondary Receive mode on        | ESC d q               |  |
|                                  | or ESC d Q            |  |
|                                  | or ESC d !            |  |
|                                  | or ESC d a            |  |
|                                  | or ESC d A            |  |
| Secondary Receive mode off       | ESC d <space></space> |  |

## Printing-WY-60 Mode

| Action                                                                 | Command                                         |  |  |  |  |
|------------------------------------------------------------------------|-------------------------------------------------|--|--|--|--|
| Turn graphics mode on                                                  | ESC H [SX]                                      |  |  |  |  |
| Turn graphics mode off                                                 | ESC H [EX]                                      |  |  |  |  |
| Place a graphic character at cursor                                    | ESC H $\langle x \rangle^1$                     |  |  |  |  |
| Draw rectangle                                                         | ESC c G $\langle l \rangle \langle c \rangle^2$ |  |  |  |  |
| Draw rectangle; fill with character < char>                            | ESC c F < <i>l</i> > < <i>c</i> >               |  |  |  |  |
|                                                                        | < char > 2                                      |  |  |  |  |
|                                                                        | or ESC c H $< l > < c >$                        |  |  |  |  |
| <char></char>                                                          |                                                 |  |  |  |  |
| Box rectangle relative to cursor position $ESC \ c \ N < w > < h >^2$  |                                                 |  |  |  |  |
| <sup>1</sup> For box drawing codes, see Figure C-1.                    |                                                 |  |  |  |  |
| <sup>2</sup> For $< l$ >, line and $< c$ >, column number codes, see F | figure B-2 or B-3.                              |  |  |  |  |

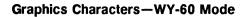

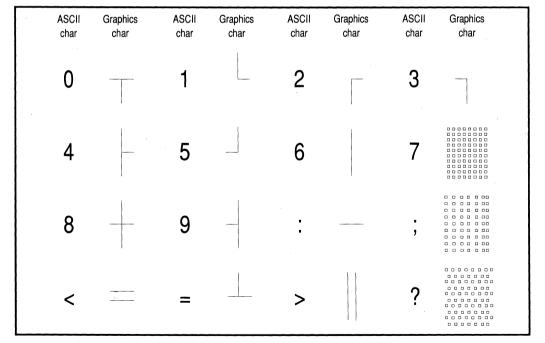

Figure C-1. Graphics Characters

#### C-18 Wyse 60-Mode Terminal Commands

| Action                                              | Command                                                                                    |
|-----------------------------------------------------|--------------------------------------------------------------------------------------------|
| Set time of day                                     | ESC c $8 < HH > < MM >$<br>where $< HH > =$ Hours; 00-23<br>where $< MM > =$ Minutes; 0-59 |
| Hard reset                                          | ESC c X                                                                                    |
| Send copyright message                              | ESC d b or                                                                                 |
|                                                     | ESC d B or                                                                                 |
|                                                     | ESC d r or                                                                                 |
|                                                     | ESC d R                                                                                    |
| Enhance mode on <sup>1</sup>                        | ESC ~ !                                                                                    |
| Enhance mode off                                    | ESC ~ < <i>sp&gt;</i>                                                                      |
|                                                     | where $\langle sp \rangle =$ Space character                                               |
| Switch Compatibility mode                           | ESC ~ <n></n>                                                                              |
|                                                     | where $\langle n \rangle =$                                                                |
|                                                     | - (VT100)                                                                                  |
|                                                     | 4 (WYSE60)                                                                                 |
|                                                     | 5 (PC Term)                                                                                |
|                                                     | 6 (VT52)                                                                                   |
|                                                     | ; (VT300)                                                                                  |
| <sup>1</sup> Has no effect on the HP 700/60 or HP 7 | 00/60ES Display Terminal.                                                                  |

## Terminal Commands—WY-60 Mode

| Action                                                                           | Command                                                                                                    |
|----------------------------------------------------------------------------------|----------------------------------------------------------------------------------------------------|
| Autofontload on<br>Autofontload off<br>Define and load character                 | ESC e O<br>ESC e N<br>ESC c A $\langle b \rangle \langle P \rangle \langle s \rangle$ Ctrl Y<br>where $\langle b \rangle =$ Bank number<br>0 (26-line font bank)<br>1 (26-line font bank)<br>2 (44-line font bank)<br>3 (44-line font bank)<br>where $\langle P \rangle =$ Position (hexadecimal address) of<br>character in set<br>where $\langle s \rangle =$ String of hexadecimal bytes that<br>define character                                                                                                    |
| Select primary character set<br>Select secondary character set<br>Load font bank | <ul> <li>ESC c D</li> <li>ESC c E</li> <li>ESC c @ <b> <f></f></b></li> <li>where <b> = Bank number</b></li> <li>0-3, see above.</li> <li>where <f> = Font name code</f></li> <li>@ (26-line Native mode) See Figure D-6.</li> <li>A (26-line Multinational) See Figure D-11.</li> <li>B (26-line Standard ASCII) See Figure D-11.</li> <li>C (Graphics 1) See Figure D-7.</li> <li>D (26-line PC Equivalent) See Figure D-11.</li> <li>E (Graphics 2) See Figure D-8.</li> <li>F (Graphics 3) See Figure D-9.</li> <li>G (26-line ANSI) See Figure D-10.</li> <li>' (44-line Native mode) See Figure D-6.</li> <li>a (44-line Multinational) See Figure D-11.</li> <li>b (44-line PC Equivalent) See Figure D-11.</li> <li>g (44-line ANSI) See Figure D-10.</li> </ul> |
| Clear font bank                                                                  | ESC c ? $\langle b \rangle$<br>where $\langle b \rangle$ = Bank number<br>0-3, see above.                                                                                                    |

#### Font Characters-WY-60 Mode

## C-20 Wyse 60-Mode Terminal Commands

| Action                         | Command                                 |
|--------------------------------|-----------------------------------------|
| Define primary character set   | ESC c B $< b >$                         |
| bank                           | where $\langle b \rangle = Bank$ number |
|                                | 0 (26-line font bank)                   |
|                                | 1 (26-line font bank)                   |
|                                | 2 (44-line font bank)                   |
|                                | 3 (44-line font bank)                   |
| Define secondary character set | ESC c C $< b >$                         |
| bank                           | where $\langle b \rangle = Bank$ number |
|                                | 0-3, see above.                         |

### Font Characters-WY-60 Mode (continued)

#### Control Characters-WY-60 Mode

| Action                                      | Command        |
|---------------------------------------------|----------------|
| Reply with [ACK]                            | Ctrl E or [EQ] |
| Bell                                        | Ctrl G or [BL] |
| Backspace, cursor left                      | Ctrl H or [BS] |
| Move to next tab stop                       | Ctrl I or [HT] |
| Line feed, cursor down                      | Ctrl J or [LF] |
| Cursor up                                   | Ctrl K or [VT] |
| Cursor right                                | Ctrl L or [FF] |
| Carriage return                             | Ctrl M or [CR] |
| DTR handshake                               | Ctrl N or [SO] |
| Xon/Xoff handshake                          | Ctrl O or [SI] |
| Xon handshaking enable                      | Ctrl Q or [D1] |
| Bidirection Prit mode on                    | Ctrl R or [D2] |
| Xoff handshaking enable                     | Ctrl S or [D3] |
| Bidirection Print mode off                  | Ctrl T or [D4] |
| Cursor down                                 | Ctrl V or [SY] |
| Clear unprotected page to foreground spaces | Ctrl Z or [SB] |
| Escape sequence leading char                | Ctrl [ or [EC] |
| Home cursor                                 | Ctrl or [RS]   |
| Move to column 1 of next line               | Ctrl - or US   |

# **Character Sets**

This appendix lists the character sets supported by the 700/60 Display Terminal in ANSI, ASCII and PCTERM modes.

| Dec | -   | 0   | 16  | 32 | 48 | 64 | 80 | 96 | 112 |
|-----|-----|-----|-----|----|----|----|----|----|-----|
| t   | Hex | 0   | 1   | 2  | 3  | 4  | 5  | 6  | 7   |
| 0   | 0   | NUL | DLE |    | 0  | 6  | Р  | `  | р   |
| 1   | 1   | SOH | DC1 | !  | 1  | A  | Q  | a  | q   |
| 2   | 2   | STX | DC2 | 11 | 2  | в  | R  | b  | r   |
| 3   | 3   | ETX | DC3 | #  | 3  | с  | s  | с  | s   |
| 4   | 4   | EOT | DC4 | \$ | 4  | D  | т  | d  | t   |
| 5   | 5   | ENQ | NAK | 8  | 5  | Е  | υ  | е  | u   |
| 6   | 6   | ACK | SYN | æ  | 6  | F  | v  | f  | v   |
| 7   | 7   | BEL | ETB | 1  | 7  | G  | W  | g  | w   |
| 8   | 8   | BS  | CAN | (  | 8  | н  | x  | h  | x   |
| 9   | 9   | нт  | ЕМ  | )  | 9  | I  | Y  | i  | У   |
| 10  | A   | LF  | SUB | *  | :  | J  | z  | j  | z   |
| 11  | в   | VT  | ESC | +  | ;  | к  | ſ  | k  | {   |
| 12  | с   | FF  | FS  | ,  | <  | L  | ١  | 1  |     |
| 13  | D   | CR  | GS  | -  | =  | м  | ]  | m  | }   |
| 14  | Е   | so  | RS  | •  | >  | N  | ^  | n  | -   |
| 15  | F   | SI  | US  | 1  | ?  | 0  | _  | 0  |     |

| Figure D- | 1. ASCII Character Set |
|-----------|------------------------|
| (same as  | Wyse Standard ASCII)   |

| Dec | +   | 128 | 144 | 160 | 176 | 192 | 208 | 224 | 240 |
|-----|-----|-----|-----|-----|-----|-----|-----|-----|-----|
| t   | Hex | 8   | 9   | A   | в   | с   | D   | Е   | F   |
| 0   | 0   |     | DCS |     | 0   | À   |     | à   |     |
| 1   | 1   |     | PU1 | ï   | ±   | Á   | Ñ   | á   | ñ   |
| 2   | 2   |     | PU2 | ¢   | 2   | Â   | ò   | â   | ó   |
| 3   | 3   |     | STS | £   | 3   | Ã   | ó   | ã   | ó   |
| 4   | 4   | IND | ссн |     |     | Ä   | ô   | ä   | ô   |
| 5   | 5   | NEL | MW  | ¥   | μ   | Å   | õ   | å   | õ   |
| 6   | 6   | SSA | SPA |     | 1   | Æ   | ö   | æ   | ö   |
| 7   | 7   | ESA | EPA | s   | •   | ç   | Œ   | ç   | œ   |
| 8   | 8   | HTS |     | ¤   |     | È   | ø   | è   | ø   |
| 9   | 9   | нтј |     | ©   | 1   | É   | Ù   | é   | ù   |
| 10  | A   | VTS |     | a   | ٥   | Ê   | Ú   | ê   | ú   |
| 11  | В   | PLD | CSI | «   | »   | Ë   | Û   | ë   | û   |
| 12  | с   | PLU | ST  |     | 1   | Ì   | Ü   | ì   | ü   |
| 13  | D   | RI  | омс |     | 12  | Í   | Ÿ   | í   | ÿ   |
| 14  | Е   | SS2 | PM  |     |     | Î   |     | î   |     |
| 15  | F   | ss3 | APC |     | ż   | Ï   | ß   | ï   |     |

Figure D-2. DEC Supplemental Character Set

| Dec | <b>→</b> | 128 | 144 | 160 | 176    | 192 | 208 | 224 | 240 |
|-----|----------|-----|-----|-----|--------|-----|-----|-----|-----|
| Ŧ   | Hex      | 8   | 9   | A   | в      | с   | D   | Е   | F   |
| 0   | 0        |     | DCS |     | 0      | À   | Ð   | à   | ŏ   |
| 1   | 1        |     | PU1 | i   | ±      | Á   | Ñ   | á   | ñ   |
| 2   | 2        |     | PU2 | ¢   | 2      | Â   | ò   | â   | ò   |
| 3   | 3        |     | STS | £   | 3      | Ã   | Ó   | ã   | ó   |
| 4   | 4        | IND | ссн | ¤   | -      | Ä   | ô   | ä   | ô   |
| 5   | 5        | NEL | MW  | ¥   | μ      | Å   | õ   | å   | õ   |
| 6   | 6        | SSA | SPA | ł   | ſ      | Æ   | ö   | æ   | ö   |
| 7   | 7        | ESA | EPA | s   | ·      | ç   | ×   | ç   | ÷   |
| 8   | 8        | HTS |     | "   | ,      | È   | ø   | è   | ø   |
| 9   | 9        | HTJ |     | ©   | 1      | É   | Ù   | é   | ù   |
| 10  | A        | VTS |     | a   | Q      | Ê   | Ú   | ê   | ú   |
| 11  | в        | PLD | csı | ~   | »      | Ë   | Û   | ë   | û   |
| 12  | С        | PLU | ST  | -   | 14     | Ì   | Ü   | ì   | ü   |
| 13  | D        | RI  | омс |     | 1<br>2 | Í   | Ý   | í   | Ý   |
| 14  | Е        | SS2 | РМ  | 8   | 34     | Î   | þ   | î   | Þ   |
| 15  | F        | SS3 | APC | -   | ż      | Ï   | ß   | ï   | ÿ   |

Figure D-3. ISO 8859 Latin-1 Character Set

| Dec | <b>→</b> | 0   | 16  | 32 | 48 | 64 | 80 | 96     | 112 |
|-----|----------|-----|-----|----|----|----|----|--------|-----|
| Ŧ   | Hex      | 0   | 1   | 2  | 3  | 4  | 5  | 6      | 7   |
| 0   | 0        | NUL | DLE |    | 0  | 6  | Р  | ٠      | -   |
| 1   | 1        | SOH | DC1 | !  | 1  | A  | Q  |        | -   |
| 2   | 2        | STX | DC2 | "  | 2  | В  | R  | н<br>т | _   |
| 3   | 3        | ETX | DC3 | #  | 3  | с  | s  | F<br>F | _   |
| 4   | 4        | EOT | DC4 | \$ | 4  | D  | т  | C<br>R | ŀ   |
| 5   | 5        | ENQ | NAK | *  | 5  | Е  | U  | L<br>F | Ĥ   |
| 6   | 6        | ACK | SYN | હ  | 6  | F  | v  | 0      | T   |
| 7   | 7        | BEL | ЕТВ | 1  | 7  | G  | W  | ±      | т   |
| 8   | 8        | BS  | CAN | (  | 8  | H  | х  | N<br>L | -   |
| 9   | 9        | нт  | EM  | )  | 9  | I  | Y  | v<br>T | ×   |
| 10  | A        | LF  | SUB | *  | :  | J  | z  | ٦      | ≥   |
| 11  | в        | VT  | ESC | +  | ;  | к  | ſ  | ٦      | π   |
| 12  | с        | FF  | FS  | ,  | <  | L  | ١  | г      | *   |
| 13  | D        | CR  | GS  | -  | =  | М  | ]  | L      | £   |
| 14  | Е        | so  | RS  | •  | >  | N  | ^  | +      | •   |
| 15  | F        | SI  | US  | 1  | ?  | 0  | -  | -      |     |

Figure D-4. DEC Special Graphics Character Set

#### D-2 Character Sets

| Keyboards         |    |    |    |    | Cl | narao | cters     |    |    |    |    |    |
|-------------------|----|----|----|----|----|-------|-----------|----|----|----|----|----|
| Hexadecimal Value | 23 | 40 | 5B | 5C | 5D | 5E    | 5F        | 60 | 7B | 7C | 7D | 7E |
| ASCII             | #  | @  | [  | ١  | ]  | ^     |           | 1  | {  | I  | }  | ~  |
| Swedish           | #  | É  | Ä  | Ö  | Å  | Ü     |           | é  | ä  | ö  | å  | ü  |
| French            | £  | à  | 0  | ç  | §  | ۸     |           | 1  | é  | ù  | è  |    |
| German            | #  | §  | Ä  | Ö  | Ü  | ۸     |           | 1  | ä  | ö  | ü  | ß  |
| United Kingdom    | £  | @  | [  | ١  | ]  | ^     |           | 1  | {  | 1  | }  | ~  |
| Spanish           | £  | §  | i  | Ñ  | i  | ^     |           | `  | 0  | ñ  | ç  | ~  |
| French Canadian   | #  | à  | â  | ç  | ê  | î     |           | ô  | é  | ù  | è  | û  |
| Italian           | £  | §  | 0  | ç  | é  | ^     |           | ù  | à  | ò  | è  | ì  |
| Dutch             | #  | @  | [  | ١  | ]  | ^     |           | ١  | {  |    | }  | ~  |
| Finnish           | #  | @  | Ä  | Ö  | Å  | Ü     |           | é  | ä  | ö  | å  | ü  |
| Norwegian/Danish  | #  | @  | Æ  | Ø  | Å  | ^     | . <u></u> | `  | æ  | ø  | å  | ~  |
| Swiss             | ù  | à  | é  | ç  | ê  | î     | è         | ô  | ä  | ö  | ü  | û  |
| Belgian           | £  | à  | 0  | ç  | §  | ^     |           | ١  | é  | ù  | è  |    |
| Portuguese        | #  | @  | Ã  | Ç  | Õ  | ٨     |           | 1  | ã  | ç  | õ  | ~  |

Figure D-5. 7-Bit National Character Set

| Dec | →   | 0      | 16 | 32 | 48 | 64 | 80 | 96 | 112 |
|-----|-----|--------|----|----|----|----|----|----|-----|
|     |     |        |    |    |    |    |    |    |     |
| ţ   | Hex | 0      | 1  | 2  | 3  | 4  | 5  | 6  | 7   |
| 0   | 0   |        | т  |    | 0  | 6  | Р  | `  | р   |
| 1   | 1   | s<br>H | L  | !  | 1  | A  | Q  | a  | đ   |
| 2   | 2   | s<br>x | Г  | =  | 2  | В  | R  | b  | r   |
| 3   | 3   | Е<br>Х | ٦  | #  | 3  | с  | s  | с  | s   |
| 4   | 4   | Е<br>Т | F  | \$ | 4  | D  | т  | d  | t   |
| 5   | 5   | E<br>Q | Г  | 8  | 5  | E  | U  | е  | u   |
| 6   | 6   | A<br>K | 1  | &  | 6  | F  | v  | f  | v   |
| 7   | 7   | B<br>L |    | '  | 7  | G  | W  | g  | w   |
| 8   | 8   | в<br>s | +  | (. | 8  | н  | х  | h  | x   |
| 9   | 9   | н<br>т | 4  | )  | 9  | I  | Y  | i  | У   |
| 10  | A   | L<br>F | -  | *  | :  | J  | z  | j  | z   |
| 11  | В   | v<br>T | *  | +  | ;  | к  | ſ  | k  | {   |
| 12  | с   | F<br>F | =  | ,  | <  | L  | 1  | 1  | 1   |
| 13  | D   | C<br>R | T  | -  | =  | м  | )  | m  | }   |
| 14  | Е   | s<br>o | -  | •  | >  | N  | ^  | n  | ~   |
| 15  | F   | s<br>I | ₽  | 1  | ?  | 0  | _  | 0  |     |

Figure D-6. Wyse Native Mode Character Set

| Dec | <b>→</b> | 0 | 16 | 32 | 48 | 64 | 80 | 96 | 112 |
|-----|----------|---|----|----|----|----|----|----|-----|
| Ļ   | Нех      | 0 | 1  | 2  | 3  | 4  | 5  | 6  | 7   |
| 0   | 0        |   |    |    | 0  |    |    | 0  |     |
| 1   | 1        |   |    |    | 1  |    |    | 1  | -   |
| 2   | 2        |   |    |    | 2  |    |    | 2  |     |
| 3   | 3        |   |    |    | 3  |    |    | 3  |     |
| 4   | 4        |   |    |    | 4  |    |    | 4  | ŀ   |
| 5   | 5        |   |    |    | 5  |    |    | 5  | 4   |
| 6   | 6        |   |    |    | 6  |    |    | 6  | Т   |
| 7   | 7        |   |    |    | 7  |    |    | 7  | т   |
| 8   | 8        |   |    |    | 8  |    |    | 8  |     |
| 9   | 9        |   |    |    | 9  |    |    | 9  |     |
| 10  | A        |   |    |    |    |    |    | ٦  | ۲   |
| 11  | В        |   |    |    |    |    |    | ٦  | ٦   |
| 12  | с        |   |    |    | •  |    |    | Г  | l   |
| 13  | D        |   |    |    | •  |    |    | L  | ٢   |
| 14  | Е        |   |    |    |    |    |    | +  |     |
| 15  | F        |   |    |    | •  |    |    |    |     |

Figure D-7. Wyse Graphics 1 Character Set

| Dec | <b>→</b> | 0 | 16 | 32 | 48 | 64 | 80 | 96 | 112 |
|-----|----------|---|----|----|----|----|----|----|-----|
| t   | Hex      | 0 | 1  | 2  | 3  | 4  | 5  | 6  | 7   |
| 0   | 0        |   |    |    |    | г  | т  | -  |     |
| 1   | 1        |   |    |    |    |    |    |    |     |
| 2   | 2        |   |    |    |    |    |    |    |     |
| 3   | 3        |   |    |    |    |    |    |    |     |
| 4   | 4        |   |    |    |    | ٦  | 4  |    |     |
| 5   | 5        |   |    |    |    |    |    |    |     |
| 6   | 6        |   |    |    |    |    |    |    |     |
| 7   | 7        |   |    |    |    |    |    |    |     |
| 8   | 8        |   |    |    |    | L  | ŀ  | +  |     |
| 9   | 9        |   |    |    |    |    |    |    |     |
| 10  | A        |   |    |    |    |    |    |    |     |
| 11  | в        |   |    |    |    |    |    |    |     |
| 12  | с        |   |    |    |    | L  | T  |    |     |
| 13  | D        |   |    |    |    |    |    |    |     |
| 14  | Е        |   |    |    |    |    |    |    |     |
| 15  | F        |   |    |    |    |    |    |    |     |

Figure D-8. Wyse Graphics 2 Character Set

| Dec | <b>→</b> | 0 | 16 | 32 | 48 | 64 | 80 | 96 | 112 |
|-----|----------|---|----|----|----|----|----|----|-----|
| Ŧ   | Hex      | 0 | 1  | 2  | 3  | 4  | 5  | 6  | 7   |
| 0   | 0        |   |    |    |    |    | -  |    |     |
| 1   | 1        |   |    |    |    | Ļ  | -  |    |     |
| 2   | 2        |   |    |    |    | ٢  | +  |    |     |
| 3   | 3        |   |    |    |    | ١  | M  |    |     |
| 4   | 4        |   |    |    |    | ,  | H  |    |     |
| 5   | 5        |   |    |    |    | L  | E  |    |     |
| 6   | 6        |   |    |    |    | Г  | N  |    |     |
| 7   | 7        |   |    |    |    | ٦  | I  |    |     |
| 8   | 8        |   |    |    |    | ٦  |    |    |     |
| 9   | 9        |   |    |    |    | +  | I  |    |     |
| 10  | A        |   |    |    |    |    |    |    |     |
| 11  | в        |   |    |    |    | -  | 6  |    |     |
| 12  | с        |   |    |    |    | 4  | F  |    |     |
| 13  | D        |   |    |    |    | ŀ  | 4  |    |     |
| 14  | Е        |   |    |    |    | т  | 4  |    |     |
| 15  | F        |   |    |    |    | 1  |    |    |     |

Figure D-9. Wyse Graphics 3 Character Set

| Dec | <b>→</b> | 0      | 16 | 32 | 48 | 64 | 80 | 96 | 112 |
|-----|----------|--------|----|----|----|----|----|----|-----|
| ţ   | Hex      | 0      | 1  | 2  | 3  | 4  | 5  | 6  | 7   |
| 0   | 0        |        | -  |    | 0  | 6  | Р  | ١  | p   |
| 1   | 1        | ٠      | -  | !  | 1  | A  | Q  | a  | q   |
| 2   | 2        | *      | -  | "  | 2  | В  | R  | b  | r   |
| 3   | 3        | н<br>Т | -  | #  | 3  | с  | s  | с  | s   |
| 4   | 4        | F      | 1  | \$ | 4  | D  | т  | d  | t   |
| 5   | 5        | C<br>R | ł  | 8  | 5  | E  | U  | е  | u   |
| 6   | 6        | L<br>F | 4  | &  | 6  | F  | v  | f  | v   |
| 7   | 7        | 0      | Ŧ  | 1  | 7  | G  | W  | g  | w   |
| 8   | 8        | ±      | т  | (  | 8  | Н  | х  | h  | x   |
| 9   | 9        | N<br>L |    | )  | 9  | I  | Y  | i  | У   |
| 10  | A        | V<br>T | ≤  | *  | :  | J  | z  | j  | z   |
| 11  | в        | L      | ≥  | +  | ;  | к  | [. | k  | {   |
| 12  | с        | ٦      | π  | ,  | <  | L  | ١  | 1  |     |
| 13  | D        | Г      | ¥  | -  | =  | М  | ]  | m  | }   |
| 14  | Е        | L      | £  | •  | >  | N  | ^  | n  | ~   |
| 15  | F        | +      | •  | /  | ?  | 0  | _  | 0  |     |

Figure D-10. Wyse Standard ANSI Character Set

|                  |              |          |                   | Wys | e PC | Equiv | alent |    |           |     |     | Wys | e Mi | Iltinati | onal |     |               |
|------------------|--------------|----------|-------------------|-----|------|-------|-------|----|-----------|-----|-----|-----|------|----------|------|-----|---------------|
|                  |              |          |                   |     |      |       |       |    | _         | /   |     |     |      |          |      |     | $\overline{}$ |
| Decimal<br>Value | <b>→</b>     | 0        | 16                | 32  | 48   | 64    | 80    | 96 | 112       | 128 | 144 | 160 | 176  | 192      | 208  | 224 | 240           |
| t                | Hex<br>Value | 0        | 1                 | 2   | 3    | 4     | 5     | 6  | 7         | 8   | 9   | A   | в    | с        | D    | E   | F             |
| 0                | 0            |          | ►                 |     | 0    | @     | Р     | ì  | р         | Ç   | É   | á   |      | L        | Ш    | α   | Ξ             |
| 1                | 1            | 9        | •                 | !   | 1    | A     | Q     | ġ  | q         | ü   | œ   | í   |      |          | Ŧ    | β   | ±             |
| 2                | 2            | •        | \$                | "   | 2    | В     | R     | b  | r         | é   | Æ   | Ó   |      | -        | Τ    | Г   | 2             |
| 3                | 3            | •        | 11                | #   | 3    | С     | S     | С  | S         | â   | Ô   | ú   |      | $\vdash$ | ١L.  | π   | ≤             |
| 4                | 4            | •        | 1                 | \$  | 4    | D     | Т     | d  | t         | ä   | Ö   | ñ   | -    |          | F    | Σ   | ſ             |
| 5                | 5            | *        | §                 | %   | 5    | E     | U     | е  | u         | à   | Ò   | Ñ   | =    | +        | F    | σ   | J             |
| 6                | 6            | <b>*</b> |                   | &   | 6    | F     | V     | f  | V         | å   | û   | Q   | -11  | F        | Г    | μ   | ÷             |
| 7                | 7            | •        | <u> </u>          | ĩ   | 7    | G     | W     | g  | w         | Ç   | ù   | 2   |      | -        | #    | τ   | ≈             |
| 8                | 8            |          | 1                 | (   | 8    | н     | X     | h  | x         | ê   | ÿ   | i   | ٦    | Ľ        | +    | Φ   | 0             |
| 9                | 9            | 0        | Ļ                 | )   | 9    | 1     | Y     | i  | У         | ë   | Ö   | -   | ٵ    |          |      | Θ   | •             |
| 10               | A            | 0        |                   | •   | :    | J     | Z     | j  | Z         | è   | Ü   | 7   |      |          |      | Ω   | •             |
| 11               | В            | Ø        | +-                | +   | ;    | к     | (     | k  | {         | ï   | ¢   | 1/2 |      |          |      | δ   | $\checkmark$  |
| 12               | с            | Q        |                   |     | <    | L     | \     |    | 1         | î   | £   | 1/4 |      | 11-      |      | ∞   | n             |
| 13               | D            | 7        | $\leftrightarrow$ | -   | =    | М     | )     | m  | }         | ì   | ¥   | i   | للـ  | =        |      | Ø   | 2             |
| 14               | E            | A        |                   |     | >    | Ν     | ^     | n  | ~         | Ä   | Pt  | «   |      |          |      | ε   |               |
| 15               | F            | ₩        | ▼                 | /   | ?    | 0     | -     | 0  | $\square$ | Å   | f   | »   |      |          |      | n   |               |

Figure D-11. IBM 437 Character Set

| Decimal<br>Value | ->           | 0 | 16                | 32  | 48 | 64 | 80 | 96 | 112        | 128 | 144 | 160                         | 176       | 192          | 208 | 224 | 240 |
|------------------|--------------|---|-------------------|-----|----|----|----|----|------------|-----|-----|-----------------------------|-----------|--------------|-----|-----|-----|
| t                | Hex<br>Value | 0 | 1                 | 2   | 3  | 4  | 5  | 6  | 7          | 8   | 9   | A                           | В         | с            | D   |     |     |
| 0                | 0            |   | ►                 |     | 0  | @  | Р  | ·  | р          | Ç   | É   | ά                           |           | L            | ð   | Ó   | -   |
| 1                | 1            | 9 | •                 | !   | 1  | А  | Q  | a  | q          | ü   | æ   | í                           |           |              | Ð   | ß   | ±   |
| 2                | 2            | • | ÷                 | R   | 2  | В  | R  | b  | r          | é   | Æ   | Ó                           |           |              | Ê   | Ô   | =   |
| 3                | 3            | • | !!                | #   | 3  | С  | S  | С  | S          | â   | Ô   | ú                           |           | $ $ $\vdash$ | Ë   | Ò   | 3/4 |
| 4                | 4            | ٠ | 1                 | \$  | 4  | D  | Т  | d  | t          | ä   | ö   | ñ                           | -         |              | È   | Õ   | 1   |
| 5                | 5            | ÷ | §                 | %   | 5  | E  | U  | е  | u          | à   | ò   | Ñ                           | Á         | +            | I   | Õ   | §   |
| 6                | 6            | ÷ |                   | &   | 6  | F  | V  | f  | V          | å   | û   | ō                           | Â         | ã            | Í   | μ   | ÷   |
| 7                | 7            | • | ,<br>,            | i.  | 7  | G  | W  | g  | w          | ç   | ù   | õ                           | À         | Ã            | Î   | þ   | ,   |
| 8                | 8            |   | Ť                 | (   | 8  | Н  | Х  | h  | x          | ê   | ÿ   | ż                           | ©         | Ľ            | Ϊ   | þ   | 0   |
| 9                | 9            | 0 | Ļ                 | )   | 9  | Ι  | Y  | i  | У          | ë   | Ö   | ®                           | $\exists$ |              |     | Ú   |     |
| 10               | A            | 0 | <b>→</b>          | *   | :  | J  | Z  | j  | Z          | è   | Ü   | 7                           |           |              | Γ   | Û   | •   |
| 11               | В            | Ø | <b>+</b> -        | . + | ;  | К  | (  | k  | {          | ï   | ø   | <sup>1</sup> / <sub>2</sub> | 7         |              |     | Ù   | 1   |
| 12               | с            | Q | L                 | ,   | <  | L  | 1  | Ι  | I          | î   | £   | 1/4                         |           |              |     | ý   | 3   |
| 13               | D            | 5 | $\leftrightarrow$ | -   | =  | М  | )  | m  | }          | ì   | Ø   | i                           | ¢         | ==           | 1   | Ý   | 2   |
| 14               | E            | 2 |                   |     | >  | Ν  | Λ  | n  | ~          | Ä   | Х   | «                           | ¥         | JL<br>JL     | í   |     |     |
| 15               | F            | ☆ | ▼                 | /   | ?  | 0  | -  | 0  | $\bigcirc$ | Å   | f   | »                           |           | ٥            |     | ,   |     |

Figure D-12. IBM 850 Character Set

| Decimal<br>Value | <b>→</b>     | 0 | 16                | 32 | 48 | ó4 | 80 | 96 | 112        | 128 | 144 | 160 | 176  | 192          | 208 | 224 | 240          |
|------------------|--------------|---|-------------------|----|----|----|----|----|------------|-----|-----|-----|------|--------------|-----|-----|--------------|
| Ŧ                | Hex<br>Value | 0 | 1                 | 2  | 3  | 4  | 5  | 6  | 7          | 8   | 9   | A   | В    | с            | D   | E   | F            |
| 0                | 0            |   |                   |    | 0  | @  | Р  | `  | р          | Ç   | É   | á   |      | L            | Ш   | α   | Ξ            |
| 1                | 1            | 9 | •                 | !  | 1  | А  | Q  | a  | q          | ü.  | À   | Í   | **   |              | =   | β   | ±            |
| 2                | 2            | • | ÷                 | н  | 2  | В  | R  | b  | r          | é   | È   | Ó   |      | -            | π   | Г   | ≥            |
| 3                | 3            | • | !!                | #  | 3  | С  | S  | с  | S          | â   | Ô   | ú   |      | $ $ $\vdash$ | L   | π   | ≤            |
| 4                | 4            | ٠ | 1                 | \$ | 4  | D  | T  | d  | t          | ã   | Õ   | ñ   |      |              | F   | Σ   | ſ            |
| 5                | 5            | ÷ | §                 | %  | 5  | E  | U  | е  | u          | à   | ò   | Ñ   | =    | +            | F   | σ   | J            |
| 6                | 6            | • |                   | &  | 6  | F  | V  | f  | V          | Á   | Ú   | ā   | -1   | F            | m   | μ   | ÷            |
| 7                | 7            | • | ÷                 | 1  | 7  | G  | W  | g  | w          | Ç   | ù   | 2   | ור   |              | -#- | τ   | æ            |
| 8                | 8            |   | Ť                 | (  | 8  | Н  | Х  | h  | ×          | ê   | Ì   | Ċ   | ٦    |              | +   | Φ   | 0            |
| 9                | 9            | 0 | Ļ                 | )  | 9  | I  | Y  | i  | У          | Ê   | Õ   | Ò   | ᅴ    |              |     | Θ   | •            |
| 10               | A            | 0 | •                 | •  | :  | J  | Z  | j  | Z          | è   | Ü   | 7   |      |              |     | Ω   | •            |
| 11               | В            | ď | <b>4</b>          | +  | ;  | K  | (  | k  | {          | Í   | ¢   | 1/2 | 7    |              |     | δ   | $\checkmark$ |
| 12               | с            | Q | L                 | ,  | <  | L  | Λ  | I  | 1          | Ô   | £   | 1/4 | 1    |              |     | ∞   | n            |
| 13               | D            | 5 | $\leftrightarrow$ | -  | =  | М  | )  | m  | }          | í   | Ù   | i   | للــ | =            |     | Ø   | 2            |
| 14               | E            | ~ |                   |    | >  | N  | ^  | n  | ~          | Ã   | Pt  | «   | 4    |              |     | ε   |              |
| 15               | F            | ₩ | ▼                 | /  | ?  | 0  | -  | 0  | $\bigcirc$ | Â   | Ó   | »   |      | 1            |     | Λ   |              |

Figure D-13. IBM 860 Character Set

| Decimal<br>Value | <b>→</b>     | 0 | 16                | 32 | 48 | 64 | 80 | 96 | 112       | 128 | 144 | 160 | 176 | 192         | 208 | 224 | 240          |
|------------------|--------------|---|-------------------|----|----|----|----|----|-----------|-----|-----|-----|-----|-------------|-----|-----|--------------|
| t                | Hex<br>Value | 0 | 1                 | 2  | 3  | 4  | 5  | 6  | 7         | 8   | 9   | A   | В   | с           | D   | E   | F            |
| 0                | 0            |   | ►                 |    | 0  | @  | P  | `` | р         | Ç   | É   | 1   |     | L           | Ш   | α   | Ξ            |
| 1                | 1            | 9 | •                 | !  | 1  | А  | Q  | a  | q         | ü   | È   | •   | *** |             | Ŧ   | β   | ±            |
| 2                | 2            | • | ÷                 | н  | 2  | В  | R  | b  | r         | é   | Ê   | Ó   | 200 |             | Т   | Г   | 2            |
| 3                | 3            | • | !!                | #  | 3  | С  | S  | с  | S         | â   | Ô   | ú.  |     | $\vdash$    | Ľ   | π   | ≤            |
| 4                | 4            | ٠ | 1                 | \$ | 4  | D  | T  | d  | t         | Â   | Ë   |     |     |             | Ц   | Σ   | ſ            |
| 5                | 5            | * | §                 | %  | 5  | E  | U  | е  | u         | à   | Ï   | ,   | =   | +           | F   | σ   | J            |
| 6                | 6            | * |                   | &  | 6  | F  | V  | f  | v         | 1   | û   | 3   | -11 | =           | П   | μ   | ÷            |
| 7                | 7            | • | <u> </u>          | 1  | 7  | G  | W  | g  | w         | Ç   | ù   | -   |     |             | -#- | τ   | ~            |
| 8                | 8            |   | Ť                 | (  | 8  | н  | Х  | h  | X         | ê   | D   | Î   | 7   | Ľ           | +   | Φ   | 0            |
| 9                | 9            | 0 | ↓                 | )  | 9  | I  | Y  | i  | У         | ë   | Ô   | -   | ٵ   |             |     | Θ   | •            |
| 10               | A            | 0 | -+                | *  | :  | J  | Z  | j  | z         | è   | Ü   | -   |     |             | Г   | Ω   | •            |
| 11               | В            | ď | ←                 | +  | ;  | К  | (  | k  | {         | ï   | ¢   | 1/2 | 7   | חר          |     | δ   | $\checkmark$ |
| 12               | с            | Q | L                 | ,  | <  | L  | ١. | I  | 1         | î   | £   | 1/4 |     |             |     | ∞   | n            |
| 13               | D            | 5 | $\leftrightarrow$ | -  | =  | М  | )  | m  | }         | ==  | Ù   | 3/4 |     | ==          |     | Ø   | 2            |
| 14               | E            | Ą |                   |    | >  | N  | ^  | n  | ~         | À   | Û   | «   | 4   | L<br>T<br>T |     | ε   |              |
| 15               | F            | ☆ | ▼                 | /  | ?  | 0  | -  | 0  | $\square$ | §   | f   | »   |     |             |     | n   |              |

Figure D-14. IBM 863 Character Set

| Decimai<br>Value | <b>→</b>     | 0       | 16                | 32   | 48 | 64 | 80 | 96 | 112        | 128 | 144 | 160                         | 176 | 192          | 208 | 224 | 240          |
|------------------|--------------|---------|-------------------|------|----|----|----|----|------------|-----|-----|-----------------------------|-----|--------------|-----|-----|--------------|
| Ŧ                | Hex<br>Value | 0       | 1                 | 2    | 3  | 4  | 5  | 6  | 7          | 8   | 9   | A                           | В   | с            | D   | E   | F            |
| 0                | 0            |         | ►                 |      | 0  | @  | Ρ  |    | р          | Ç   | É   | á                           |     | L            | 1   | α   | Ξ            |
| 1                | 1            | 0       | •                 | !    | 1  | A  | Q  | a  | q          | ü   | œ   | í                           |     |              | Ŧ   | β   | ±            |
| 2                | 2            | •       | \$                | н    | 2  | В  | R  | b  | r          | é   | Æ   | Ó                           |     | <b>—</b>     |     | Г   | ≥            |
| 3                | 3            | •       | !!                | #    | 3  | С  | S  | с  | S          | â   | Ô   | ú                           |     | $ $ $\vdash$ | Ľ.  | π   | ≤            |
| 4                | 4            | ٠       | 1                 | \$ . | 4  | D  | T  | d  | †          | ä   | ö   | ñ                           | -   |              | Π   | Σ   | ſ            |
| 5                | 5            | •       | §                 | %    | 5  | E  | U  | е  | u          | à   | Ò   | Ñ                           | =   | +            | F   | σ   | J            |
| 6                | 6            | <b></b> |                   | &    | 6  | F  | V  | f  | V          | å   | û   | ō                           | -   | F            | IL. | μ   | ÷            |
| 7                | 7            | ٠       | Ŧ                 | '    | 7  | G  | W  | g  | w          | ç   | ù   | 2                           |     |              | #   | τ   | ~            |
| 8                | 8            | 0       | Ť                 | (    | 8  | Н  | Х  | h  | x          | ê   | ÿ   | i                           | 7   | Ľ            | +   | Φ   | ٥            |
| 9                | 9            | 0       | Ļ                 | )    | 9  | I  | Y  | i  | У          | ë   | Ö   | -                           | 키   | F            |     | Θ   | •            |
| 10               | A            | 0       | <b>→</b>          | *    | :  | J  | Z  | j  | Z          | è   | Ü   | 7                           |     |              | F   | Ω   | •            |
| 11               | В            | Q       | ←                 | +    | ;  | К  | (  | k  | {          | ï   | ø   | <sup>1</sup> / <sub>2</sub> |     |              |     | δ   | $\checkmark$ |
| 12               | с            | Q       |                   | ,    | <  | L  | 1  | Ι  | Ι          | î   | £   | 1/4                         |     |              |     | ~~~ | n            |
| 13               | D            | 5       | $\leftrightarrow$ | -    | =  | М  | )  | m  | }          | ì   | Ø   | I                           |     |              |     | Ø   | 2            |
| 14               | E            | Ą       |                   |      | >  | N  | ^  | n  | ~          | Ä   | Pt  | «                           |     | JL<br>JL     |     | ε   |              |
| 15               | F            | ₩       | ▼                 | /    | ?  | 0  | -  | 0  | $\bigcirc$ | Å   | f   | ¤                           |     | ⊥            |     | n   |              |

Figure D-15. IBM 865 Character Set

| DEC | 32 | 48       | 64 | 80 | 96 | 112 |
|-----|----|----------|----|----|----|-----|
| 0   |    | +        | ŧ  | 1  | F  | J   |
| 1   | ł  | ł        | L  | r  | L  | r   |
| 2   | 1  | 4        | ł  | r  | ł  | r   |
| 3   | T  | T        | l  | J  |    | L   |
| 4   | 7  | L        | I  | ٦  | I  | ٢   |
| 5   | lł | ⊢        | Ι  | 1  | 1  | 1   |
| 6   | 11 | -        | ι  | ł  | Ł  | ł   |
| 7   | Ŧ  | т        | ٢  | 1  | L  | 1   |
| 8   | Ŧ  | T        | -  |    | -  | 2   |
| 9   | 11 | =        | 7  | 1  | F  | 1   |
| 10  | ł  | I        | т  |    | Ŧ  | -   |
| 11  | +  | -        | -  | 1  | n  | 1   |
| 12  | -  | H        | m  |    | m  |     |
| 13  | L  | Г        | ŧ  | ш  | ŧ  | ш   |
| 14  | Ι  | <b>+</b> | t  | -  | t  | -   |
| 15  | t  | #        | Ę  | π  | 3  | 8   |

Figure D-16. HP Line Drawing Character Set

| DEC | 32 | 48 | 64 | 80           | 96 | 112 | 160 | 176 | 192 | 208 | 224 | 240 |
|-----|----|----|----|--------------|----|-----|-----|-----|-----|-----|-----|-----|
| 0   |    | 0  | @  | Р            | `  | р   |     |     | â   | Å   | Á   | þ   |
| 1   | !  | 1  | Α  | Q            | а  | q   | À   | Ý   | ê   | î   | Ã   | Þ   |
| 2   | 11 | 2  | В  | R            | b  | r   | Â   | ý   | ô   | Ø   | ã   | •   |
| 3   | #  | 3  | С  | S            | с  | s   | È   | 0   | û   | Æ   | Ð   | μ   |
| 4   | \$ | 4  | D  | Т            | d  | t   | Ê   | Ç   | á   | å   | ð   | 1   |
| 5   | %  | 5  | Ε  | U            | e  | u   | Ë   | ç   | é   | í   | Í   | 3⁄4 |
| 6   | &  | 6  | F  | V            | f  | v   | Î   | Ñ   | ó   | ø   | Ì   | -   |
| 7   | -  | 7  | G  | W            | g  | w   | Ï   | ñ   | ú   | æ   | Ó   | ¹∕₄ |
| 8   | (  | 8  | Н  | Х            | h  | x   | ,   | i   | à   | Ä   | Ò   | 1/2 |
| 9   | )  | 9  | Ι  | Y            | i  | у   | `   | ż   | è   | ì   | Õ   | a   |
| 10  | *  | :  | J  | Ζ            | j  | z   | ^   | Ø   | ò   | Ö   | õ   | Q   |
| 11  | +  | ;  | Κ  | [            | k  | {   |     | £   | ù   | Ü   | Š   | «   |
| 12  | ,  | <  | L  | $\mathbf{N}$ | 1  |     | ~   | ¥   | ä   | É   | š   | •   |
| 13  | -  | -  | Μ  | ]            | m  | }   | Ù   | §   | ë   | ï   | Ú   | »   |
| 14  |    | >  | Ν  | ^            | n  | ~   | Û   | f   | ö   | ß   | Ÿ   | ±   |
| 15  | 1  | ?  | 0  |              | 0  | 滋   | £   | ¢   | ü   | Ô   | ÿ   |     |

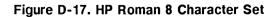

# International Keyboards

This appendix lists each version of the ANSI and PC-AT keyboards.

# **ANSI Keyboards**

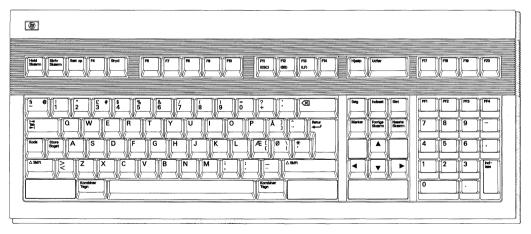

Figure E-1. Danish

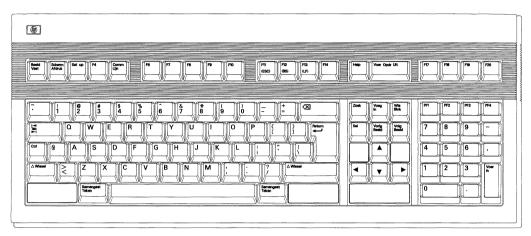

Figure E-2. Dutch

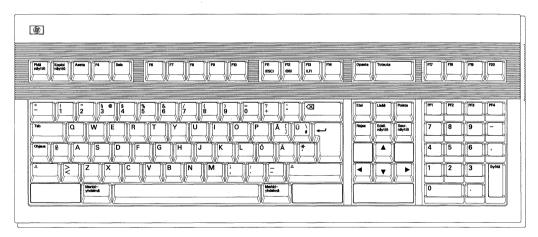

Figure E-3. Finnish

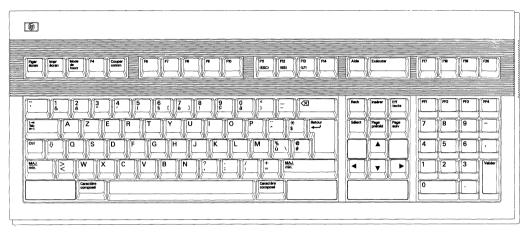

Figure E-4. French

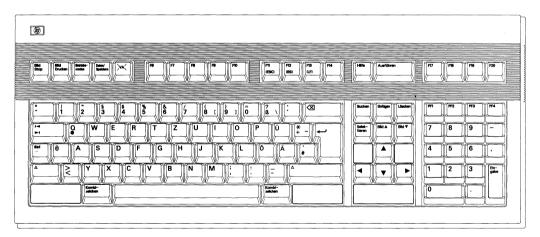

Figure E-5. German (DIN)

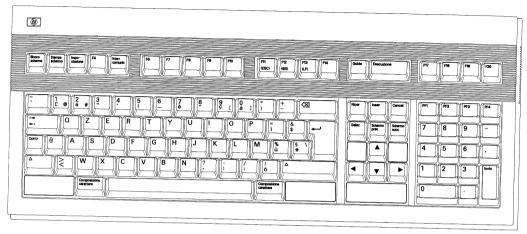

Figure E-6. Italian

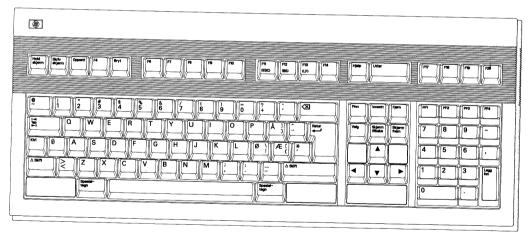

Figure E-7. Norwegian

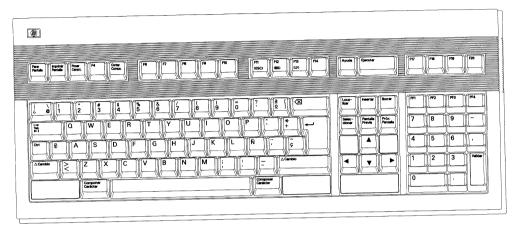

Figure E-8. Spanish

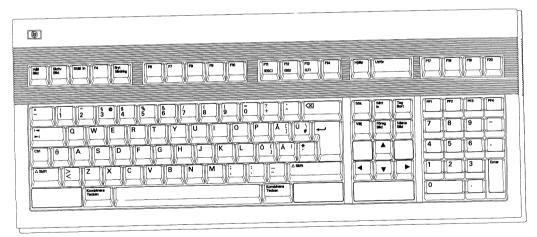

Figure E-9. Swedish

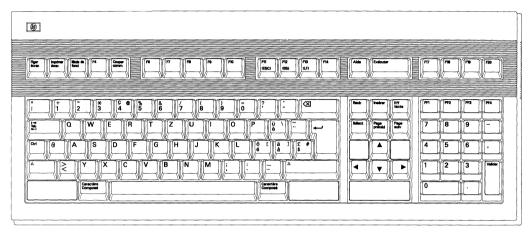

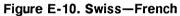

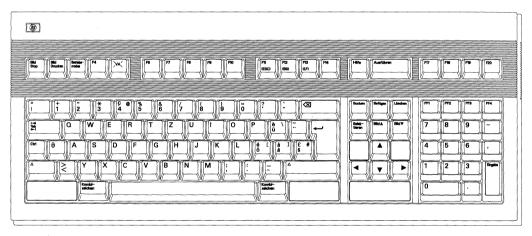

Figure E-11. Swiss—German

# E-6 International Keyboards

\_\_\_\_\_

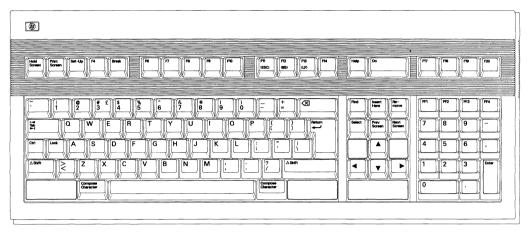

Figure E-12. United States

# **PC-AT Keyboards**

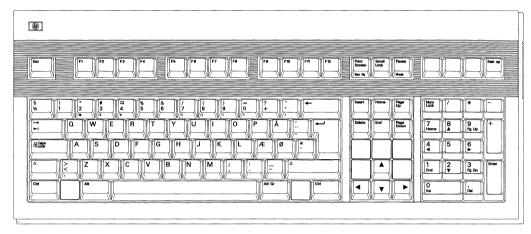

Figure E-13. Danish

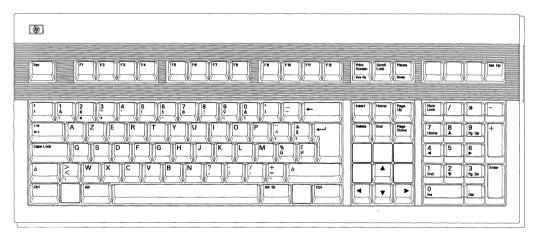

Figure E-14. Belgian

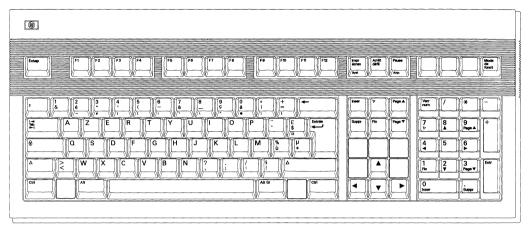

Figure E-15. French

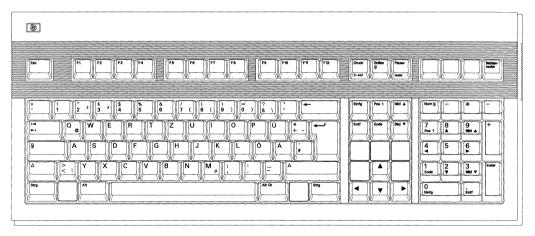

Figure E-16. German

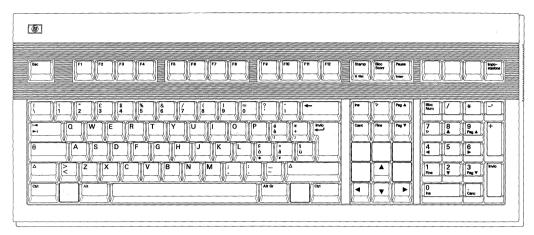

Figure E-17. Italian

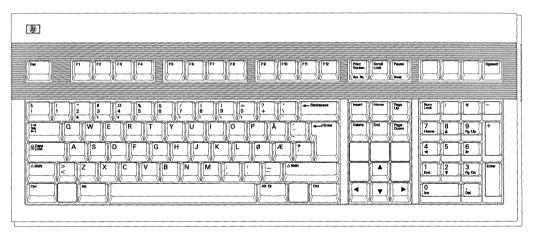

Figure E-18. Norwegian

## E-10 International Keyboards

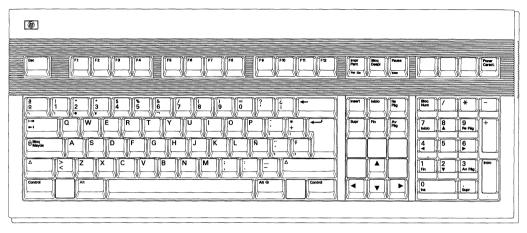

Figure E-19. Spanish

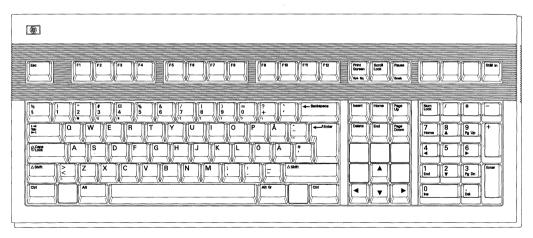

Figure E-20. Swedish

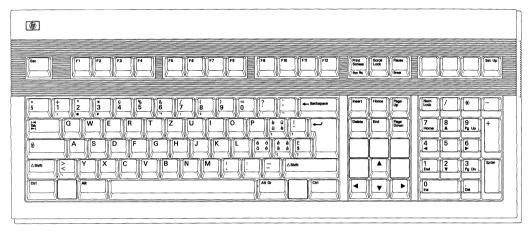

Figure E-21. Swiss

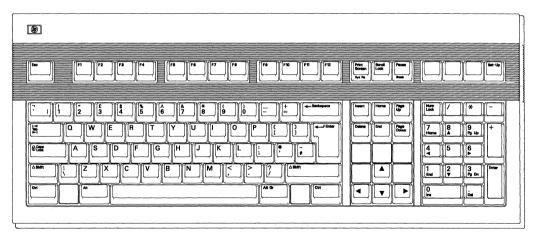

Figure E-22. United Kingdom

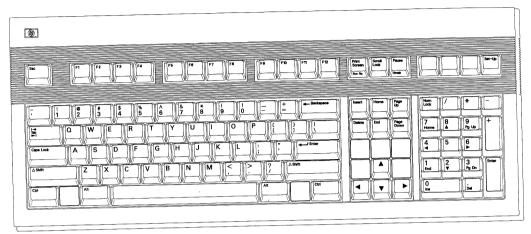

Figure E-23. United States

# Index

## A

Alt key, 3-12 Answerback field, 2-32, 2-36 answerback message, 2-31, 2-32, 2-35, 2-36, 3-15Application mode, A-9, A-10 Attr Extent field, 2-22 Aut message, 3-5 Auto Answerback field, 2-31, 2-35 Auto Font Load field, 2-23 Auto Linefeed field, 2-12 Auto Page field, 2-22 Auto Print mode, 3-29 Auto Print Mode, 2-19 Auto Repeat field, 2-31, 2-35 Auto Scroll field, 2-23 Auto Wrap field, 2-12, 2-14 auxiliary input, 2-8 auxiliary port cable, 1-5 Aux mode, 3-29 Aux Mode field, 2-19 Aux Port, 2-8 Aux to Host, 2-8 Aux to Host field, 2-19 Aux to Host mode, 3-31

#### В

Backarrow Key field, 2-32 Background Attr field, 2-22 Background field, 2-8 Backspace key, 3-12 BDx message, 3-5 BiDirect, 3-30 bidirectional, 2-8 Bidirectional Print mode, 3-30 Bidirect Print Mode, 2-24 Blk message, 3-5 Block Mode field, 2-21 Block Term field, 2-23 Break Duration field, 2-29 Break key, 2-29, 3-14 brightness control, 1-8, 4-1

# С

Caps Lock key, 3-12 Caps Lock Mode, 2-31, 2-34 CD, 2-28 Centronics interface, 1-5 Char Access field, 2-31, 2-35 Characters Mode field, 2-17, 3-17 cleaning the terminal, 4-4 Clear All Keys field, 2-39 Clear All Tabs field, 2-32, 2-36 Clear Comm. field, 2-10 Clear Display field, 2-10 Clr on Width Change field, 2-15 Communication field, 2-26 Comp message, 3-4 Compose Character, 3-17 Compose Character key, 3-12 Conceal Answerback field, 2-32, 2-35 contrast control, 1-8 Control Codes field, 2-17 Controller Print mode, 3-30

Controller Print Mode, 2-19 Cop message, 3-5 Copy Print mode, 3-30 Copy Print Mode, 2-24 Ctrl key, 3-12 CTS, 2-28 Cursor field, 2-12, 2-14 Cursor Keys field, 2-18 cursor position, 3-3 Cursor Type field, 2-12, 2-14

### D

Data Length field, 2-26 Data Processing Keys field, 2-18, 3-17 DEC Supplemental, 2-17, 3-17 Destination field, 2-39 Disconnect Delay field, 2-29 display screen, 3-1 Display Width Allowed field, 2-14 Display Width field, 2-12, 2-14 DSR, 2-27, 2-28 DSR message, 3-4 DTR, 2-28

#### Ε

Enter= field, 2-37 Enter key, 3-12 Extended Status Line field, 2-14

## F

Fdx message, 3-5 firmware version, 2-10 Full Duplex, 2-26

#### Η

Half Duplex, 2-26 hard reset, 3-31 HdScr message, 3-4 HDx message, 3-5 Hit Return to end definition field, 2-39 Hit space, then Key to be programmed field, 2-39 Hold Key field, 2-36 Hold Screen key, 3-14 Host Port field, 2-8

#### I

input buffer, 2-2 Ins message, 3-5 ISO Latin, 2-17 ISO Latin-1, 3-17

### Κ

keyboard angle, 1-8 Keyboard field, 2-9, 3-17 Key Click field, 2-9 Keypad mode, 2-33 Keypad Mode field, 2-18

#### L

Limited Transmit field, 2-29 Local Echo field, 2-17 local paging, 3-13 LocE message, 3-5 Lock key, 3-12 Lock Key field, 2-31, 2-34 Lock message, 3-4 Loc message, 3-5 Logical Page field, 2-15

#### Μ

Margin Bell field, 2-31, 2-35 Message Line, 3-3 Message Line field, 2-12, 2-14 Message Translations field, 2-9 Modem/Data Ctrl field, 2-28 Modem disconnect, 2-29 Monitor Line field, 2-28 Mon message, 3-5 Multinational Character Set mode, 3-17

## Ν

National Character Set mode, 3-17 Normal Print Mode, 2-19 NoScrl message, 3-5 Number of Pages field, 2-15

# 0

On Line field , 2-12, 2-14

#### Ρ

Page Edit field, 2-23 parallel port, 1-5 Parity field, 2-26 Port 1, 1-5 Port 2, 1-5 Port 3, 1-5 power cord, 1-5 Preferred Character Set field, 2-17 Preferred Char Set field, 3-17 Printer Char Set field, 2-20, 2-24 printer output, 2-8 Printer Terminator field, 2-19 Print Screen key, 3-15 Print Scroll field, 2-18 Print Scroll Region, 3-29 programmable keys, 2-38, C-14 Prot message, 3-5

## R

Recv Baud rate field, 2-27 Refresh Rate field, 2-9 reset the terminal, 3-31, 4-2 Return= field, 2-37 Return key, 3-12 Reverse Lock Mode, 2-31, 2-34 RS-232C, 1-5

## S

Save Label field, 2-14 Save Menu label, 2-6 screen saver, 4-1 Screen Saver field, 2-8 Send ACK field, 2-23 serial port, 1-5 Set 8 Column Tabs field, 2-32, 2-36 Setup Functions, 2-6 Setup key, 3-15 Setup mode, 2-1 Setup Translations field, 2-10 Shift, 3-13 Shift Lock Mode. 2-31, 2-34 shipping container, 1-2Show Active label, 2-6 Show Defaults label, 2-6 Show Power On label, 2-6 Smooth Scroll field, 2-12, 2-13 soft reset, 3-31 (space), 3-19 SRv message, 3-5 Status Line, 3-3 Status Line field, 2-12, 2-14 Status Line messages, 3-3 Stop Bits field, 2-26 swivel, display unit, 1-8

# Т

Tab key, 3-13 Tab Setting field, 2-32, 2-36 Terminal ID field, 2-17 tilt, terminal, 1-8 Trn message, 3-5 troubleshooting, 4-1

## U

User Features Locked field, 2-18 User Keys Locked field, 2-18 User Preferred Character Set, 2-17

## ۷

voltage, 1-5

# W

Wait message, 3-4 Warning Bell field, 2-31, 2-35 Wprt message, 3-5

# X

Xmit Baud rate field, 2-26 Xmit Pace field, 2-27 Xon/Off, 2-27, 2-29 XPC Handshaking field, 2-28

# Ζ

ZH-1 Char Set field, 2-10

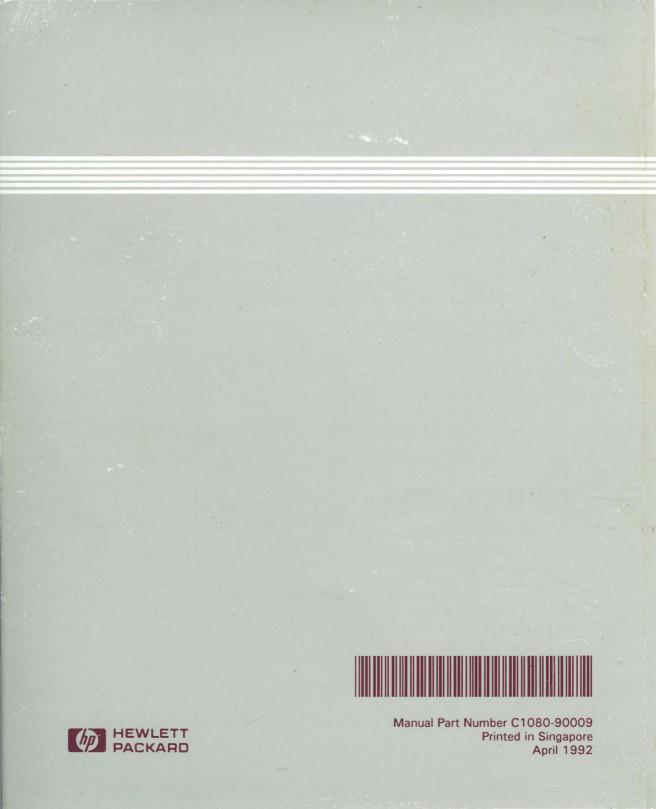